# **TOPKODAS PROGATE**

## Instaliavimo ir Programavimo instrukcija

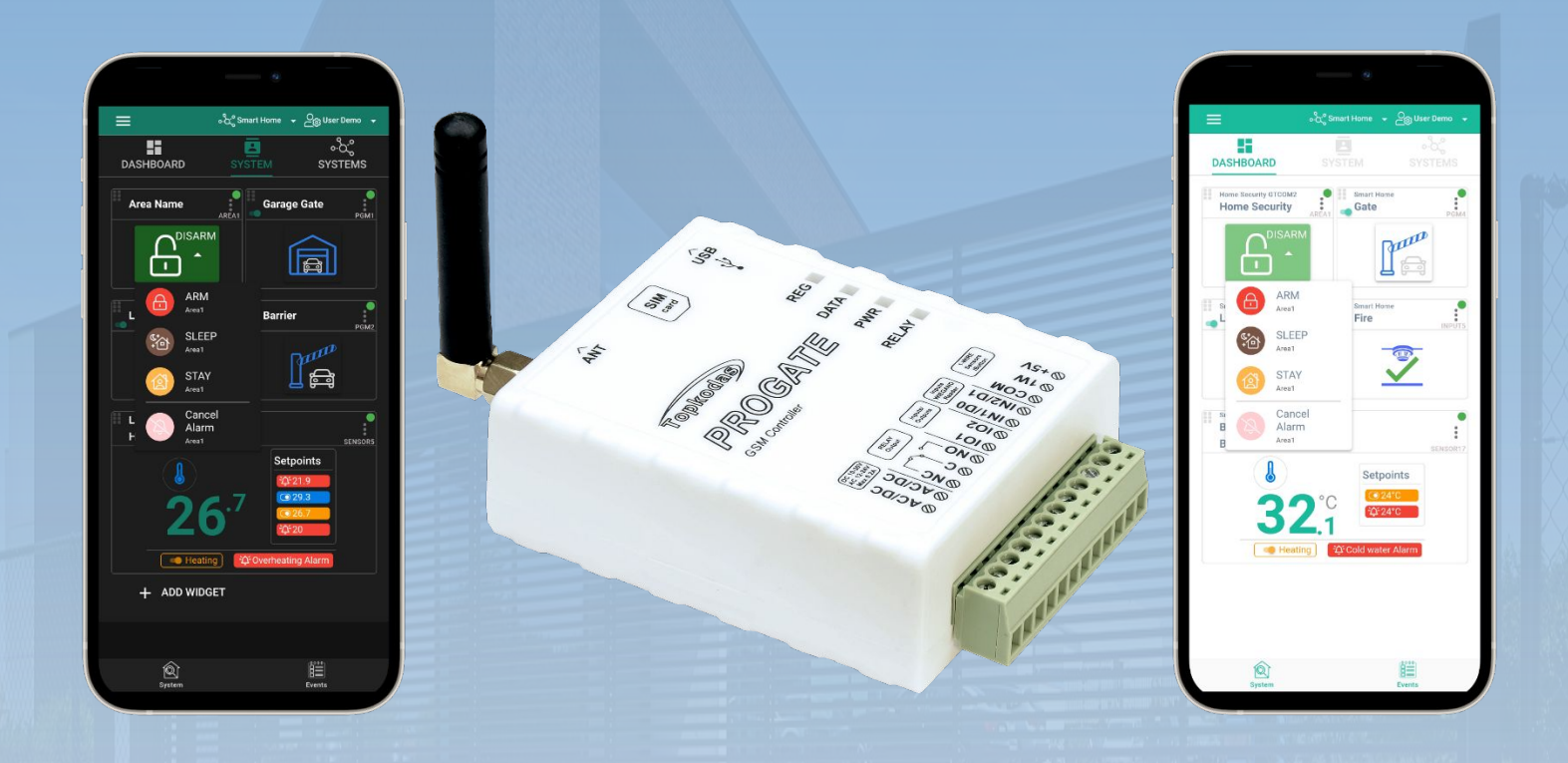

## GSM vartų valdiklis PROGATE

Daugia funkcinis įrenginys: prieigos kontrolė + apsauga + namų automatizavimas Šiame aprašyme pateikiamos instrukcijos, kaip instaliuoti, konfigūruoti ir naudotis moduliu PROGATE

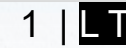

## **Aprašymas**

PROGATE yra universalus vartų valdiklis su reliniu išėjimu ir programuojamais įėjimais arba išėjimais, palaikantis iki 800 nuotolinių vartotojų. Juo galima nuotoliniu būdu valdyti automatinius vartus ir kitą įrangą, užtikrinant aukšto lygio apsaugą ir automatizavimą gyvenamuosiuose namuose ir kitose saugomose teritorijose.

Vartotojai gali valdyti prietaisus naudodami SERANOVA programėlę, skambindami telefonu arba siųsdami SMS žinutes. Valdiklis atpažįsta iki 800 vartotojų telefono numerių ir gali siųsti individualizuotus SMS pranešimus apie įėjimo ir išėjimo būsenos pokyčius iki 8 administratorių. Jis taip pat gali siųsti pranešimus apie įvykius saugos tarnybos imtuvui.

PROGATE yra patogus naudoti ir gali būti programuojamas nuotoliniu būdu internetu per debesijos paslaugą arba USB naudojant SERA2 programinę įrangą.

## **SAVYBĖS**

- **Tinklas**
- 2G or 4G LTE modemas
- **Nuotolinis valdymas:**
	- o Su Android/IOS/WEB programa SERANOVA.
	- o SMS žinutėmis.
		- o Valdymas trumpu skambučiu
- **Pranešimai**
	- o "Push" pranešimai į "Android" / "iOS" programėlę SERANOVA.
	- o SMS žinutės.
	- Automatinis telefono skambutis
- **Pranešimai apie įvykius į saugos tarnybą (CMS)** o Informacijos perdavimas SIA IP DC-09 protokolu.
- **Išėjimai:**
	- o Relinis išėjimas
	- o I/O1 (1A)
	- $O = I/O2(1A)$
	- o Skaitmeninis išėjimas 1W (Maks 3.3V!!!)
- **Įėjimai:**
	- $\circ$  IN1, IN2 (0-30V)
	- $\circ$  I/ 01, I/ 02 (0-30V)
	- o 1W 1 laidų magistralė Iki 32 jutiklių, temperatūros, drėgmės ir kt.
	- Skaitmeninis įėjimas 1W (Max 3.3V!!!)
- **Įvykių atmintis** buffer. Iki 3072 įvykių.
- **USERS** iki 800 app/iButton/ RFID kortelė/Kodu.
- Wiegand klaviatūra.
- Galimybė atnaujinti programinę įrangą lauke per USB arba nuotoliniu būdu naudojant SERA2 programinę įrangą

## **PARSISIŲSTI SERANOVA APP**

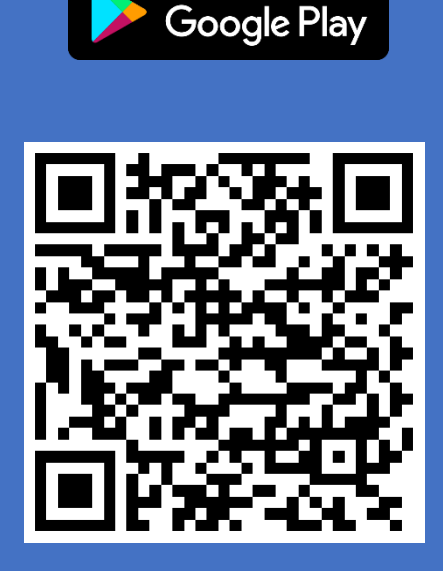

**GET IT ON** 

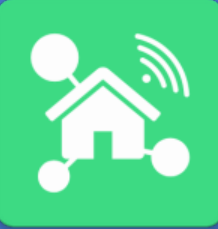

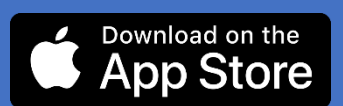

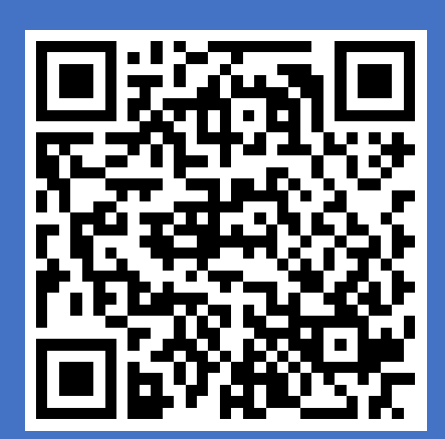

**Ikonėlių reikšmė aprašyme.**

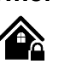

Automatizavimo dalis Apsaugos sistemos

dalis.

ĺ

Labai svarbu. Svarbu. Svarbu. Apie aprašymą.

自

## Turinys

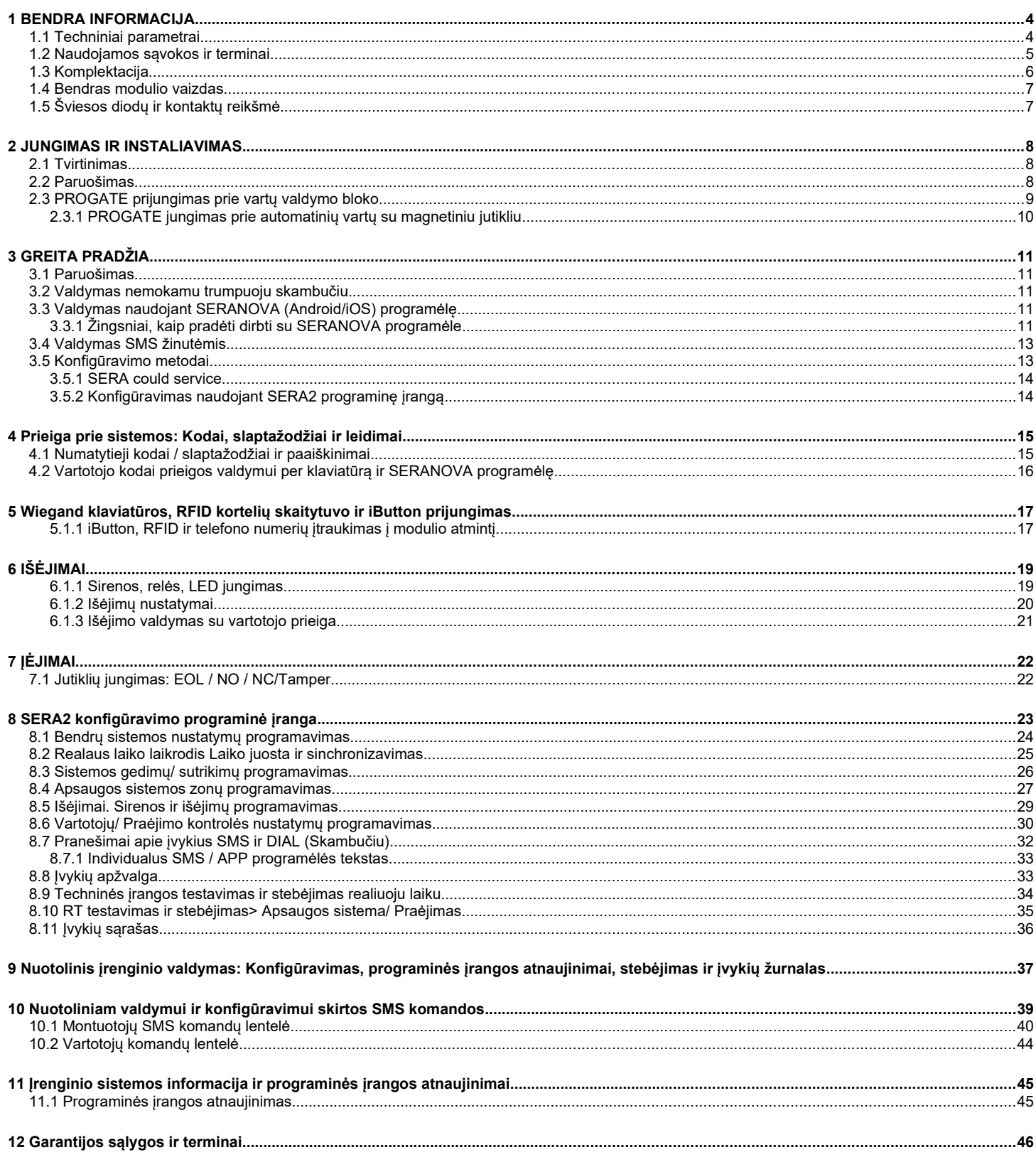

#### <span id="page-3-1"></span><span id="page-3-0"></span>**1.1 Techniniai parametrai**

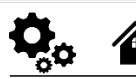

#### **Modulyje integruoto GSM modemo**

#### **parametrai:**

- Dažnių juosta: keturių dažnių (850/900/1800/1900 MHz)
- . *Pagal pageidavimą 3G, 4G LTE dažniai*
- Siustuvo galia
- o GSM/GPRS galios klasė:
	- EGSM900 4( 33dBm (±2dB))
	- DCS1800 1( 30dBm (±2dB))
- o EDGE galios klasė:
	- EGSM900 E2( 27dBm (±3dB))
- DCS1800: E1/26dBm+ 3dB/-4dB) LTE galios klasė: 3( 23dBm (±2.7dB))
- SMS žinučių siuntimas
- Skambučių priėmimas ir skambinimas
- Mobilieji duomenys GPRS/LTE tinkle

#### **Modulio valdymo būdai:**

- Android, iOS, Web, SERANOVA app
- SMS žinutes. 800 vartotojų.
- Trumpu skambučiu. 800 vartotojų.
- Maxim-Dallas iButton raktu (iButton DS1990A - 64 Bit ID )) 800 vartotojų.
- Wiegand klaviatūros kodu arba RFID kortelėmis, raktų pakabuku. 800 vartotojų.

#### **Išėjimai:**

- RELE, 1 A 30 V DC, 0.5 A 125 V AC
- I/O1,I/O2 Atviros santakos (1A) 30V
- Skaitmeninis išėjimas 1W (10mA Maks 3.3V!!!) (Programiškai pasirenkamas įėjimas ar išėjimas)
- Visi išėjimai gali būti valdomi trumpu skambučiu arba SMS žinute , mobiliąja, web aplikacija Ši savybė gali būti panaudota nuotoliniam automatinių vartų valdymui.
- Išėjimo suveikimo parametrai gali būti programuojami.
- Programuojami išėjimų veikimo algoritmai: Access Control /CTRL/SMS/DIAL, SIREN, BUZER, ARM state, Zones OK, Light Flash, inverting, pulse mode

#### **Įėjimai:**

- Analoginis In1 , In2 įėjimas.: 0-30V
- Analoginis I/ O1 , I/ O2 įėjimas.: 0-30V programiškai pasirenkami įėjimai arba išėjimai
- Įėjimo suveikimo ir atsistatymo SMS tekstas Apsaugos sistemos zonos. Įėjimo tipai:
- NC/NO/EOL/EOL+TAMPER 5.6K + 5.6K Zonų veikimo algoritmai: vėlinimo
- (delay),vidinės (interior), staigi (instant), 24 valandų (24 hours), tyli (silent), gaisro (fire). Reakcijos laikas;
- Pakartotino suveikimo laikas;
- Pasirinkto išėjimo aktyvavimas.

#### **Wiegand interface D0/D1:**

DATA0/ DATA1, RFID skaitytuvui, klaviatūrai.

#### **1-Wire bus Digital I/O 1W:**

- Programiškai pasirenkamas įėjimas ar išėjimas.
- Maksimali įtampa 3,3V
- Dallas 1-laido šyna, DS18b20, DS1990A
- Aosong 1-laido šynos drėgmės jutikliai: AM2302 DHT22 AM2305 AM2306 AM2320 AM2321
- Laido ilgis iki 100m.

#### **Pagalbinis maitinimo šaltinis +5 V:**

5V maitinimas Dallas 1-laido šynos DS18b20, DS1990A jutikliams, Aosong 1 laido šynos AM2302, DHT22, AM2305, AM2306, AM2320 / AM2321 jutikliams

Įtampa 5V

Srovė iki 100mA

#### **Maitinimo įtampa:**

- DC 10-30V
	- AC 12-24V
- Min 0.5A
- DC maitinimo pulsacijos iki 100mV.

#### **Vartojama srovė:**

- Budėjimo režime mažiau nei 50mA
- Skambinimo arba SMS/GPRS
- duomenų siuntimo režime ne daugiau 300 mA

#### **Įvykių sąrašas.**

Įvykių atmintis: iki 3072 įvykių.

#### **Aplinkos parametrai:**

- Modulio saugojimo temperatūrų diapazonas -40 iki +85  $\degree$ C / -40 iki 185 oF
- Darbinės temperatūros diapazonas 30 iki +75 °C / -22 iki 167 °F
- Maksimali drėgmė prie +40 °C / 104 °F 95%

### **Pakuotės svoris 90g.**

#### **Modulio svoris: 70g**

#### **Modulio matmenys:**

73x62x26mm

- 
- 
- 

<span id="page-4-0"></span>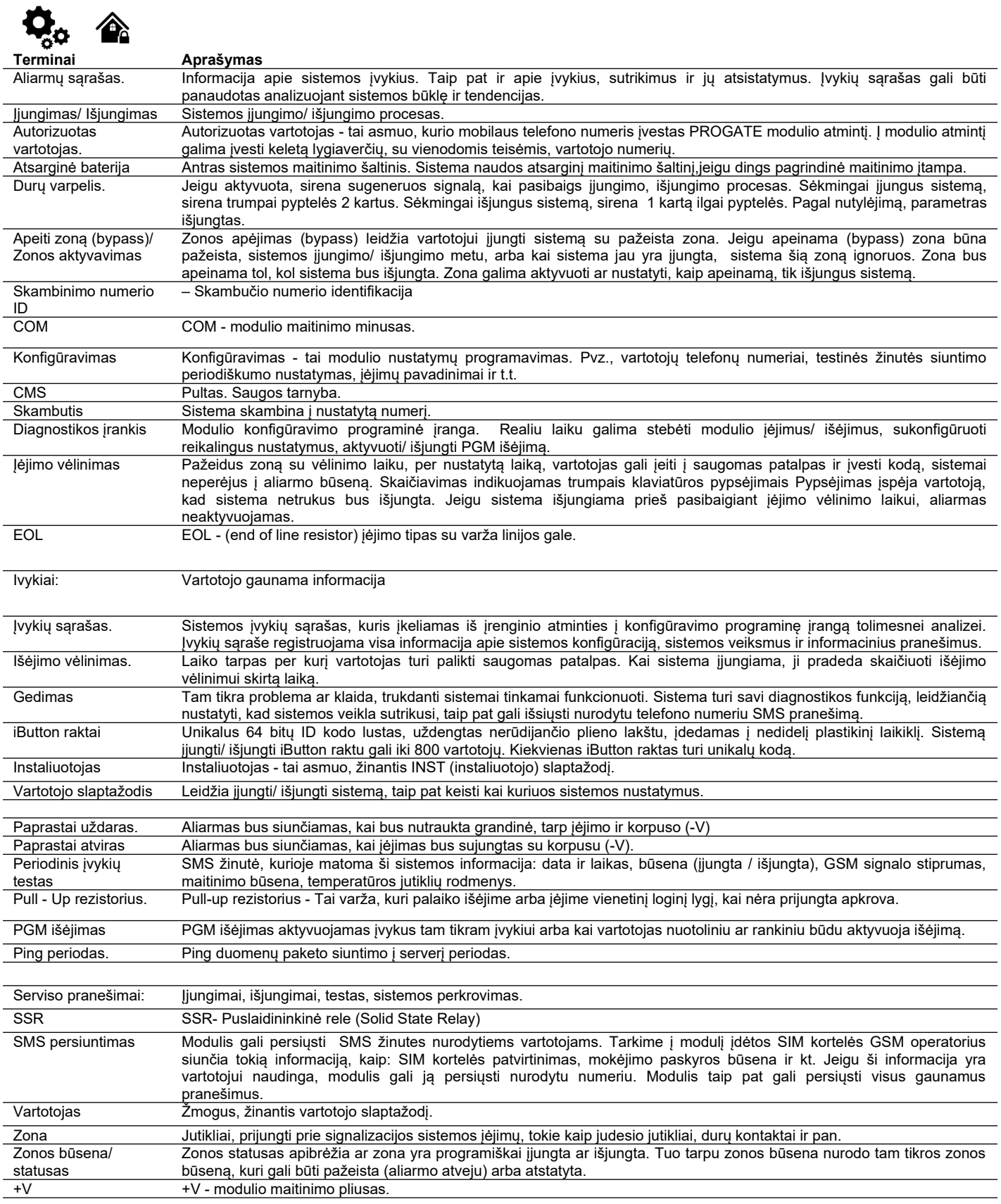

<span id="page-5-0"></span>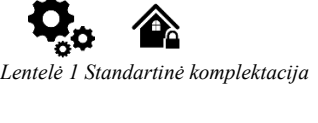

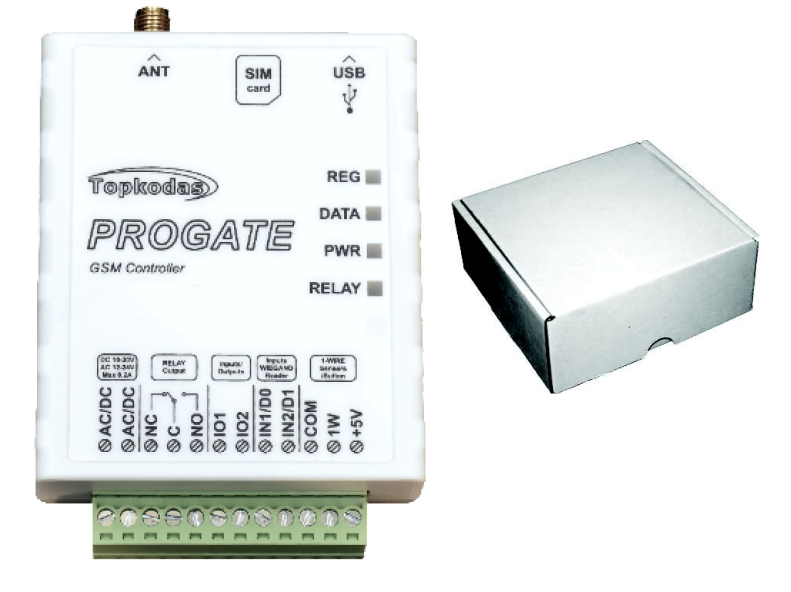

PROGATE modulis 1 vnt Siuntimo dėžutė 1 vnt

Standartinė komplektacija gali keistis be įspėjimo. Prieš perkant pasiteiraukite pardavėjo!

*Lentelė 2 Papildoma, pagal pageidavimą, komplektacija*

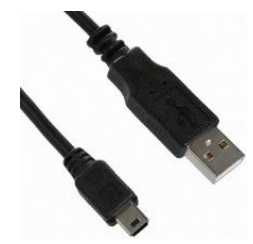

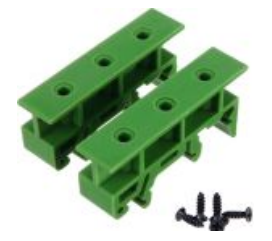

Din Rail montavimo adapteris

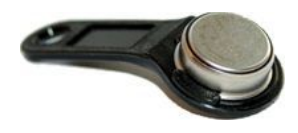

iButton DS1990A-F5+ raktas

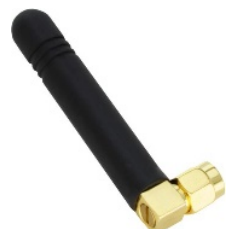

Mini USB kabelis Mobiliojo ryšio antenos 2,5 dBi L tipo SMA jungtis

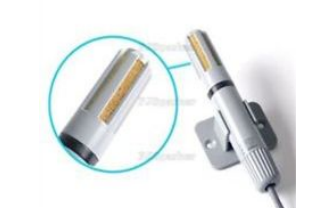

Skaitmeninis temperatūros ir drėgmės jutiklis Am2305

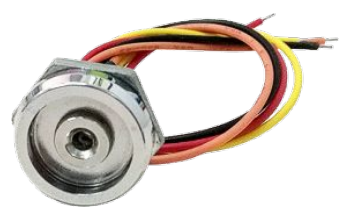

iButton skaitytuvas su šviesos diodo indikacija.

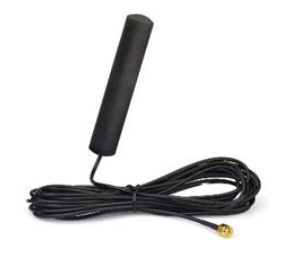

4G LTE antena 3dBi SMA 2 m kabelis

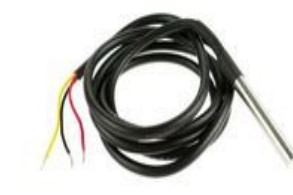

Vandeniui atsparus skaitmeninis temperatūros jutiklis DS18B20

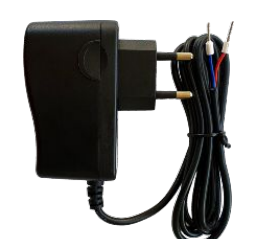

Kištukinio tipo impulsinis maitinimo šaltinis 12V/1A AC/DC

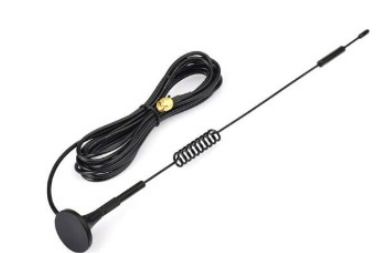

4G LTE antena 7dBi SMA magnetinė 2 m kabelis

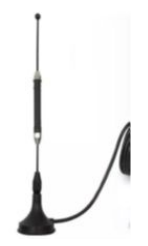

4G LTE antena 5dBi SMA magnetinė 2 m kabelis

| ٠<br>٠<br>٠<br>٠<br>÷                                                       |                                                                        |                              |                                                 |
|-----------------------------------------------------------------------------|------------------------------------------------------------------------|------------------------------|-------------------------------------------------|
| a di<br>۰<br>٠<br>٠<br>٠                                                    | <b>SIG</b><br>_                                                        |                              | --                                              |
| ٠<br><br>٠<br>٠                                                             |                                                                        |                              | _                                               |
| ı<br>۰<br>٠<br><b>STATISTICS</b><br>٠                                       | <b><i><u>Property and the second residents</u></i></b>                 |                              | -<br><br>--<br>ASKAREA (MORCEOFILAFA ELECTRICA) |
| <b>ALL South Ave. 6 Ave.</b><br><b>ALCOHOL: NO AND A</b><br><br>٠<br>٠<br>٠ | WHITE OF REAL EXAMPLE FOR THE RESIDENCE OF A REAL PROPERTY.<br>------- | <b>STATISTICS CONTRACTOR</b> | <br><b>STATISTICS</b>                           |
| ٠<br>٠<br>٠<br>۰<br>٠<br>٠                                                  |                                                                        |                              |                                                 |
| ٠<br>٠<br>٠                                                                 |                                                                        |                              |                                                 |

Wiegand klaviatūra ir RFID skaitytuvas

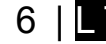

<span id="page-6-1"></span>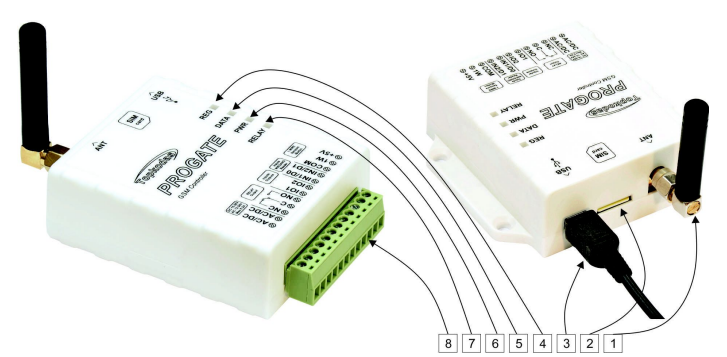

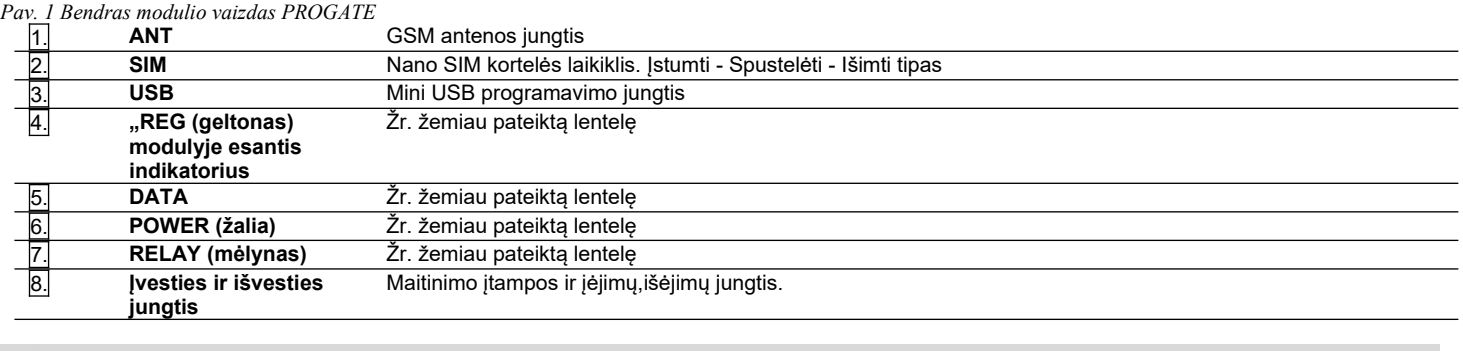

Pastaba:SIM kortelę įdėkite švelniai, nes galite sulaužyti SIM kortelės laikiklį

## <span id="page-6-0"></span>**1.5 Šviesos diodų ir kontaktų reikšmė**

#### *Lentelė 3 Šviesos diodų reikšmė*

ļ

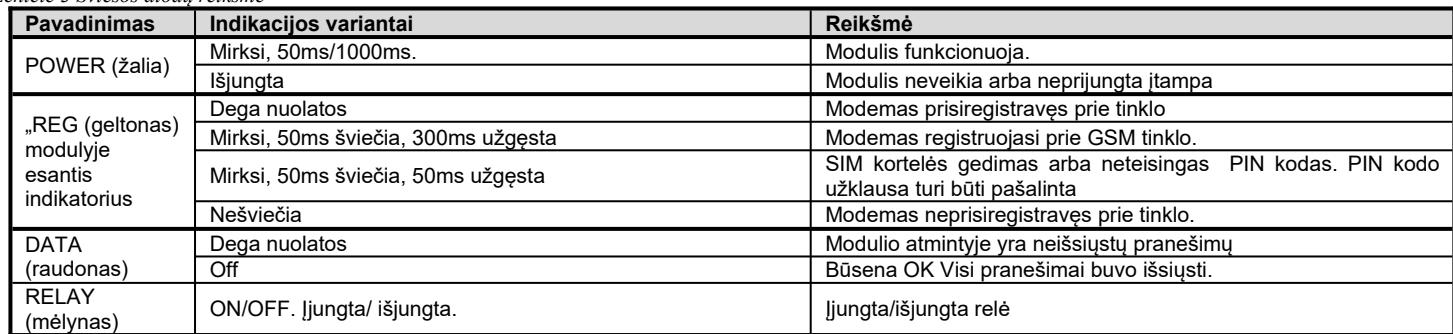

#### *Lentelė 4 Jungčių kontaktai. Kontaktai*

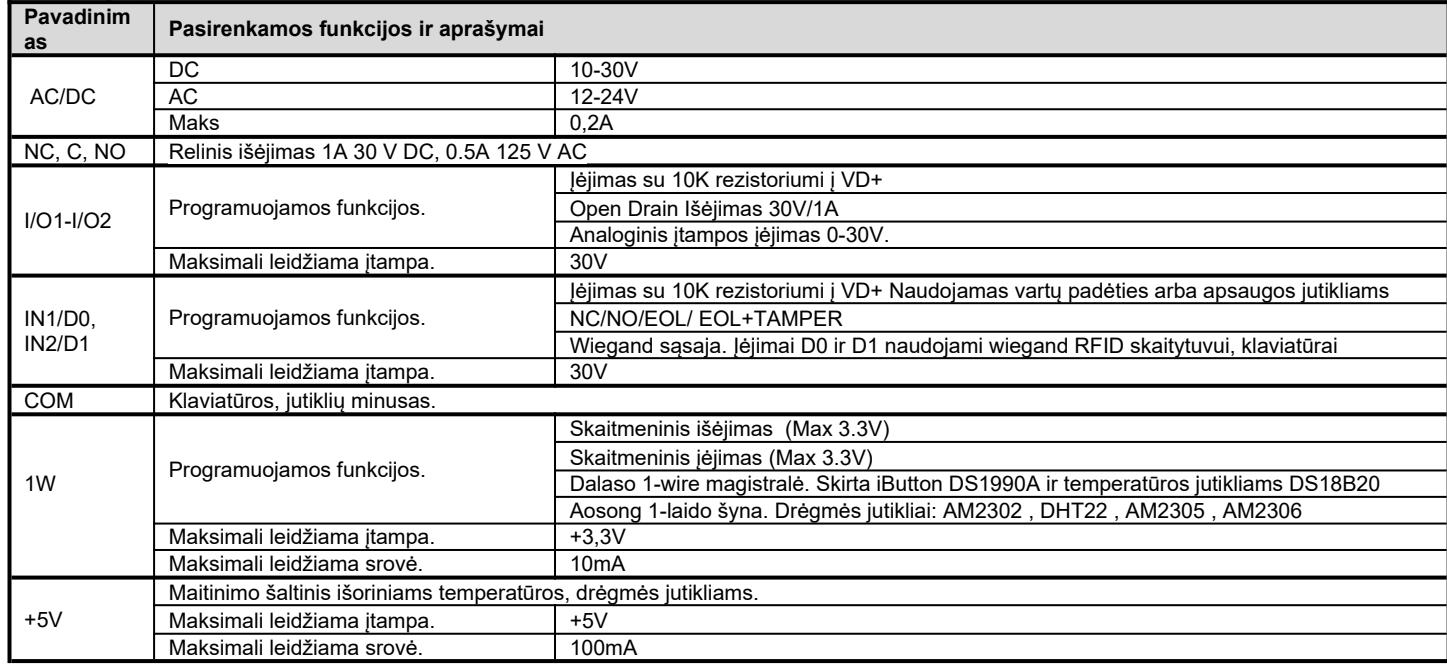

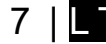

## <span id="page-7-2"></span>**2 JUNGIMAS IR INSTALIAVIMAS**

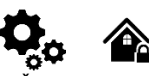

Šiame instaliavimo ir programavimo aprašyme pateikiama svarbiausia instaliavimo ir programavimo informacija, kuria remdamiesi, montuotojai galės prie modulio PROGATE ir paruošti darbui trečių šalių įrenginius.

- Prieš pradėdami montuoti, įsitikinkite, kad turite reikiamus komponentus:
- 1 USB Mini-B tipo laidas konfigūravimui.
- 2. Laidas, kurį sudaro ne mažiau kaip 4 laidai, skirtas valdikliui prijungti.
- 3 Plokščias 2,5 mm atsuktuvas.
- 4 Išorinę GSM anteną, jei toje vietovėje signalas priimamas silpnai.
- 5 Suaktyvinta nano SIM kortelė ( galite išjungti PIN kodo prašymus).
- 6 Automatinių vartų, prie kurių ketinama prijungti GSM vartų valdiklį, naudojimo instrukcija.
- Užsisakykite reikiamus komponentus atskirai iš vietinio pardavėjo

#### <span id="page-7-1"></span>**2.1 Tvirtinimas**

#### **Montavimas ant DIN bėgelio**

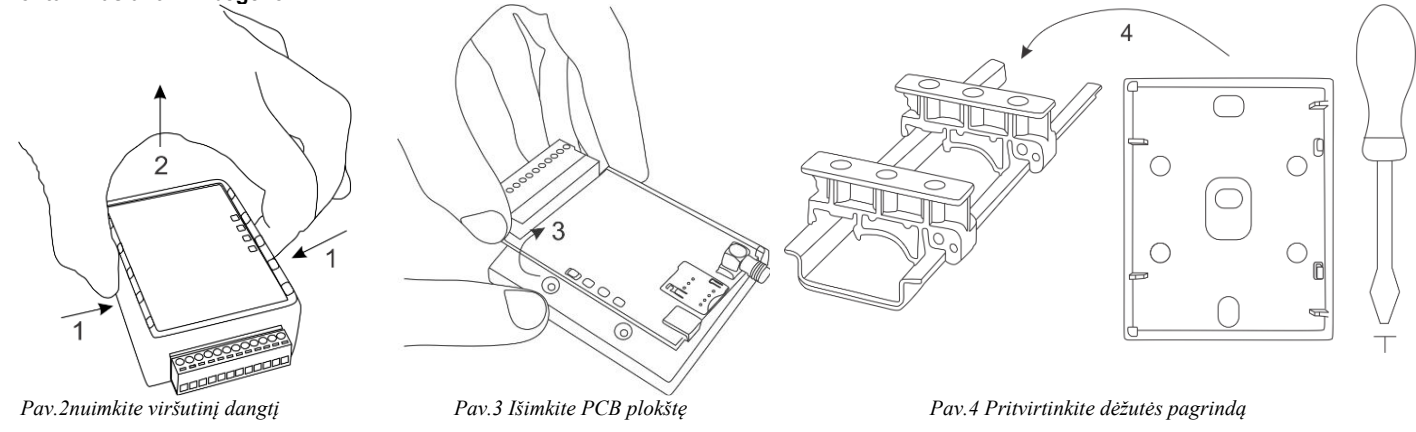

#### **Pritvirtinkite dėžutės pagrindą norimoje vietoje, naudodami varžtelius**

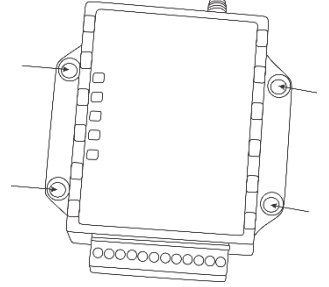

*Pav. 5 Pritvirtinkite dėžutės pagrindą*

#### **2.2 Paruošimas**

<span id="page-7-0"></span>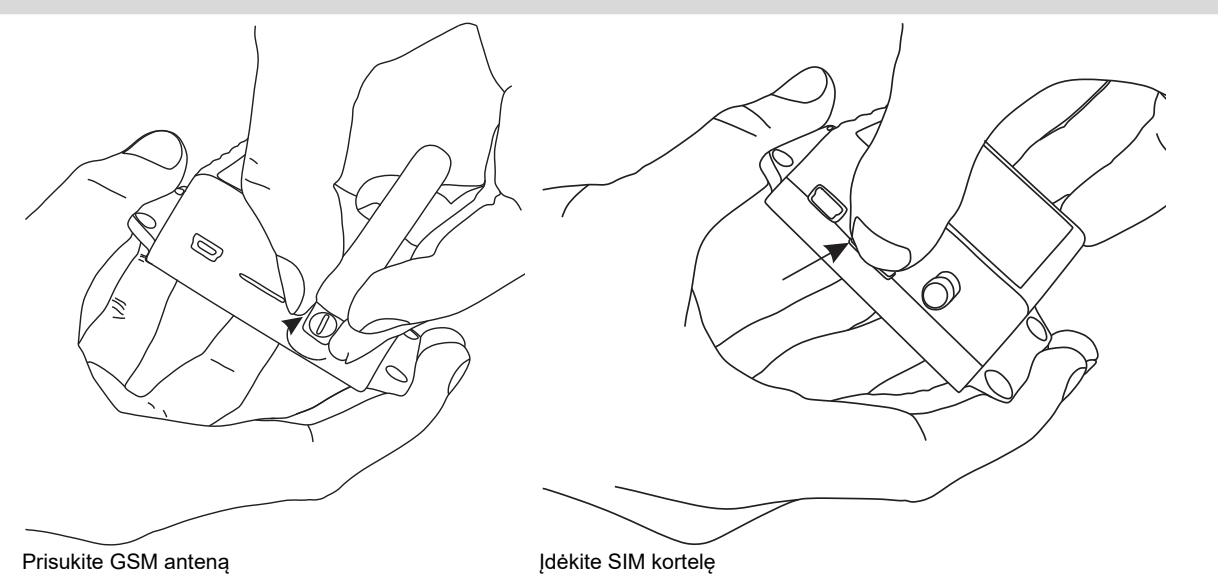

#### <span id="page-8-0"></span>**2.3 PROGATE prijungimas prie vartų valdymo bloko**

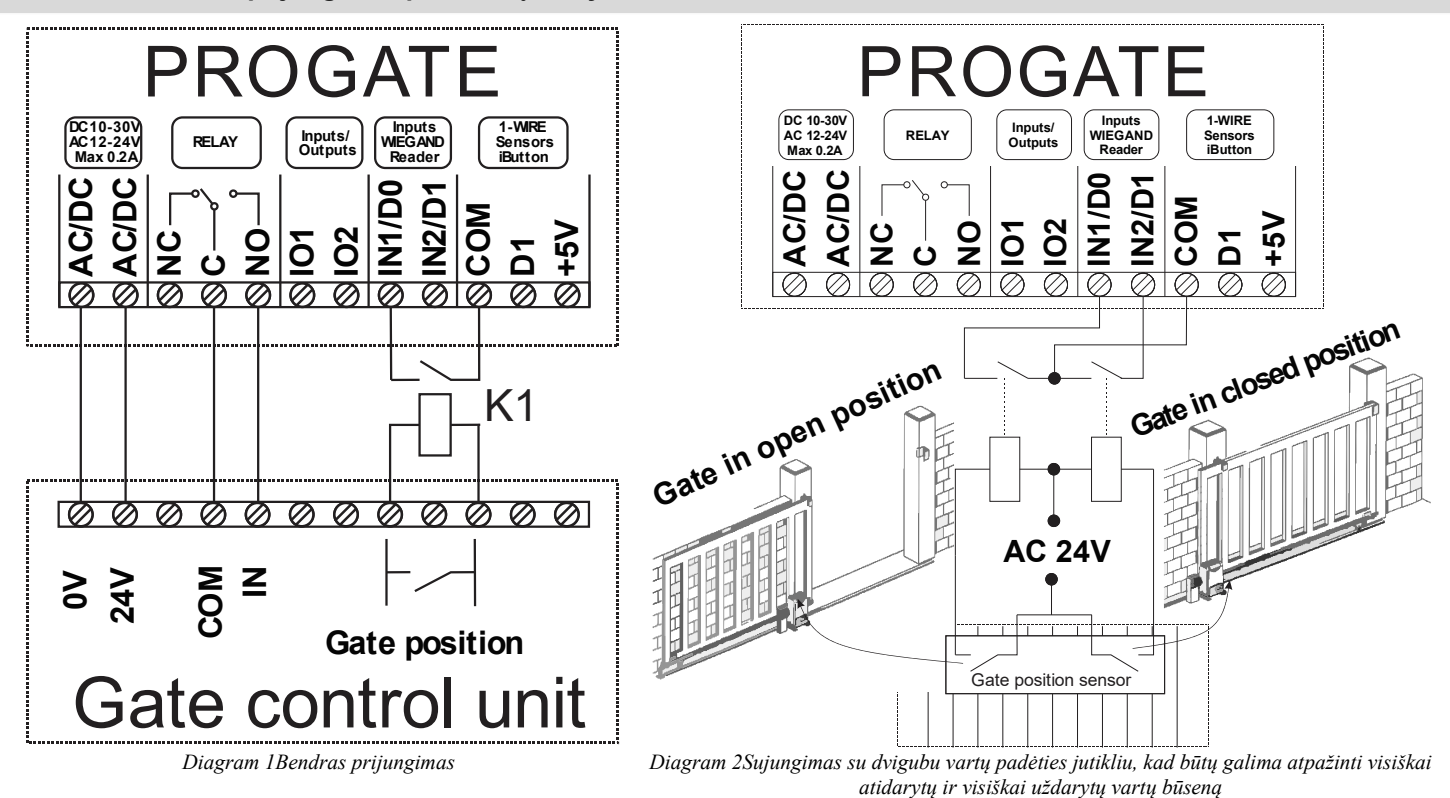

**Atkreipkite dėmesį, kad kintamosios srovės relės turi būti naudojamos, jei įtampa yra kintamoji. Priklausomai nuo vartų įtampos,**  $\mathbf i$ **naudokite 12 V kintamąją arba 24 V kintamąją srovę.**

Automatiniai vartai turi valdymo įėjimą, prie kurio galima prijungti PROGATE relę ir valdyti impulsu arba fiksuoto lygio signalu Juose taip pat yra padėties jutiklio išėjimas, skirtas vartų būsenos indikacijai. Kaip parodyta schemoje, relė K1 yra sujungta su vartų išėjimo įtampa. Kai vartai atsidaro, K1 suaktyvina PROGATE įėjimą IN1 ir pateikia SERANOVA programoje matomą vartų būseną.

#### **Daugiau informacijos:**

Greita pradžia PROGATE: [https://www.topkodas.lt/Downloads/media/Manuals/PROGATE\\_QS\\_LT.pdf](https://www.topkodas.lt/Downloads/media/Manuals/PROGATE_QS_LT.pdf)

Greita pradžia SERANOVA programėlė:<https://youtu.be/Benf6xKcnjM>

Greita pradžia Valdymas skambučiu, SMS žinute: [https://www.topkodas.lt/Downloads/media/Manuals/PROGATE\\_Control\\_sms\\_call\\_QS\\_EN.pdf](https://www.topkodas.lt/Downloads/media/Manuals/PROGATE_Control_sms_call_QS_EN.pdf)

#### <span id="page-9-0"></span>**2.3.1 PROGATE jungimas prie automatinių vartų su magnetiniu jutikliu**

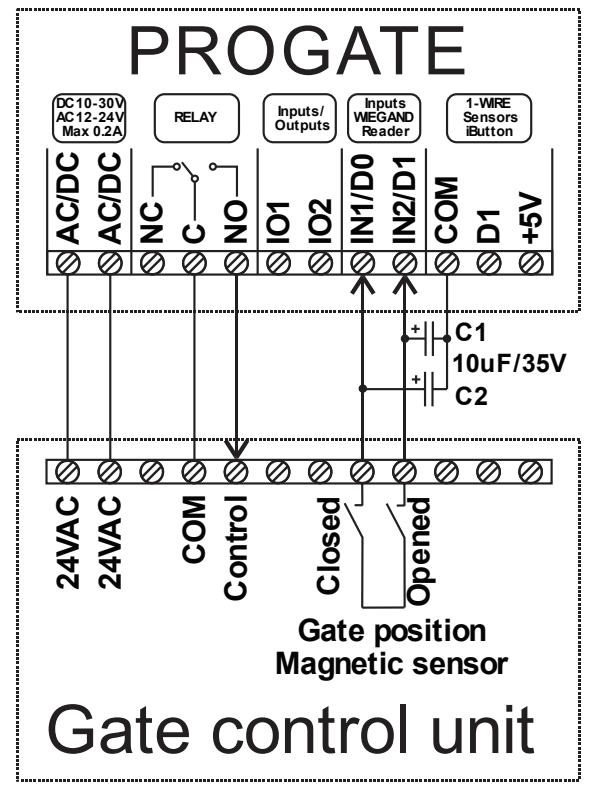

*Diagram 3This wiring diagram and settings have been tested with the BFT DEIMOS BT series rack sliding gate operator with magnetic position sensor.*

Ši jungimo schema ir nustatymai buvo išbandyti su **BFT DEIMOS BT** serijos stumdomųjų vartų automatika su magnetiniu padėties jutikliu.

- Prijunkite PROGATE relės kontaktus ir maitinimo šaltinį prie valdymo bloko pagal jungimo schemą.
- Prijunkite vartų padėties magnetinio jutiklio uždarymo / atidarymo kontaktus prie IN1/IN2 PROGATE, kaip parodyta schemoje. Jei reikia, pridėkite išorinius 4,7-10uF kondensatorius C1/C2, kad pašalintumėte pulsacijas įėjimuose.
- SERA2>'Inputs set IN1/IN2 internal pull-up resistors' išjungti pull-up vidinius rezistorius.
- SERA2>Įėjimai nustatykite NC/NO įėjimo ADC suveikimo lygį 500-800. Priklausomai nuo magnetinio jutiklio modelio, ADC vertė gali skirtis. Paleiskite ,SERA2>Testing&Monitoring', kad patikrintumėte realią ADC vertę, kai vartų padėties jutiklis yra atidarytas / uždarytas. ADC trigerio vertė yra proporcinga 12 V sistemos įtampai.

Tai reiškia, kad jei reikia aktyvuoti įėjimą, kurio ADC vertė yra 2000, o sistemos įtampa yra 24 V.

ADC=2000/(24/12)=1000. Reikia įvesti reikšmę 1000.

- Jei reikia, nustatykite įėjimų pavadinimus ir aliarmo/atsistatymo tekstą. Jis bus naudojamas SMS žinutėms ir įvykių žurnale.
- SERANOVA išėjimo nustatymuose nustatykite:
	- o Pavadinimas, ikona. o Mode [Pulse]
	- o Pulse time 2s
	-
	- o Atspindėti išėjimo būseną pagal Input1

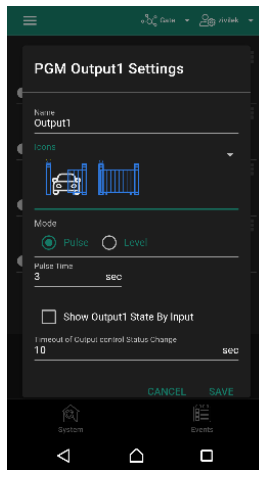

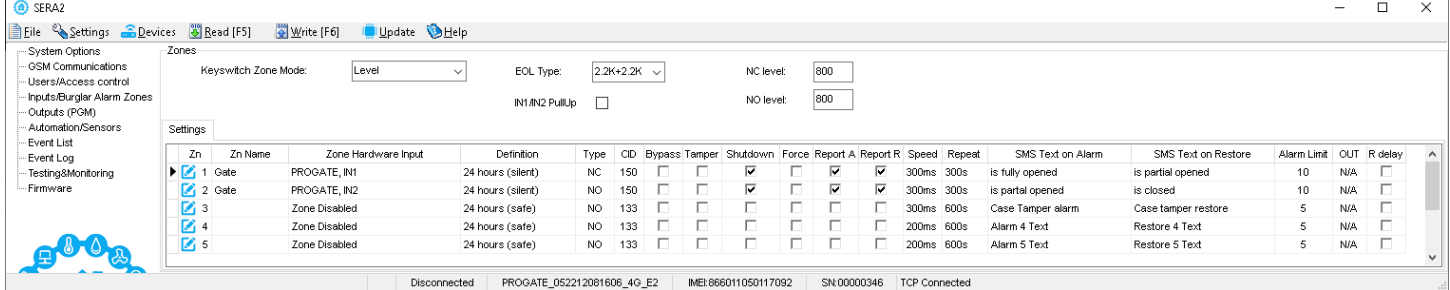

#### <span id="page-10-4"></span><span id="page-10-3"></span>**3.1 Paruošimas**

- Prisukite GSM anteną.
- Įdėkite SIM kortelę į SIM kortelės laikiklį. (Įsitikinkite, kad PIN užklausos funkcija yra išjungta. Jeigu naudosite SERANOVA programėlę arba jungsitės per IP prie pulto, įsitikinkite, kad mobilūs duomenys yra aktyvuoti
- Prijunkite maitinimo šaltinį.
- Palaukite, kol valdiklis užsiregistruos GSM tinkle

#### <span id="page-10-2"></span>**3.2 Valdymas nemokamu trumpuoju skambučiu**

Sistemos administratoriumi/ savininku taps tas, kuris pirmas paskambins į valdiklį . Valdiklis automatiškai atmes skambutį ir 2 sekundėm aktyvuos RELAY išėjimą. Šiuo numeriu administratorius galės valdyti RELAY išėjimą nemokamais trumpaisiais skambučiais, SMS komandomis. Pirmą kartą skambinant PROGATE telefono numeris automatiškai įrašomas į modulio atmintį. Tai reiškia, kad pirmąjį RELAY išėjimą bus galima valdyti trumpu nemokamu skambučiu. Jei to pakanka, PROGATE galima įdiegti be papildomos konfigūracijos.

#### <span id="page-10-1"></span>**3.3 Valdymas naudojant SERANOVA (Android/iOS) programėlę**

Su **SERANOVA** vartotojai galės valdyti vartus ir kitus įrenginius nuotoliniu būdu, taip pat administruoti vartotojus, peržiūrėti sistemos būseną ir pranešimus bei visų įvykių sąrašą.

#### <span id="page-10-0"></span>**3.3.1 Žingsniai, kaip pradėti dirbti su SERANOVA programėle**

Jei norite naudoti **SERANOVA** programėlę arba **SERA2** nuotolinį ryšį. **[SERA cloud service]** reikia aktyvuoti naudojant **SERA2** arba SMS komanda, pvz. INST000000˽010˽1. *Pagal nutylėjimą***[SERA cloud service]** *paslauga yra aktyvuota.*.

*Svarbu! Jei SIM kortelėje duomenys išjungti [SERA Cloud service] turi būti išjungta. NaudojantSERA2 arba SMS komandą* INST000000˽010˽0 *Priešingu atveju modulis nustos veikti dėl nutrūkusio duomenų ryšio.*

SMS komanda, skirta APN DATA/GPRS/LTE tinklo nustatymams konfigūruoti. Kai kuriuose tinkluose reikia įvesti tikslų APN pavadinimą, kitaip duomenų ryšys neveiks. Tinklo APN galima sukonfigūruoti naudojant SERA2 per USB arba pagal SMS komandą:

INST000000˽008˽APN#LOGIN#PSW# where: APN = tinklo pavadinimas APN pagal nutylėjimą="internet", LOGIN = prisijungimo vardas palikite tuščią, jei nenaudojamas; PSW = slaptažodis palikite tuščią, jei nenaudojamas.

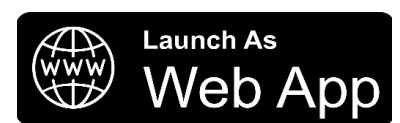

e.g. INST000000\_008\_internet### where APN='internet'; no LOGIN; no PSW

1. J diekite programėlę. Nuskaitykite QR kodą telefonu arba paleiskite ji internete. **Nemokamas WEB SERANOVA app** <https://seranova.eu/login>

**SERANOVA** web [https://www.topkodas.lt/SERANOVA-app/](https://www.topkodas.lt/seranova-app/)

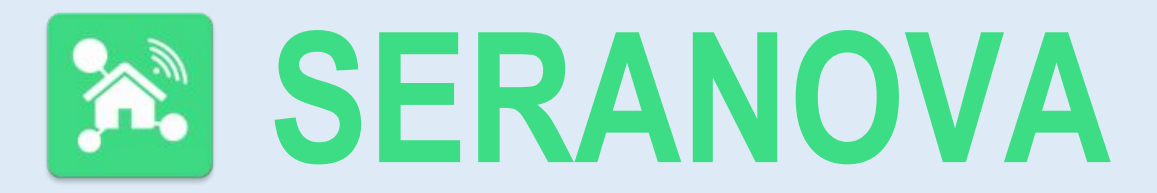

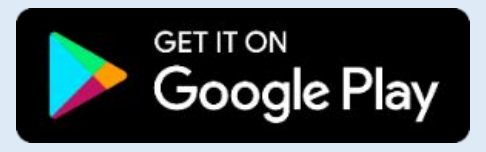

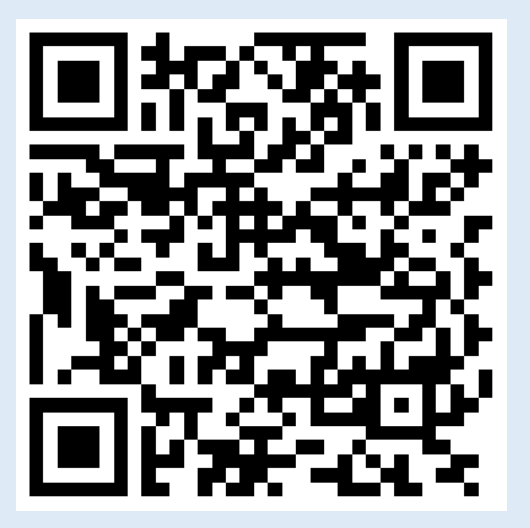

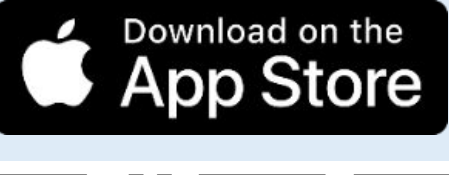

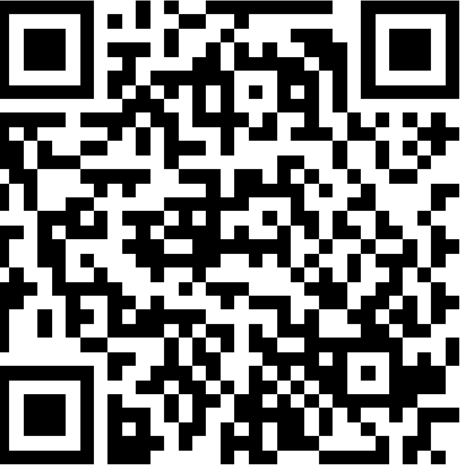

SERANOVA programėlė "iPhone iOS": [https://apps.apple.com/app/SERANOVA-smart-home/id1596644632?platform=iphone](https://apps.apple.com/app/seranova-smart-home/id1596644632?platform=iphone)

#### "Android" SERANOVA programėlė: [https://play.google.com/store/apps/details?id=com.SERANOVA.cloud&hl=en&gl=US](https://play.google.com/store/apps/details?id=com.seranova.cloud&hl=en&gl=US)

- 2. **Užsiregistruokite** .arba prisijunkite prie savo paskyros.
	- 3. Norint pridėti sistemą, reikia įvesti įrenginio IMEI. IMEI gaukite:
		- Atliekant pirmą skambutį į įrenginį. Pirmasis skambinantysis tampa savininku ir administratoriumi ir iš PROGATE gauna SMS žinutę su IMEI. Nukopijuokite IMEI, kuris yra modulio UID ir leidžia prisijungti prie nemokamos programėlės SERANOVA.
	- Išsiunčiant IMEI užklausos SMS komandą *INST000000*\_100\_1 į valdiklio SIM kortelės numerį. Siuntėjas gaus SMS atsakymą su visa informacija apie įrenginį, įskaitant IMEI.
	- IMEI nuskaitymas per USB naudojant SERA2 konfigūravimo programą iš from *Sistemos parinktys > Sistemos informacija*

#### **4. Naujos sistemos įtraukimas į app**

- Įveskite IMEI (UID), kurį nukopijavote iš SMS arba SERA2 sistemos informacija
- Įveskite App raktą (numatytasis: 123456)
- Įveskite **Vartotojo kodą** (numatytasis: 123456) Be vartotojo kodo sistema negali veikti.. Šis kodas sistemoje naudojamas ir kaip vartotojo ID, ir kaip slaptažodis. Kiekvienas vartotojas turi turėti unikalų kodą, kuris yra vartotojo lentelėje. Sistemos administratorius sukuria ir perduoda šiuos kodus kiekvienam vartotojui.
- Sistemos telefono numeris
- Įveskite sistemos pavadinimą.
- Paspauskite [Išsaugoti].
- **5. Kaip pridėti naują vartotoją**
	- Nauji vartotojai turi atsisiųsti SERANOVA programėlę. Sukurkite paskyrą, prisijunkite naudodami el. pašto adresą ir slaptažodį
	- Sistemos savininkas arba administratorius turi eiti į SERANOVA> Menu> Users> *[Add new User]*
	- Kad vartotojas galėtų prisijungti prie sistemos, savininkas turi įvesti vartotojo el. pašto adresą ir vartotojo kodą (su kuriuo sistema bus valdoma. Tai naudotojo ID ir slaptažodis). Įveskite vartotojo el. pašto adresą, kuris buvo naudojamas SERANOVA paskyrai sukurti. Įveskite vartotojo kodą ( pagal nutylėjimą 1234), Telefono numerį, Nustatykite valdymo išėjimą, Vartotojo teises: administratorius arba vartotojas
- Įveskite galiojantį vartotojo, kuris jau turi SERANOVA paskyrą, el. pašto adresą. Sistema bus automatiškai pridėta prie vartotojo paskyros. Jei vartotojas pridėtas be galiojančios SERANOVA paskyros el. pašto. Vėliau naudotojas gali susikurti SERANOVA paskyrą ir pridėti sistemą rankiniu būdu.

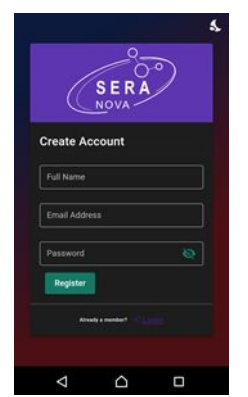

1. Idiekite programėlę SERANOVA 2.Sukurkite paskyrą

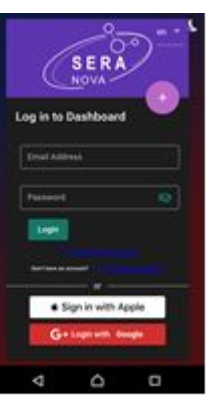

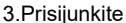

4 Pirmasis asmuo, paskambinęs PROGATE SIM kortelės numeriu, tampa savininku ir administratoriumi.

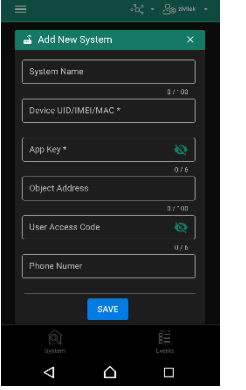

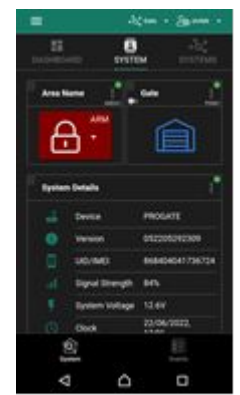

7 Dabar sistemą galima valdyti

5 PROGATE siunčia pranešimą su IMEI

6 lveskite IMEI ir programėlės raktą ( pagal nutylėjimą 123456), **Įveskite vartotojo prieigos kodą ( pagal nutylėjimą 123456)**

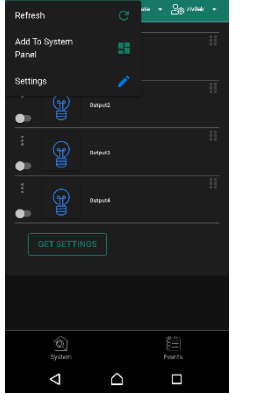

Eikite į SERANOVA> Menu> Outputs. Redaguokite nustatymus

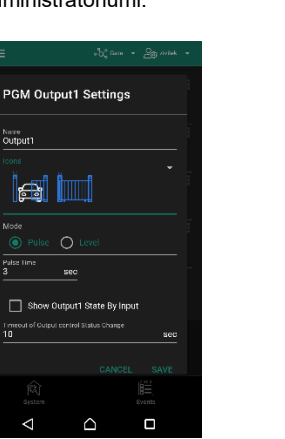

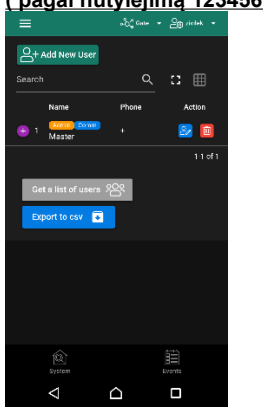

9 Pasirinkite pulse arba level 10 Eikite į *SERANOVA> Menu> Vartotojai:* Spausti *[Pridėti naują vartotoją]* Savininkas arba administratorius gali pridėti kitus vartotojus arba administratorius

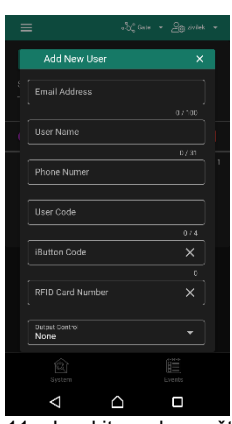

11 Įveskite el pašto adresą,<br>naudotą SERANOVA paskyrai SERANOVA paskyrai sukurti, ir unikalų vartotojo kodą. Atkreipkite dėmesį, kad be šio vartotojo kodo sistemos valdymas neįmanomas.

#### **Kaip pridėti papildomą sistemą (neribotą skaičių) prie SERANOVA programėlės:**

Eikite į SISTEMOS, pasirinkite Pridėti naują sistemą ir įveskite valdiklio unikalaus ID (IMEI) numerį. Svarbu. Pridedant valdiklį prie SERANOVA programėlės:

- 1. **[Sera Cloud Service]** turi būti įjungtas.
- 2. Maitinimo šaltinis turi būti prijungtas
- 3. Įrenginys turi būti registruotas tinkle ir turėti mobiliųjų duomenų planą
- 4. Nustatykite tinkama tinklo **APN** (pagal nutylėjimą: 'internet')

*Daugiau informacijos, kaip konfigūruoti įrenginį ir programėlę, rasite čia:*

 $\blacktriangleright$  YouTube  $\mathsf{H}$ 

QUICK START SERANOVA app *https://youtu.be/Benf6xKcnjM*

#### <span id="page-12-1"></span>**3.4 Valdymas SMS žinutėmis**

#### Šia SMS komanda valdykite RELAY išėjimą **Įjungti arba išjungti pasirinktą išėjimą N.**  USER123456˽021˽N#ST

021= komandos kodas (Įjungia arba išjungia pasirinktą išėjimą N.) N = Išėjimai numeris ST = išėjimo būsena: 0 - išjungtas išėjimas, 1 - įjungtas išėjimas

pvz., siųsti SMS: USER123456\_021\_1#1 to activate OUT1.

#### **Išėjimo impulso įjungimas laiko intervalui**

USER123456˽022˽N#LAIKAS# 022= komandos kodas, N = išėjimo numeris 1-32; TIME = 0-999999 Išėjimo aktyvavimo laiko intervalas sekundėmis.

#### e.g. USER123456˽022˽2#5# Įjungti OUT2 5 sekundėms

#### <span id="page-12-0"></span>**3.5 Konfigūravimo metodai**

Įrenginį galima konfigūruoti šiais būdais:

- 1. **SERA2** programine įranga per **USB**
- 2. **SERA2 nuotoliniu būdu**
- 3. **SERANOVA**programėle
- 4. **SMS** žinutėmis Daugiau informacijos žr: *[10 Nuotoliniam valdymui ir konfigūravimui skirtos SMS komandos](#page-38-0)*

#### **Nemokama SERA2 programa.**

SERA2 programa skirta konfigūruoti PROGATE lokaliai per USB jungtį arba nuotoliniu būdu per "SERA Cloud Service" interneto GPRS/LTE 2G/3G/4G tinklą. Ši programinė įranga supaprastina modulio konfigūravimo procesą. SERA2 programa yra nemokama, ją galite atsisiųsti iš mūsų svetainės: [www.topkodas.lt](../en-US/www.topkodas.lt)

#### **SMS žinute**

Norėdami konfigūruoti ir valdyti sistemą SMS žinute, nusiųskite komandą į modulio PROGATE SIM kortelė numerį iš autorizuoto vartotojo telefono numerio.

#### <span id="page-13-1"></span>**3.5.1 SERA could service**

**SERA Could Service** – naudojamas nuotoliniam prisijungimui prie įrenginio per internetą naudojant SERA2 arba SERANOVA programėlę. *Svarbu! Jei SIM kortelėje duomenys išjungti [SERA Cloud service] turi būti išjungta. NaudojantSERA2 arba SMS komandą* INST000000˽010˽0  $\bullet$ *Priešingu atveju modulis nustos veikti dėl nutrūkusio duomenų ryšio.*

Prisijungimas prie įrenginio naudojant **[SERA Could Service]**eikia turėti UID=**IMEI** ir **AppKey (Pagal nutylėjimą 123456)**

- 1. **Pakeiskite App Key (Pagal nutylėjimą App Key yra 123456)** *SERA2> GSM komunikacija> "Sera Cloud paslauga"*
- 2. **Įveskite nuotolinio ryšio per SERA2 programos App key** Eikite į *SERA2> Nustatymai*. Įveskite tą patį App Key, kaip ir SERA2> GSM komunikacija> "Sera Cloud paslauga"

3. Norėdami prisijungti prie kontrolerio nuotoliniu būdu, naudokite **App Key** kontrolerio ir **SERA2** ir **SERANOVA** turi sutapti.

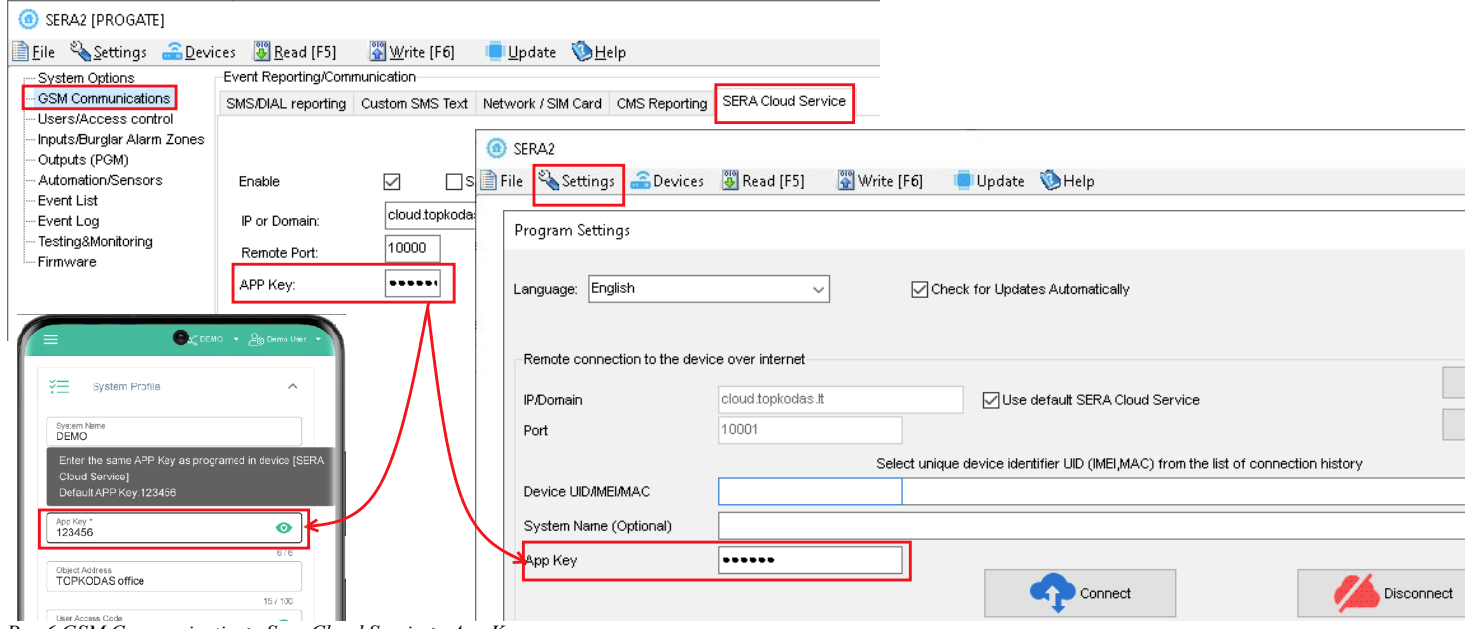

*Pav 6 GSM Communication> Sera Cloud Service> App Key*

#### <span id="page-13-0"></span>**3.5.2 Konfigūravimas naudojant SERA2 programinę įrangą**

Naudodami SERA2 programinę įrangą galite keisti valdiklio nustatymus (jei numatytųjų nustatymų nepakanka).

- Atsisiųskite, įdiekite ir atidarykite nemokamą SERA2 konfigūravimo ir diagnostikos programinę įrangą: [https://www.topkodas.lt/Downloads/SERA2\\_Setup.exe](https://www.topkodas.lt/Downloads/SERA2_Setup.exe)
- Prijunkite modulį prie kompiuterio per mini USB kabelį.
- Programa automatiškai atpažins prijungtą įrenginį ir automatiškai atidarys valdiklio konfigūracijos langą.
- [Meniu > Skaityti] nuskaitys įrenginio konfigūraciją ir parodys esamus įrenginio nustatymus.
- [Meniu > Įrašyti] išsaugos programoje atliktus nustatymus prietaise.
- [Meniu > Failas > Išsaugoti] išsaugos nustatymus konfigūracijos faile. Vėliau išsaugotus nustatymus galite įkelti į kitus prietaisus. Taip galima greitai sukonfigūruoti kelis įrenginius su tais pačiais nustatymais.
- [Meniu > Failas > Atidaryti] leis pasirinkti konfigūracijos failą ir atidaryti išsaugotus nustatymus.
- Jei norite atstatyti gamyklinius nustatymus, komandinėje eilutėje eikite į Atnaujinti ir atnaujinkite FW. Arba paspauskite [Meniu->Failai->Atkurti pagal nutylėjimą]

#### **C** SERA2 [PROGATE]

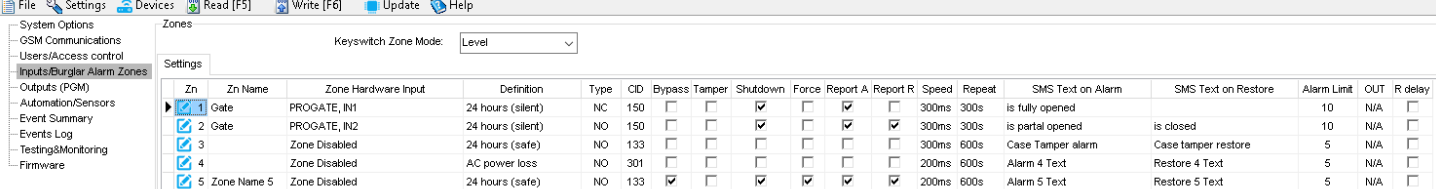

*Pav. 7SERA2> Inputs/ Burglar Alarm Zones*

**C** SERA2 (PROGATE)

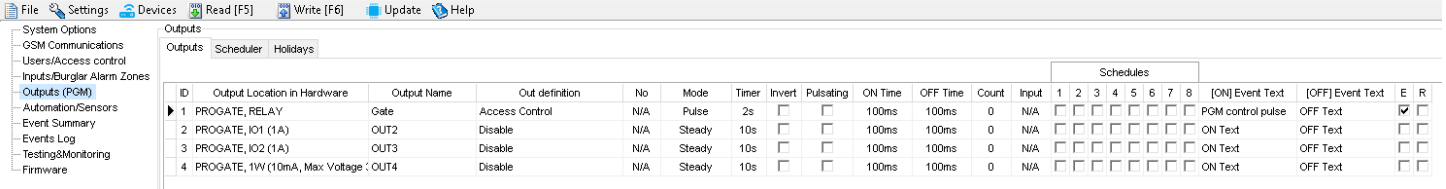

#### *Pav. 8SERA2> Outputs (PGM)*

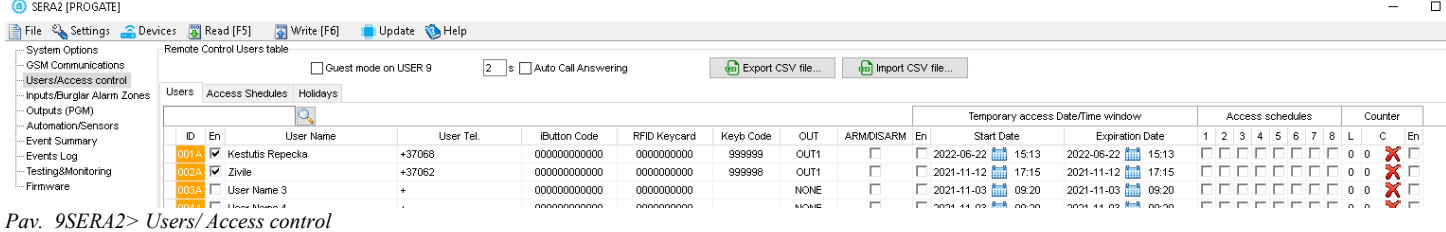

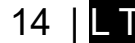

## <span id="page-14-1"></span>**4 Prieiga prie sistemos: Kodai, slaptažodžiai ir leidimai**

#### <span id="page-14-0"></span>**4.1 Numatytieji kodai / slaptažodžiai ir paaiškinimai**

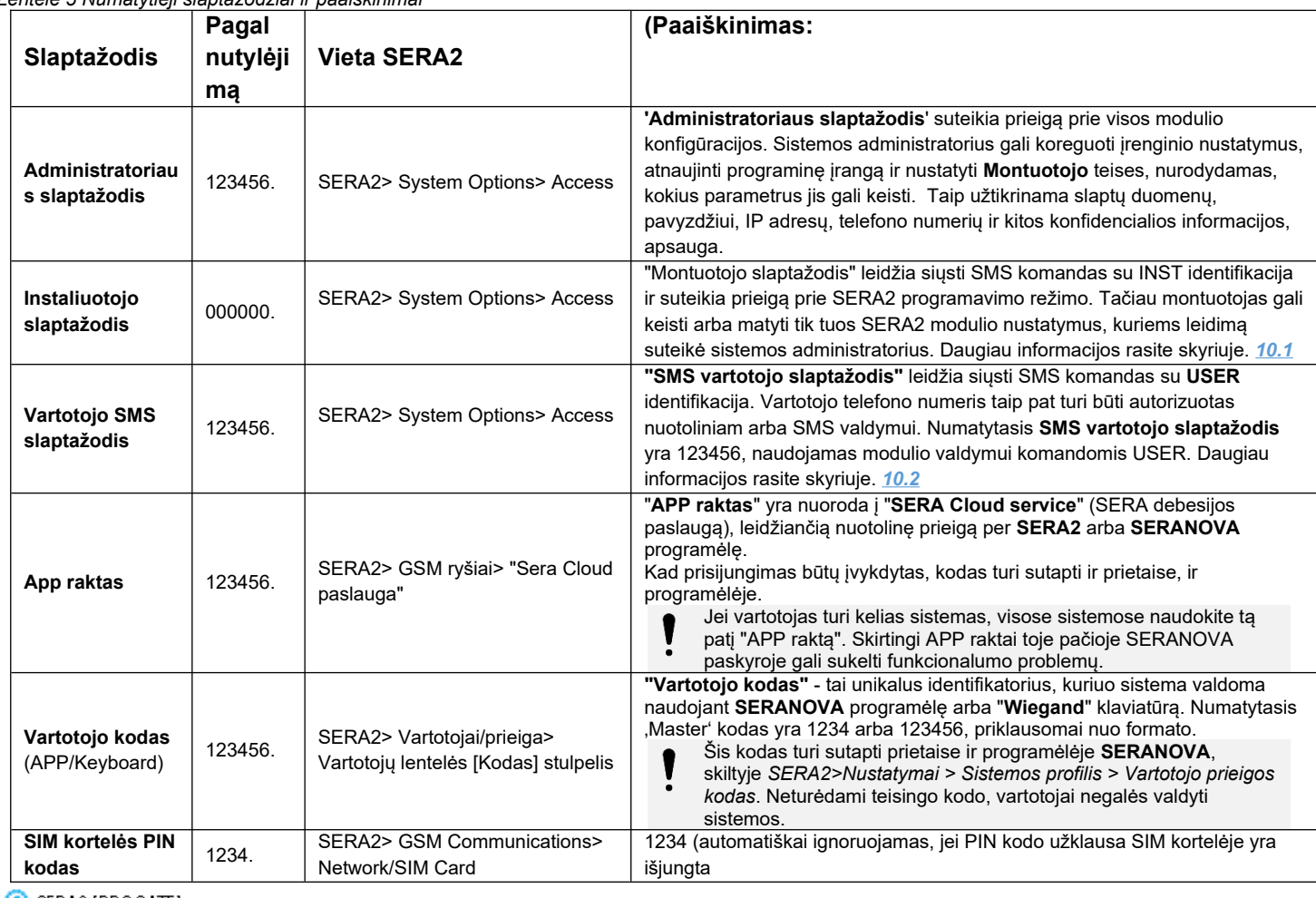

## *Lentelė 5 Numatytieji slaptažodžiai ir paaiškinimai*

SERA2 [PROGATE]

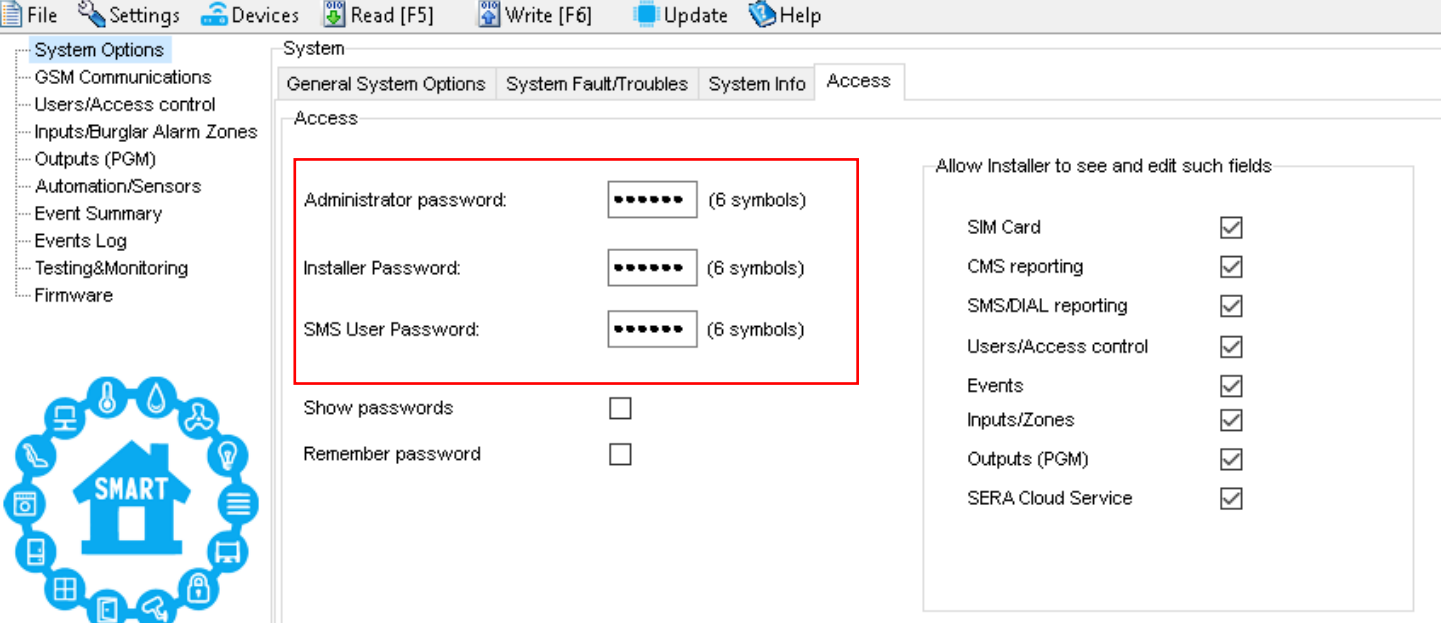

*Pav 10 Sistemos parinktys> Bendros sistemos pasirinktys*

#### <span id="page-15-0"></span>**4.2 Vartotojo kodai prieigos valdymui per klaviatūrą ir SERANOVA programėlę**

Kiekvienam naudotojui reikia unikalaus kodo, kad sistemą būtų galima valdyti naudojant SERANOVA programėlę arba "Wiegand" klaviatūrą. Numatytasis 'Master' kodas yra 1234 arba 123456, priklausomai nuo kodo formato. Kaip tai nustatyti:

- Pasirinkite 6 arba 4 skaitmenų naudotojo prieigos kodo formatą *SERA2> Sistemos parinktys> Bendrosios sistemos parinktys > [Vartotojo prieigos kodo formatas]*
- Sistemos administratorius arba montuotojas kiekvienam vartotojui priskiria unikalų kodą *SERA2> Users/ Access control* (Vartotojai / Prieigos valdymas) vartotojo lentelėje [Code] (Kodas).
- Norėdami atidaryti vartus, valdyti išėjimus arba įjungti/išjungti apsaugos sistemą per SERANOVA programėlę, įveskite unikalų sistemos administratoriaus suteiktą kodą *SERANOVA > Nustatymai > Sistemos profilis > Vartotojo prieigos kodas*. Kiekvienas naudotojas turi turėti atskirą kodą.

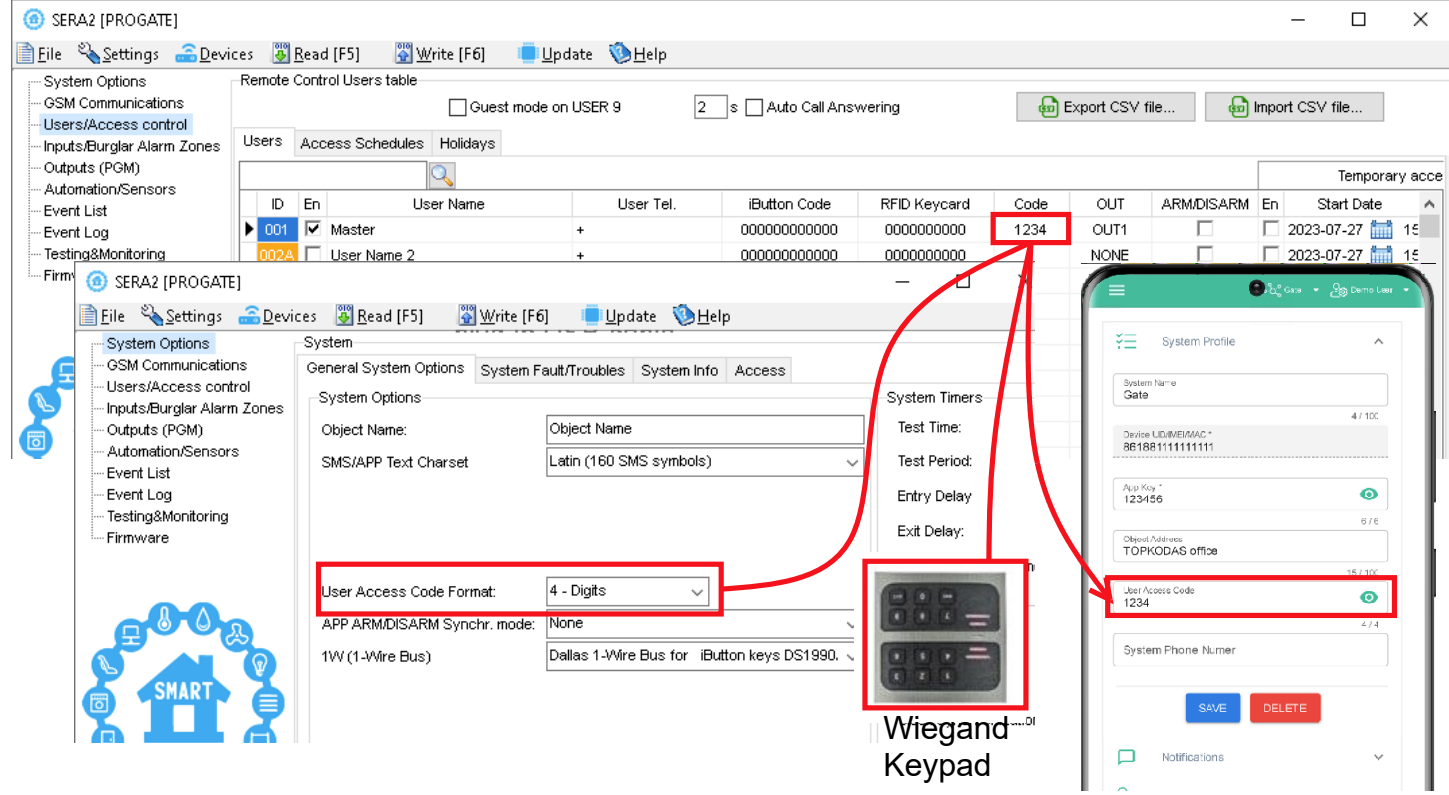

*Pav 11 Vartotojai/ praėjimo kontrolė ir Sistemos pasirinktys> Bendros sistemos pasirinktys*

## <span id="page-16-1"></span>**5 Wiegand klaviatūros, RFID kortelių skaitytuvo ir iButton prijungimas**

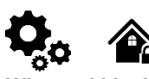

**Wiegand klaviatūros specifikacijos:** Wiegand jungtys: **D0 / D1** 26 bitų Wiegand klaviatūra (pagal nutylėjimą) 8Bitu paspaudimo kodas.

"Maxim-Dallas" 1-Wire sąsaja (1W) naudojama "iButton DS1990A" raktams (su unikaliais 64 bitų ID) ir temperatūros jutikliams. Sistema gali aptarnauti iki 800 raktų. Pirmasis raktas, automatiškai užregistruojamas po kontakto su skaitytuvu ir patvirtinamas dviem pyptelėjimais, tai MASTER raktas su priskirtomis valdymo funkcijomis. Priklausomai nuo kabelio kokybės ir aplinkos triukšmo, "1-Wire" magistralės ilgis gali siekti iki 100 metrų.

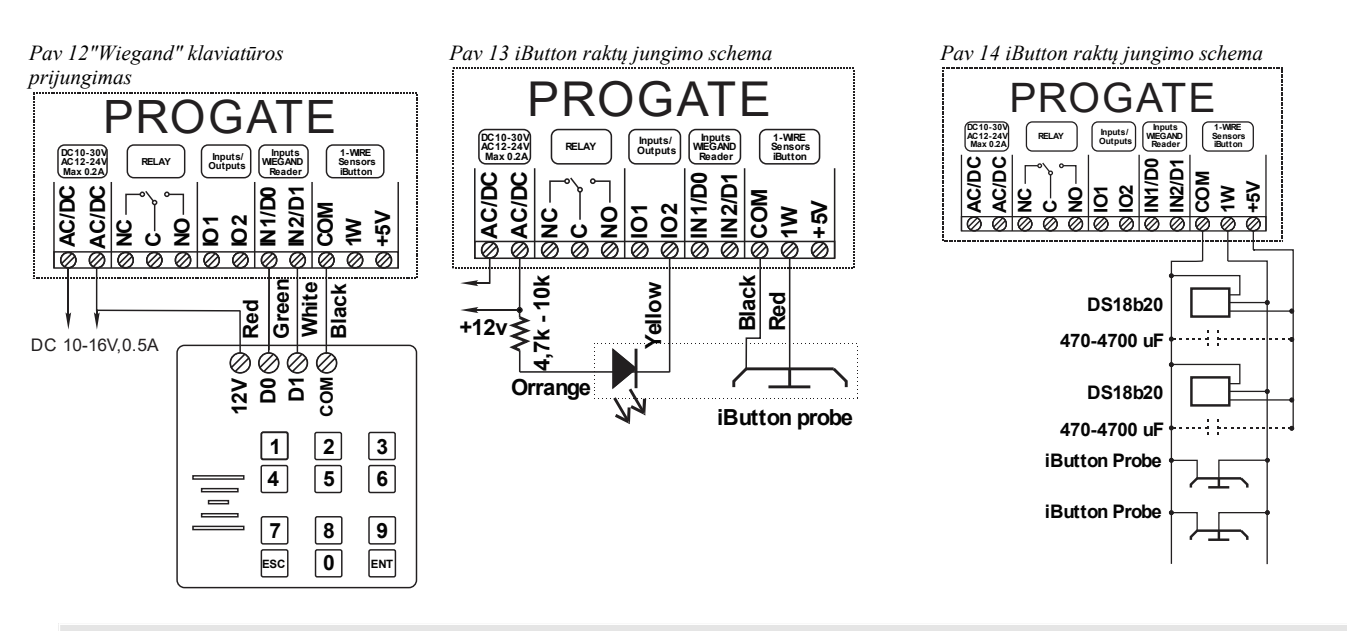

#### <span id="page-16-0"></span>**5.1.1 iButton, RFID ir telefono numerių įtraukimas į modulio atmintį**

#### **Žingsnis po žingsnio instrukcija**

- Prijunkite iButton raktų ar RFID skaitytuvą prie modulio
- Įdėkite SIM kortelę
- Prisukite GSM anteną
- Prijunkite maitinimo šaltinį;
- Prijunkite modulį prie kompiuterio

#### **Jei norite redaguoti esamą konfigūraciją,**

- Paspauskite [**Skaityti**], kad peržiūrėtumėte esamą konfigūraciją.
- Atlikite reikiamus pakeitimus.
- Paspauskite [**Įrašyti**], kad išsaugotumėte pakeitimus.

#### **Pradėti automatinio mokymosi režimą per mini USB kabelį (SERA2 programinė įranga).**

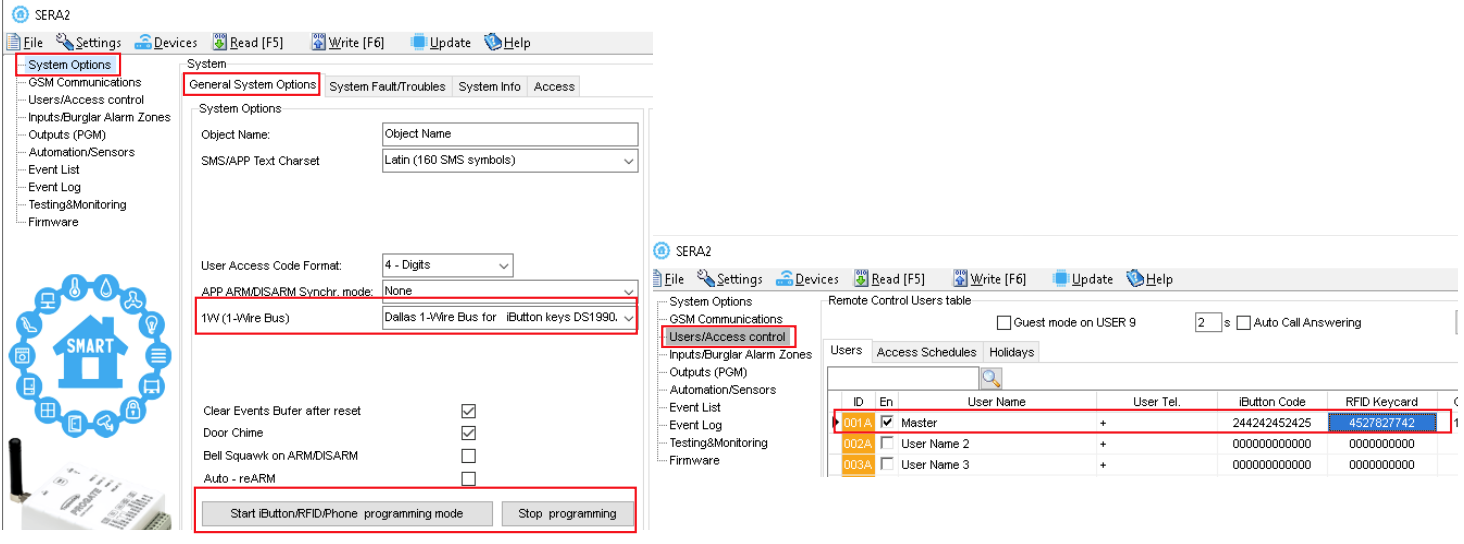

- Eikite į *SERA2> Sistemos parinktys> Bendrosios sistemos parinktys.*
- Pasirinkite funkciją "Dallas 1-Wire Bus" (iButton raktams).
- Spauskite [**Įrašyti**].
- Spauskite [Pradėti iButton/RFID/Telefono programavimo režimą].
- Eikite į *SERA2 > Vartotojai/ Praėjimo kontrolė*.

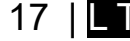

#### **Konfigūravimo metodai:**

- Pradėti automatinio mokymosi režimą per mini USB kabelį (SERA2 programinė įranga).
- Automatinio mokymosi režimo pradžia SMS komanda INST000000 063 1
- Jveskite kortelių numerius rankiniu būdu per mini USB kabelį (SERA2 programinė įrang • Automatinio mokymosi režimą pradėkite nuotoliniu būdu naudodami SERA2 programin įrangą.
- Prilieskite RFID korteles arba "iButton" raktus prie skaitytuvo. Sąraše atsiras raktų numeriai.
- Norėdami baigti, grįžkite į *Sistemos parinktys > Bendrosios sistemos parinktys* ir spauskite [**Sustabdyti programavimą**].
- Papildomus nustatymus galite redaguoti lange Vartotojai / Prieigos valdymas. Atlikę pakeitimus nepamirškite spustelėti [**Įrašyti**].
- Pereikite į "*RT Testavimas ir stebėjimas > Techninė įranga*" ir spauskite [Pradėti stebėjimą]
- Baigdami eikite į RT testavimas ir stebėjimas> Apsaugos sistema/ Praėjimas

#### **Automatinio raktų programavimo režimo pradėjimas SMS komanda**

- Prieš pradedant programuoti "**iButton**" raktus naudojant SMS komandą, įsitikinkite, kad sąrašo lange *SERA2>Sistemos parinktys > Bendrosios sistemos parinktys> 1W(1-Wire Bus)* yra pasirinkta "**Dallas 1-Wire Bus for iButton keys DS1990A**".
- Išsiųskite SMS žinutę: **INST000000**\_063\_1
- Gausite pranešimą: iButton/RFID/Caller ID Learning Mode is Switched ON (iButton/RFID/Caller ID mokymosi režimas įjungtas)
- Prilieskite RDID korteles prie RFID skaitytuvo
- · Išsiųskite SMS žinutę **INST000000**\_063\_0
- Iš modulio gausite žinutę: "Button/RFID/Caller ID Learning Mode Stopped"

#### INST000000˽063˽S

INST = Instaliavimas Parametrų konfigūracija.

000000 - instaliuotojo slaptažodis

#### ˽= Tarpas

063 = komandos kodas ("iButton" raktų įvedimo / ištrynimo režimas)

˽= Tarpas

S = iButton raktų įvedimo / ištrynimo režimas.

- 0- Išjungti iButton raktų mokymosi režimą,
- 1- Jiungti iButton raktų mokymosi režimą,<br>2- iButton raktų ištrynimo režimas. Iš mo
- 2- iButton raktų ištrynimo režimas. Iš modulio atminties bus ištrinti prie skaitytuvo priliesti iButton raktai.

#### **Įveskite kortelių numerius rankiniu būdu per mini USB kabelį (SERA2 programinė įranga).**

- *Eikite į SERA2> Sistemos parinktys> Bendrosios sistemos parinktys.*
- Pasirinkite Select Dallas 1- Wire Bus iButton raktų primokymui.
- Paspauskite ikonėlę [Įrašyti]
- Eikite į SERA2 > Vartotojai/ Praėjimo kontrolė langą.
- Įveskite RFID kortelių, iButton raktų numerius
- Koreguokite nustatymus
- Paspauskite [**Įrašyti**]
- Eikite į RT testavimas ir stebėjimas> Techninė įranga
- Paspauskite [Pradėti stebėjimą]
- Eikite į [**Apsaugos sistema/ praėjimas**]
- Prilieskite RFID korteles ar iButton raktus prie skaitytuvų

#### **Per SERA2 programinę įrangą nuotoliniu būdu paleiskite automatinį raktų programavimo režimą.**

C SERA2 [PROGATE]

- Atidarykite SERA2 programą
- Paspauskite mygtuką [**Prisijungti nuotoliniu būdu**]
- Įveskite reikiamus parametrus: IMEI/UID ir APP raktą
- Paspauskite [**Prisijungti**]
- Eikite į *SERA2> Sistemos parinktys> Bendrosios sistemos parinktys.*
- Pasirinkite Select Dallas 1- Wire Bus iButton raktų primokymui.
- Paspauskite ikonėlę [Įrašyti]
- Paspauskite [**Pradėti iButton/RFID/Caller ID programavimą]**
- Pridėkikte RFID korteles, iButton raktus prie skaitytuvo
- Paspauskite mygtuką [**Stabdyti programavimą**].
- Arba palaukite kol modulis išeis iš mokymo rėžimo automatiškai

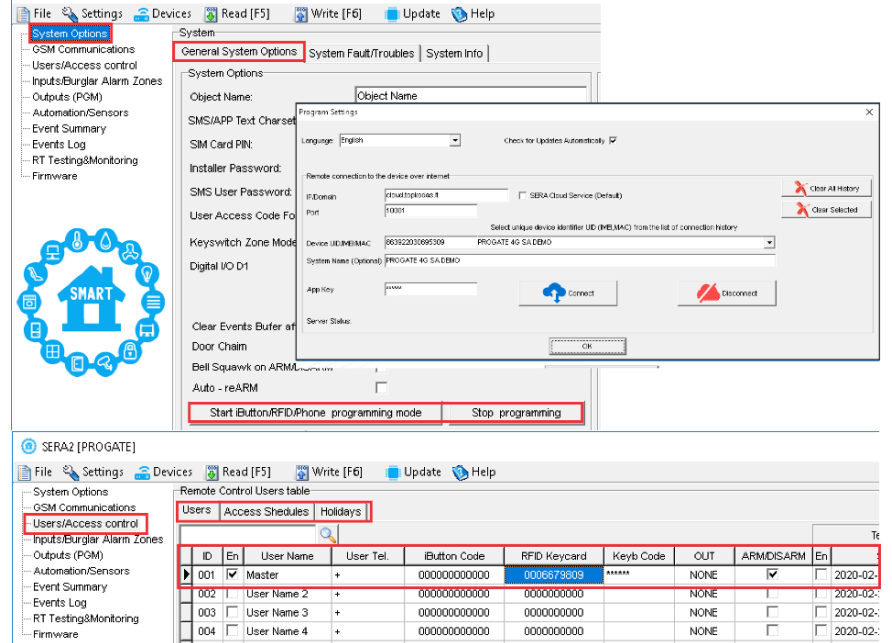

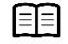

Nuoroda į: [Vartotojų/ Praėjimo kontrolės nustatymų programavimas.](#page-29-0)

## <span id="page-18-1"></span>**6 IŠĖJIMAI**

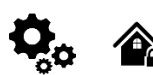

**Modulis PROGATE turi:**

- 1 **RELAY** išėjimą
- 2 open drain **I/O1** ir **I/O2** (1A/30V).
- Išėjimai: 1W (10mA, Maks įtampa 3,3V) šviesos diodų, puslaidininkinių relių valdymui. ! Maksimali įtampa 3,3V
- Išėjimus galima valdyti trumpuoju skambučiu, SMS žinute, RFID, iButton arba SERANOVA programėle. Tai ypač naudinga, pavyzdžiui, atidarant vartus.
- Sistema palaiko automatinį planavimą, įskaitant švenčių dienas.
- Programuojami išėjimų veikimo algoritmai: Access Control /CTRL/SMS/DIAL, SIREN, BUZER, ARM state, Zones OK, Light Flash, inverting, pulse mode

Išėjimas reaguoja į tam tikrus sistemos įvykius arba nuotolinį valdymą per programėlę, SMS, skambinančiojo telefono numerį, iButton arba RFID. Jį galima naudoti tokioms užduotims kaip garažo vartų valdymas, apšvietimo įjungimas, šildymo valdymas, laistymo valdymas ir kt.

Jeigu išėjimas nenaudojamas jis turi būti programiškai išjungtas. Išjungto išėjimo nebus negalima valdyti, kol jis vėl nebus įjungtas.

#### <span id="page-18-0"></span>**6.1.1 Sirenos, relės, LED jungimas.**

Modulis išėjimą sujungia su žeme. Prijunkite jutiklio pliusą prie VD+ įėjimo Sujunkite minusą su pasirinktu išėjimu.

Prijunkite įrenginius prie pasirinkto išėjimo, kaip parodyta diagramoje apačioje. Garso signalizacijai rekomenduojama naudoti nuolatinės srovės 12 V sireną, kurios galia neviršija 1500 mA. Sirenai prijungti naudokite 2 x 0,75 kv. mm dvigubos izoliacijos kabelį. Prie įėjimo į patalpą sumontuokite pagalbinį zumerį. Šis zumeris veikia kartu su pagrindine sirena išėjimo/įėjimo atidėjimo laikotarpiu. Galima naudoti pjezoelektrinį 12 V nuolatinės srovės, ne daugiau kaip 150 mA zumerį, pvz., PB12N23P12Q modelį arba panašų.

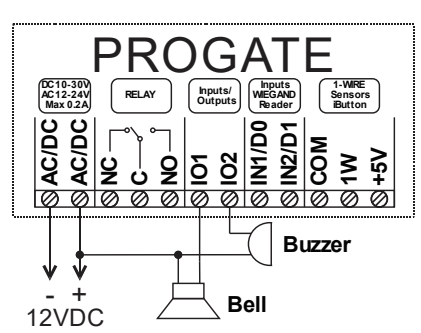

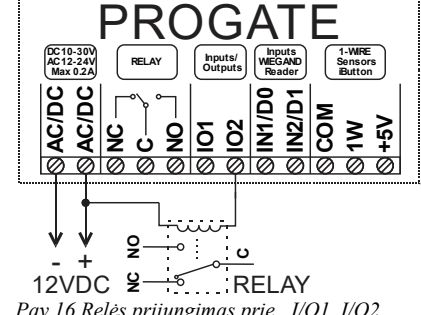

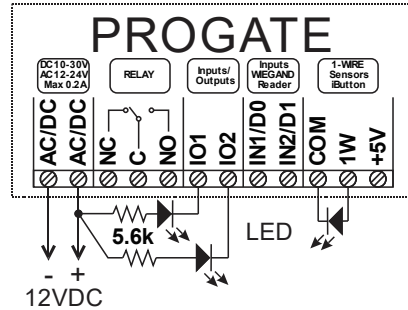

*Pav.16 Relės prijungimas prie , I/O1, I/O2 Pav 17 LED prijungimas prie I / O1, I / O2*

*Pav. 15 Bell. Sirena. Buzzer. Garsinis signalizatorius prijungimas prie I / O1, I / O2*

Išėjimo rėžimas (mode) : laikmatis ( timer ), nuolatinis (steady), impulsų skaičiavimo (pulse count) Išėjimas gali būti automatiškai įjungiamas ar išjungimas, priklausomai nuo sekančių sąlygų:

- Įjungus arba išjungus sistemą,-
- Prasidėjus ar pasibaigus aliarmui.,-
- Temperatūrai nukritus žemiau nustatytos reikšmės
- Temperatūrai pakilus aukščiau nustatytos reikšmės
- Kai zona aktyvuojama arba zona atsistato

Vartotojai gali konfigūruoti SMS žinutę, siunčiamą įvykus automatiniam PGM išėjimo veiksmui.

- **Išėjimo parametrų nustatymas:** Eikite į *SERA2 > Įrenginys > PROGATE > Išėjimai.*
- Įveskite reikiamus nustatymus.
- Išjunkite visus nenaudojamus išėjimus.
- Paspauskite [**Įrašyti**], kad išsaugotumėte pakeitimus.

#### **Jei norite pakeisti esamą konfigūraciją:**

- Paspauskite [**Skaityti**], kad peržiūrėtumėte esamą konfigūraciją.
- Redaguokite nustatymus
- Spauskite [**Įrašyti**], kad išsaugotumėte pakeistą konfigūraciją.

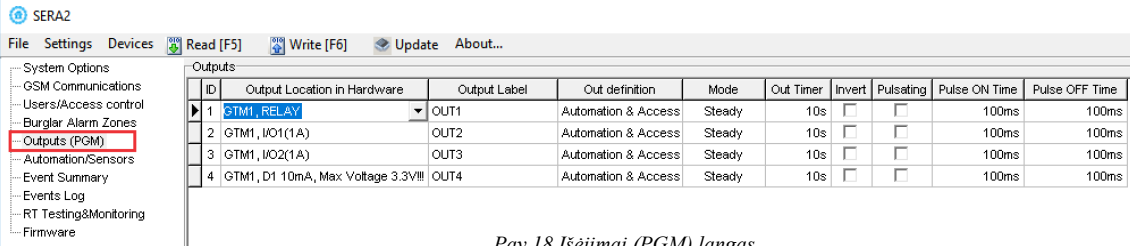

#### <span id="page-19-0"></span>**6.1.2 Išėjimų nustatymai**

#### **Darbas su modulio išėjimais.**

- Įdiekite SERA2 programinę įrangą (žr. skyrių *[3.5.2](#page-13-0)*).
- Prijunkite modulį prie kompiuterio per mini USB kabelį.
- Atidarykite *SERA2>Išėjimai (PGM)*
- Nustatykite pasirinkto išėjimo parametrus: Nustatykite apibrėžtį (parinktys: išjungti, skambutis, garsinis signalas, blykstė, sistemos būsena ir t. t.)
- Režimas (impulsinis, pastovus (lygis), impulsų skaičius)
- Jei reikia, invertuokite veikimą.
- Spauskite [**Įrašyti**], kad išsaugotumėte nustatymus.

#### SERA2 File Settings Devices [9] Read [F5] Mrite [F6] Update About... Outputs System Options GSM Communications D Output Location in Hardware Out Timer | Invert | Pulsating | Pulse ON Time | Pulse OFF Time Output Label Out definition Mode Users/Access.contro Access Gained  $\left\vert \mathbf{\widetilde{I}}\right\vert$  1  $\left\vert \mathsf{GTMM}\right\rangle$  RELAY OUT1 Steady  $10s$ Г 100ms  $100<sub>ms</sub>$ Burglar Alarm Zones 2 GTM1, I/O1(1A) OUT<sub>2</sub> Automation & Access  $10s$ Г 100ms  $100<sub>ms</sub>$ Steady OUT3 г г  $100<sub>ms</sub>$ 3 GTM1, I/O2(1A) Automation & Access  $10s$  $100<sub>ms</sub>$ Steady Automation/Sensors 4 GTM1, D1 10mA, Max Voltage 3.3V !!! OUT4 Automation & Access  $10s$ Г  $100<sub>ms</sub>$  $100<sub>ms</sub>$ Steady Г **Event Summary** Events Log -RT Testing&Monitoring - Firmware

*Pav 19 Išėjimai (PGM) langas*

#### **Jei norite pakeisti esamą konfigūraciją:**

- Paspauskite [**Skaityti**], kad peržiūrėtumėte esamą konfigūraciją.
- Atlikite reikiamus pakeitimus.
- Spauskite [**Įrašyti**], kad išsaugotumėte pakeistą konfigūraciją.
- Redaguotos konfigūracijos įrašymas paspauskite [Įrašyti]

#### **Pulsuojančiu režimu ("laikmačio") išėjimas veikia taip:**

- Įjungus išėjimas veikia nustatytą "Out Timer" intervalą arba tolygiai pulsuoja.
- Relės kontaktas pakaitomis yra įjungtas (kai "Pulse time ON") ir išjungtas (kai "Pulse time OFF").
- Šis ON-OFF ciklas tęsiasi tol, kol išėjimas išjungiamas. Computer signal at a metal signal at a metal output signal

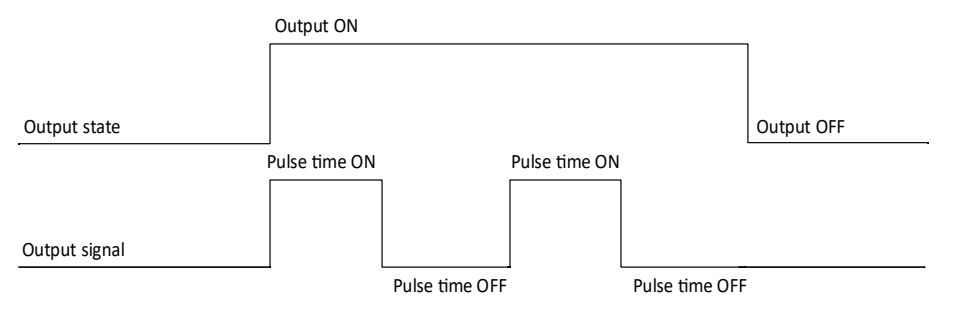

sistema įjungta, generuojamas nuolatinis signalas.

**Nuotolinis valdymas** b) valdymas telefonu

OFF

Open

**Bell. Sirena.** Garso signalo (sirenos) išėjimas. Įvykus aliarmui, generuojamas nepertraukiamas arba pulsuojantis (priešgaisrinis) garsinis signalas<sup>.</sup>

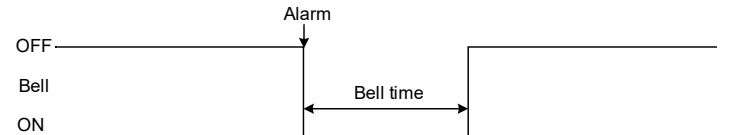

**Buzzer. Garsinis signalizatorius.** Išėjimas garso indikacijai. Įvykus aliarmui ir praėjus išėjimo vėlinimo laikui, generuojamas pulsuojantis signalas ir įvykus aliarmui ir praėjus įėjimo vėlinimo laikui generuojamas<br>nepertraukiamas garsinis signalas. Kai sistema yra išjungta, nepertraukiamas garsinis signalas. Kai sistema yra išjungta, generuojamas klaviatūros garsinio signalizatoriaus signalas.

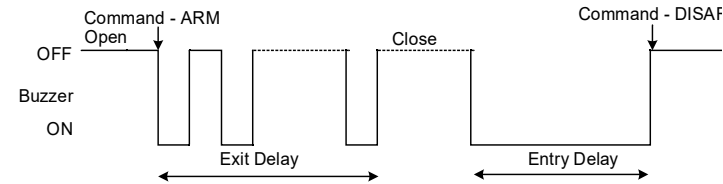

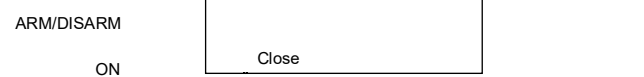

**Įjungti/ išjungti:** Sistemos aliarmo būsenos indikacijos išėjimas. Kai

ARM DISARM

**Mirksi** Išėjimas šviesos indikacijai. Jeigu sistema yra įjungta, generuojamas nepertraukiamas signalas. Jeigu sistemos įprasta būsena sutrikdoma, generuojamas pulsuojantis signalas. Signalas išjungiamas, išjungus apsaugos sistemą.

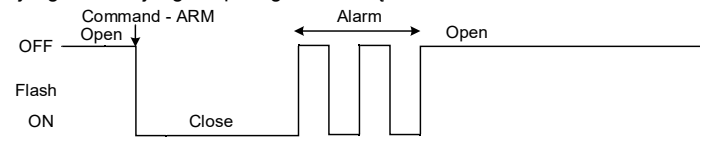

**Nuotolinis valdymas:** Prie išėjimo galima prijungti įrenginius, kurie bus valdomi SMS žinute arba skambučiu. A) valdymas SMS žinute

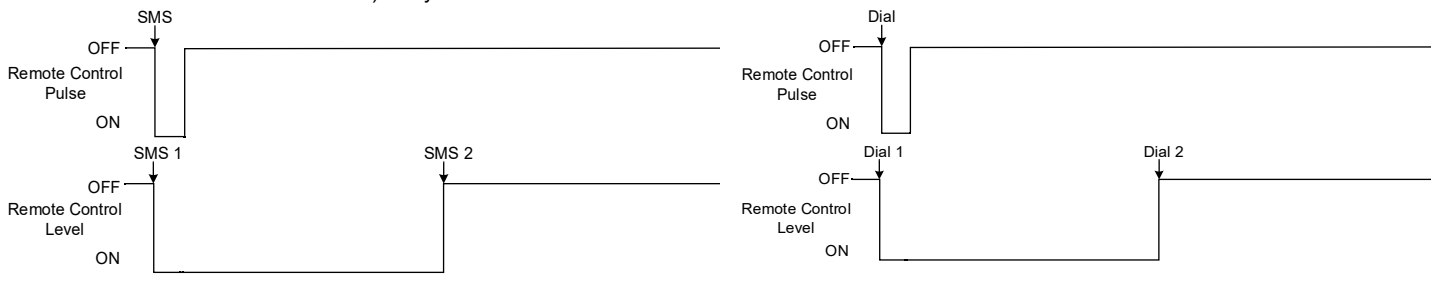

**Oper** 

**System State. Sistemos būsena.** Sistemos aliarmo būsenos indikacijos išėjimas. Per išėjimo vėlinimo laiką, generuojami impulsai, o sistemai įsijungus, - nuolatinis signalas. Signalas išjungiamas, išjungus apsaugos sistemą.

OFF ON System State **Open** Exit Delay Close **Oper** 

**Pasirengusi:** Išėjimas įėjimų būsenos šviesos indikacijai. Jeigu visos zonos nepažeistos, generuojamas nuolatinis signalas.

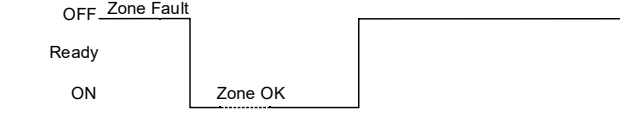

**Alarm Indication. Aliarmo indikacija.** Sistemos aliarmo būsenos šviesos indikacijos išėjimas. Aliarmo metu generuojamas nuolatinis signalas.

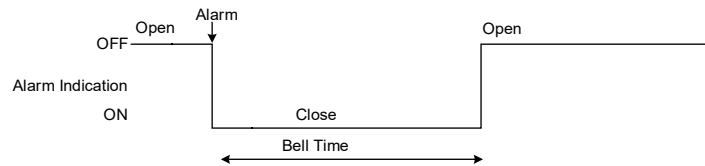

**Fire Sensor Reset. Gaisro jutiklio perkrovimas.** Išėjimas gaisro jutiklio perkrovimui. Jo būsena pasikeičia 5 sek. ir grįžta į pradinę.

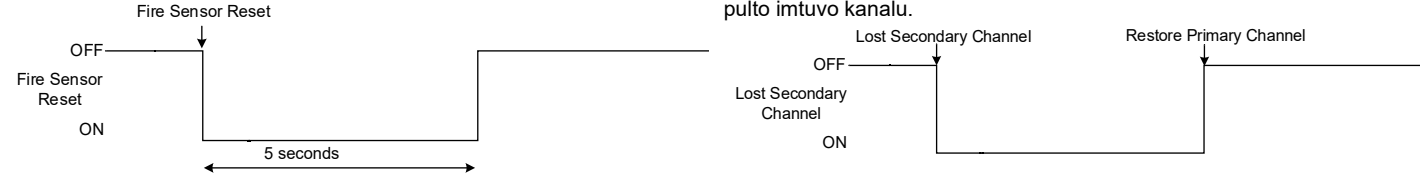

OFF<sup>ACOK</sup>

AC OK

<span id="page-20-0"></span>**6.1.3 Išėjimo valdymas su vartotojo prieiga**

Nustatykite išėjimo apibrėžtį į [**Access Control**] arba [**Access Gained**]. SERA2>Išėjimai (PGM)

[**Access Control]** išėjimo apibrėžimo algoritmas veikia taip:

- Vartotojas suaktyvina išėjimą (pvz., prijungtą prie vartų) naudodamas SERANOVA programėlę, skambutį, SMS žinutę, iButton klavišą arba Wiegand skaitytuvą, sistema užregistruoja "422" CID įvykį " Prieiga suteikta".
- Be to, jei įjungti išėjimo įjungimo/išjungimo įvykiai, sistema gali registruoti "780" CID įvykį, nurodantį "Vartotojas pakeitė išėjimo būseną". [**Access Gained**] išėjimo apibrėžtis (algoritmas) veikia taip:
	- Jeigu vartotojui suteikta teisė įjungti/ išjungti sistemą, vartotojas gali visada valdyti šį išėjimą.
	- Vartotojai, neturintys teisės ARM / DISARM sistemos (tai rodo nepažymėtas laukelis šalia ARM / DISARM lange SERA2> Vartotojas / Prieigos kontrolė), gali naudotis šiuo išėjimu tik tada, kai sistema yra išjungta (DISARM)
	- Kai vartotojui suteikiama prieiga, registruojamas įvykis "Suteikta prieiga" (CID kodas 421). Jei prieiga neleidžiama, registruojamas įvykis " Prieiga draudžiama" (CID kodas 422) (žr. *SERA2> Įvykių žurnalas*).

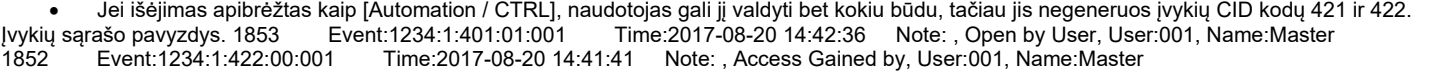

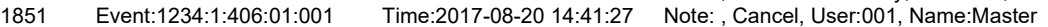

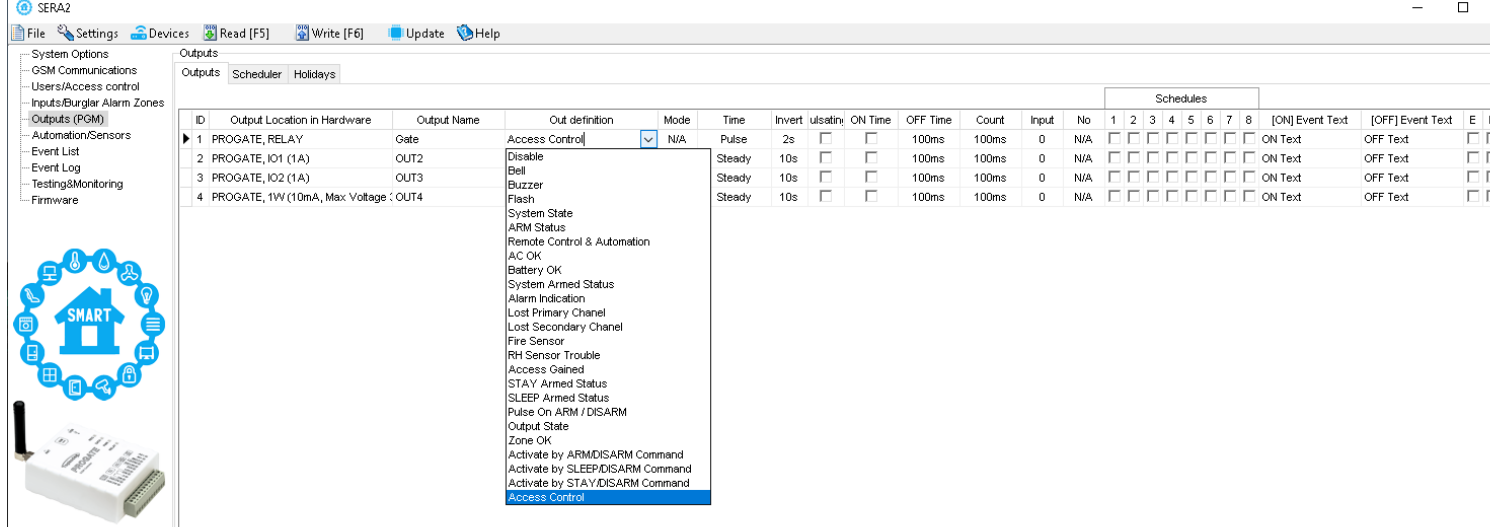

ON

**Battery OK. Baterija OK** Prie išėjimo galima prijungti modulio maitinimo iš atsarginės baterijos būsenos šviesos indikatorių,

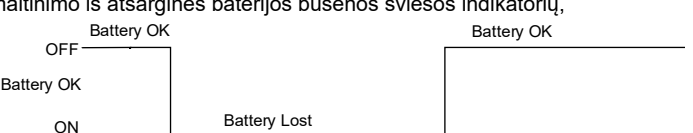

**Lost Primary channel. Nutrūko pagrindinio kanalo ryšys.** Generuojamas nuolatinis signalas, kai nutrūksta ryšys su pagrindiniu pulto imtuvo kanalu.

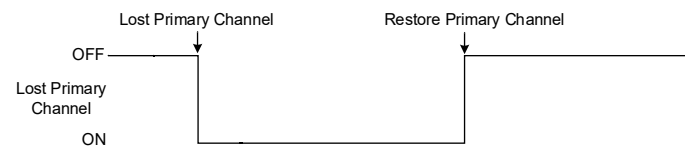

**Lost secondary channel. Nutrūko atsarginio kanalo ryšys.** Generuojamas nuolatinis signalas, kai nutrūksta ryšys su atsarginiu pulto imtuvo kanalu.

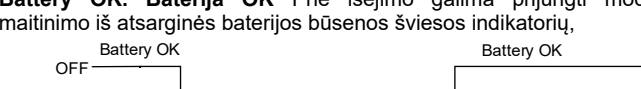

AC Lost

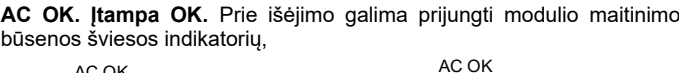

## <span id="page-21-1"></span>**7 ĮĖJIMAI**

Modulis PROGATE turi:

- 2 analoginiai įėjimai (IN1 IN2 (0-30V)) analoginiams jutikliams prijungti. Arba galima naudoti kaip pasirenkamo tipo apsaugos sistemos zonas. NC/NO/EOL/ EOL+TAMPER.
- 2 programuojamus analoginius įėjimus (I / O1, I / O2 (0-30V ) analoginiams jutikliams arba galima naudoti, kaip pasirenkamo tipo apsaugos sistemos zonas. NC/NO/EOL/ EOL+TAMPER Wiegand klaviatūros interfeisas , RFID skaitytuvas, klaviatūra..
- 1 programuojamus skaitmeninius įėjimus (1W (maks. Įtampa 3.3V)), naudojami:
	- o Dallas 1-laido šynai. Temperatūros jutikliams DS18b20 arba iButton raktui DS1990A prijungti.
	- o Aosong 1-laido šynai. Drėgmės jutikliams: AM2302 , DHT22 , AM2305 , AM2306,

#### <span id="page-21-0"></span>**7.1 Jutiklių jungimas: EOL / NO / NC/Tamper**

Modulis PROGATE turi:

- Įėjimai IN1, IN2, I/O1, I/O2 gali būti naudojami, kaip pasirenkamo tipo apsaugos sistemos zonos. NC/NO/EOL/ EOL+TAMPER.
- Prijunkite apsaugos sistemos jutiklius prie modulio, kaip parodyta diagramose
- Nustatykite reikiamus parametrus
- Įrašykite konfigūraciją paspausdami [Įrašyti]

Patalpų apsaugai rekomenduojama naudoti standartinius judesio, gaisro, stiklo dūžio jutiklius. Jutikliams maitinti rekomenduojama naudoti  $\mathbf i$ standartinį 6-8 gyslų kabelį, skirtą apsaugos sistemų instaliacijai.

i Visi įėjimai turi 10k pakėlimo (Pull-up) rezistorių (IN1, IN2 yra konfigūruojami)

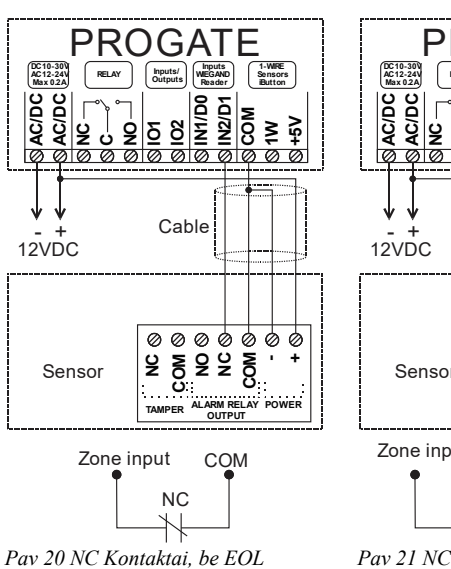

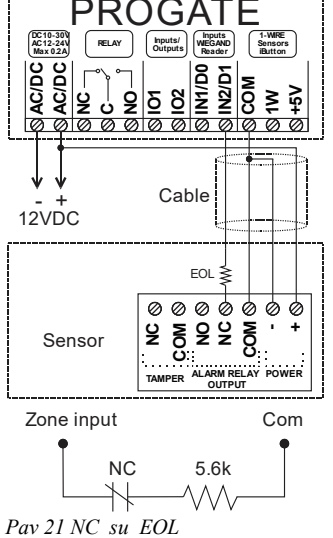

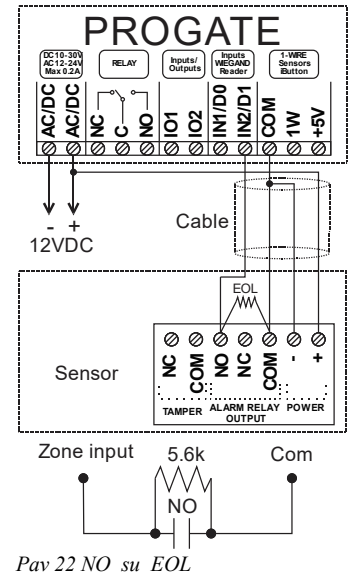

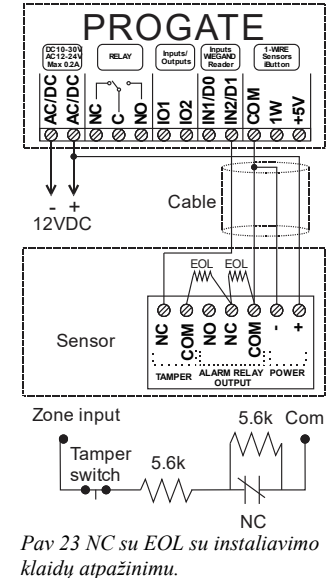

EEI Eikite į [Apsaugos sistemos zonų programavimas.](#page-26-0)

## <span id="page-22-0"></span>**8 SERA2 konfigūravimo programinė įranga**

SERA2 programinė įranga yra PROGATE modulio konfigūravimo įrankis, leidžiantis atlikti vietinį konfigūravimą per USB arba nuotolinį konfigūravimą per GPRS/LTE tinklą. Ji supaprastina sistemos konfigūravimo procesą, nes leidžia naudoti asmeninį kompiuterį. Rekomenduojame PROGATE konfigūruoti naudojant SERA2 programinę įrangą.. Toliau aprašyta, kaip ją įdiegti ir paleisti:

- Atidarykite aplanką, kuriame įdiegta SERA2 programinė įranga, ir spauskite "SERA2 setup.exe" failą.
- Jei programinės įrangos diegimo katalogas yra tinkamas, spustelėkite [Next]. Jei norite įdiegti programinę įrangą kitame kataloge, spustelėkite [Keisti], nurodykite naują diegimo katalogą ir spauskite [Toliau].
- Patikrinkite įvestus duomenis ir spustelėkite [Įdiegti].
- Sėkmingai įdiegę SERA2 programinę įrangą, spustelėkite [Baigti].
- Norėdami paleisti SERA2 programinę įrangą, eikite į *Start > All programs(visos programos) > SERA2* arba nueikite į diegimo katalogą ir spustelėkite "SERA2.exe".

#### **Modulio prijungimas prie kompiuterio**

Moduliui reikia nuolatinės 10-33 V arba kintamosios 12-24 V srovės maitinimo šaltinio, kurio srovės stipris ne didesnis kaip 0,2 A. Įsitikinkite, kad modulyje įdėta SIM kortelė (su papildyta sąskaita ir pašalinta PIN kodo užklausa). Modulį prie kompiuterio reikia prijungti mini USB kabeliu.

#### **Darbas su programine įranga SERA2**

Jei esate tikri, kad modulis visiškai prijungtas prie kompiuterio ir maitinimo šaltinio, eikite į Įrenginiai > PROGATE **O** SERAS

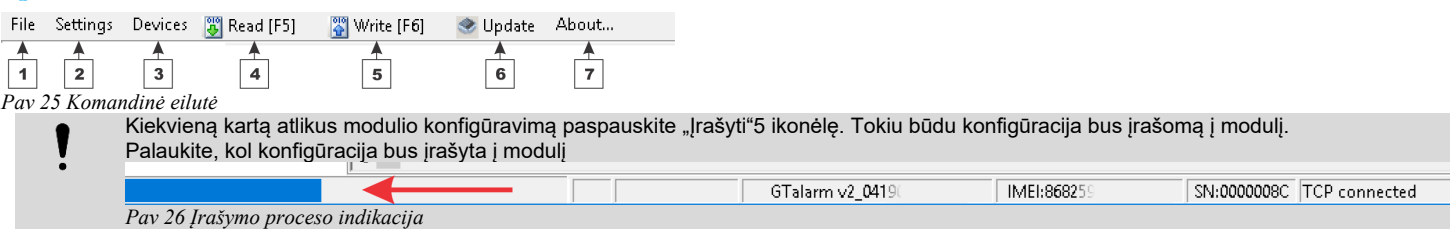

Sukonfigūravę modulį, visus nustatymus galite išsaugoti kompiuteryje. Tai padeda sutaupyti laiko ateityje naudojant tą pačią konfigūraciją, nes nereikia iš naujo nustatyti tų pačių parametrų. Jei norite išsaugoti esamą modulio konfigūraciją:

- Paspauskite [**Skaityti**], kad peržiūrėtumėte esamą konfigūraciją.
- Pakeiskite konfigūraciją
- Eikite į Failas, tada pasirinkite "Išsaugoti kaip" arba "Išsaugoti".
- Norėdami įkelti išsaugotą konfigūraciją, eikite į Failas > Atidaryti. Tai leidžia nukopijuoti tą patį užprogramuotą turinį į tiek modulių, kiek reikia.

Norėdami gauti programinės įrangos atnaujinimus:

- Eikite į " Nustatymai" ir pasirinkite "**Automatiškai tikrinti naujinimus**". Programa jums praneš, kai bus prieinamas naujas atnaujinimas.
- Kai bus paprašyta, pradėkite naujinimo procesą.
- Prijunkite modulį prie kompiuterio per mini USB kabelį.
- Prijunkite modulį prie kompiuterio naudodami mini USB kabelį.
- Jei norite modulį atnaujinti rankiniu būdu, eikite į [Atnaujinti]

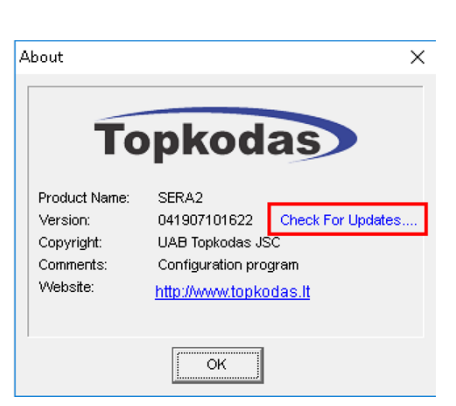

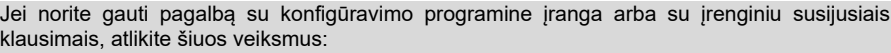

- Paspauskite [Skaityti], kad perskaitytumėte konfigūraciją iš modulio.
- Eikite į "File > Save As" ir išsaugokite konfigūraciją.
- Išsaugokite įvykių žurnalo failą.
	- Siųskite šiuos failus kartu su savo klausimu pardavėjui. Konfigūracijos failo išsaugojimas ir pateikimas pardavėjui labai sumažina laiko sąnaudas, kurias abi pusės patirs, norėdamos išspręsti iškilusius nesklandumus.

Nuotolinis konfigūravimas arba programinės įrangos atnaujinimas per interneto cloud paslaugą gali būti lėtesnis nei per USB jungtį. Sprendimas - tame pačiame kompiuteryje vienu metu  $\mathbf{1}$ galima konfigūruoti kelis modulius. Konfigūracijų skaitymo ir rašymo greitis išlieka nepakitęs, nes šie procesai vyksta lygiagrečiai. Vienu metu gali veikti keletas SERA2 programų

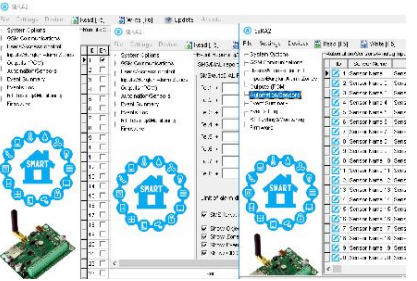

*Pav. 27konfigūracija tuo pačiu metu. Neribotas modulių skaičius*

To start configuration plug-in USB cab 少  $\Box$ **SIF** 

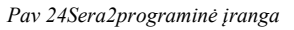

#### <span id="page-23-1"></span>**8.1 Bendrų sistemos nustatymų programavimas**

<span id="page-23-0"></span>Modulis gali išsiųsti pranešimą apie trikdžius ir apriboti įjungimą, jei uždarymo įvykio metu egzistuoja kai kurie iš pasirinktų trikdžių [Apriboti įjungimą]. Bendrieji sistemos parinkčių nustatymai leidžia įvesti bendrinius sistemos Sistemos pasirinktys> Bendros sistemos nustatymus, tokius, kaip sistemos laikai, įėjimas į iButton raktų programavimo pasirinktys rėžimą, modulio perkrovimas. SERA2 [PROGATE]  $\Box$  $\times$ Eile & Settings **&** Devices **&** Read [F5] Write [F6] Update Help System Options System GSM Communications General System Options System Fault/Troubles System Info Access Users/Access control System Options System Timers Inputs/Burglar Alarm Zones 13:30  $\exists$  hh:mm Outputs (PGM) Object Name Object Name Test Time Automation/Sensors SMS/APP Text Charset Latin (160 SMS symbols) **Test Period** l. Days  $\overline{\phantom{0}}$ -Event List - Event Loo 15 Entry Delay s Testing&Monitoring Exit Delay: l 20 s --- Firmware Bell/Siren Cut-off Timer: 120  $\mathbf{\hat{z}}$ 4 - Diaits User Access Code Format APP ARM/DISARM Synchr, mode: None  $\ddot{\phantom{0}}$  $\sqrt{(GMT: + 2)}$  $\sqrt{0}$  min 1W (1-Wire Bus) Dallas 1-Wire Bus for iButton keys DS1990. Time Zone: Davlight saving time: □ Southern Hemisphere Clock synchronization: Clear Events Bufer after reset  $\checkmark$ Door Chime  $\checkmark$ Bell Squawk on ARM/DISARM  $\Box$ Auto - reARM  $\Box$ Start iButton/RFID/Phone programming mode Stop programming Set Module Time from PC Read Module Time Reset Device PC time: 2023-08-02 21:22:34, Wednesday Panel Time 2023-08-02 21:02:34 Wednesday **Objekto pavadinimas** Sistemos pavadinimas<br>**SIM kortelės PIN kodas** SIM kortelės PIN koda SIM kortelės PIN kodas. Pagal nutylėjimą 1234 **Instaliuotojo slaptažodis** Instaliuotojo slaptažodis pagal nutylėjimą **000000**. Šis slaptažodis leidžia įeiti į programavimo režimą, kuriame galite užprogramuoti visas modulio funkcijas, parinktis ir komandas. **Vartotojo SMS**  SMS vartotojo slaptažodis pagal nutylėjimą **123456**. Šis slaptažodis leidžia įjungti sistemą, įvesti į sistemą vartotojo **slaptažodis** kodus. **Vartotojo prieigos kodo**  Galima pasirinkti 4 skaitmenų arba 6 skaitmenų vartotojo prieigos kodo formatą. **formatas 1W (1-Wire Bus. Dallas 1** 1W Skaitmeninis I / O Rėžimas. 1-Wire bus / Skaitmeninis įėjimas / Skaitmeninis išėjimas **laido šyna.) Po reseto išvalyti įvykių**  Kai langelis pažymėtas, neišsiųstų įvykių atmintis bus ištrinta perkrovus modulį. **buferį Durų varpelis** Pažymėjus šį langelį, vėlinimo zonos aktyvavimas, kai sistema išjungta, generuos garsinį (Buzzer) signalą **Sirenos pyptelėjimas**  Modulis gali trumpam aktyvuoti garsinį signalizatorių, tam kad signalizuotų apie sistemos įjungimą/ išjungimą arba **įjungiant/ išjungiant**  įėjimo/ išėjimo vėlinimo laiko skaičiavimą. Įjungti ar išjungti norimą parinktį. **sistemą Automatiškai iš naujo**  Modulis gali automatiškai įsijungti, jeigu po sistemos išjungimo, nebus detektuotas judesys patalpoje. **įjungti Įeiti į iButton/ RFID**  Paspaudus "Įeiti į iButton/ RFID programavimo rėžimą" mygtuką, visi iButton raktai bus įvesti į modulio atminti tokia **programavimo rėžimą** eilės tvarka, kokia jie bus priliesti prie skaitytuvo. **Išeiti iš iButton/ RFID**  Norint užbaigti iButton raktų įvedimą į modulio atmintį, reikia paspausti "Stabdyti iButton/ RFID programavimą" **programavimo rėžimo** mygtuką. **Testo laikas** Automatinio testo ataskaitos laikas **Testo periodas** Automatinio testo periodas **Įėjimo vėlinimas** Šis uždelsimas suteikia laiko įeiti į užrakintas patalpas ir įvesti kodą, kad sistema būtų išjungta prieš suveikiant signalizacijai. **Išėjimo vėlinimas** Sistema įjungs išėjimo uždelsimo laikmatį, kad turėtumėte pakankamai laiko išeiti iš saugomos teritorijos, kol sistema bus *i*jungta **Sirenos išjungimo**  Garsinio signalo trukmė (sirenos, "Bell") po sistemos įjungimo. Signalo trukmė sekundėmis nuo 0 iki 9999. **taimeris Laiko zona** Sistemos laiko juosta. **Vasaros laikas Nustatyti modulio laiką**  Norėdami nustatyti laikrodį, paspauskite "Nustatyti laiką iš PC" mygtuko. Laikrodis bus nustatytas naudojant **pagal PC** kompiuterio laikrodį. **Nuskaityti modulio laiką** Modulio laikrodžio rodmenų nuskaitymas.

#### **8.2 Realaus laiko laikrodis Laiko juosta ir sinchronizavimas**

SERA2 programinė įranga leidžia nustatyti PROGATE realaus laiko laikrodžio "laiko juostą" ir automatinį "vasaros laiką". Moduliams, naudojantiems automatinius tvarkaraščius, labai svarbūs teisingi nustatymai, nes neteisingos laiko zonos gali lemti klaidingą tvarkaraščio įjungimo laiką.

Vartotojai gali pasirinkti nustatyti modulio laiką iš savo kompiuterio, kad jis būtų nedelsiant sinchronizuotas.

Kai modulis prijungtas prie saugos tarnybos pulto, modulio laikas ir data automatiškai sinchronizuojami su pulto laiku ir data.

Laiko sinchronizavimo parinktys: GSM modemu, Cloud serveriu arba išjungti

Jei modulis prie maitinimo šaltinio buvo prijungtas pirmą kartą arba maitinimo šaltinis ilgą laiką buvo atjungtas, modulio laiką reikia iš naujo nustatyti automatinio sinchronizavimo būdu arba rankiniu būdu.

System clock can be synchronized in following ways:

- 1. **Cloud Server**. Sinchronizuoti pagal [SERA Cloud Service]. SIM kortelėje turi būti mobilieji duomenys ir turi būti įjungta [SERA Cloud Service] funkcija.
- 2. **GSM tinklas (vietinis laikas).** Pasirinkite šią parinktį, jei mobiliojo ryšio tinkle pateikiamas vietinio laiko formatas.
- 3. **GSM tinklas (GMT).** Pasirinkite šią parinktį, jei mobiliojo ryšio tinkle naudojamas GMT laiko formatas.
- 4. **Išjungta**. Jei norite nustatyti laiką rankiniu būdu.

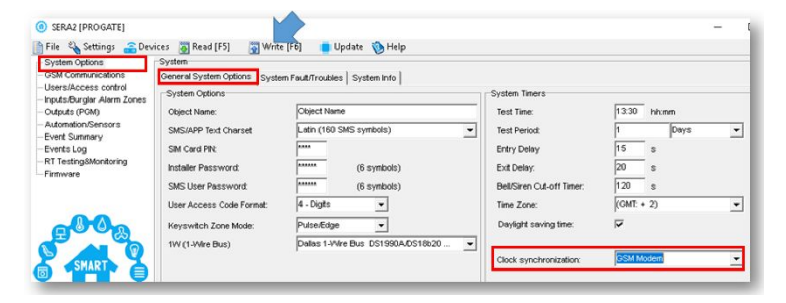

Jei įvykių ir gautų SMS žinučių data ir laikas yra neteisingi, reikia nustatyti teisingą laikrodžio sinchronizavimo būdą.

Laikrodžio sinchronizavimas per GSM modemą

- Eikite į SERA2> Sistemos parinktys> Bendrosios sistemos parinktys
- Nustatyti laikrodžio sinchronizavimą pagal GSM modemą
- Paspauskite [Įrašyti]

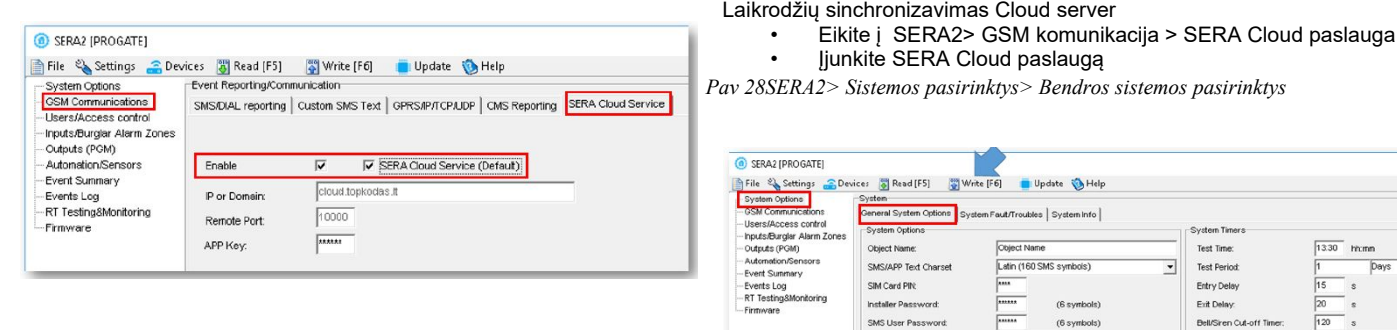

*Pav 29 SERA2> GSM komunikacija> Sera Cloud paslauga*

- Eikite į SERA2> Sistemos parinktys> Bendrosios sistemos parinktys
- Nustatyti laikrodžio sinchronizavimą pagal Cloud Server
- Paspauskite [**Įrašyti**]

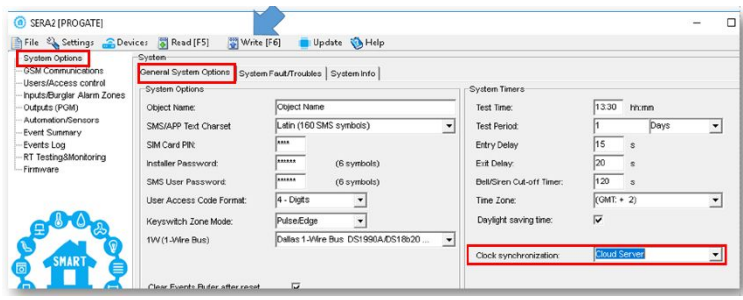

*Pav 30 SERA2> Sistemos pasirinktys> Bendros sistemos pasirinktys*

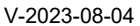

Daylight saving time Clock synchronization

Time Zone

 $\boxed{\text{(GMT: + 2)} \quad \vee \quad \boxed{0} \quad \text{min}}$ □ Southern Hemisphere Cloud  $\frac{1}{\text{er}}$ Disabled GSM Network (Local time) GSM Network (GMT)

2023-08-02 21:04:09, Wednesday 2023-08-02 21:02:34, Wednesday

Set Module Time from PC Read Module Time PC time: Panel Time

#### <span id="page-25-0"></span>**8.3 Sistemos gedimų/ sutrikimų programavimas**

Sistemos parinktys > Sistemos gedimas / sutrikimai Sistemos gedimų/ Sutrikimų nustatymai numato, kaip modulis elgsis, aptikęs sistemos veikimo sutrikimus.

#### **O** SERA2 (PROGATE)

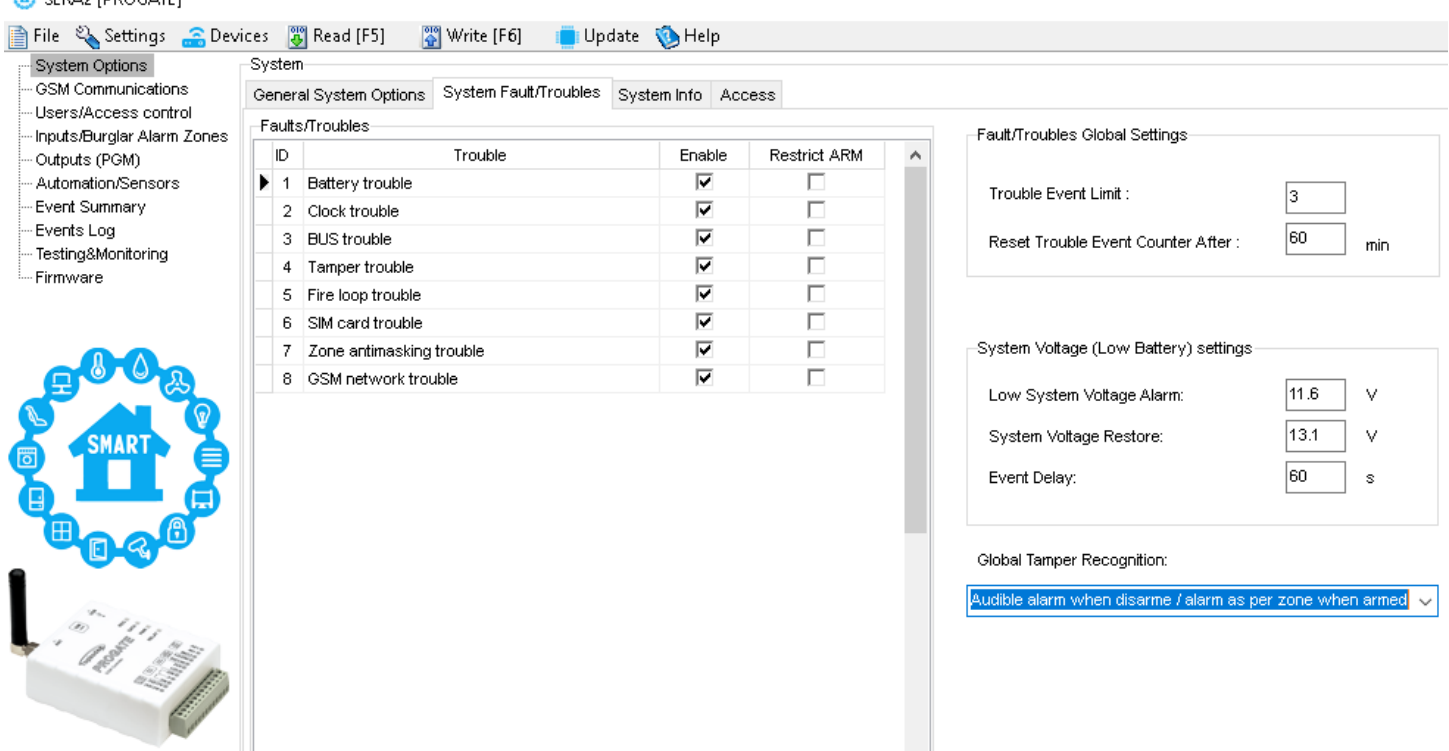

*Pav 31 "Sistemos parinktys> Sistemos gedimai/ sutrikimai" langas*

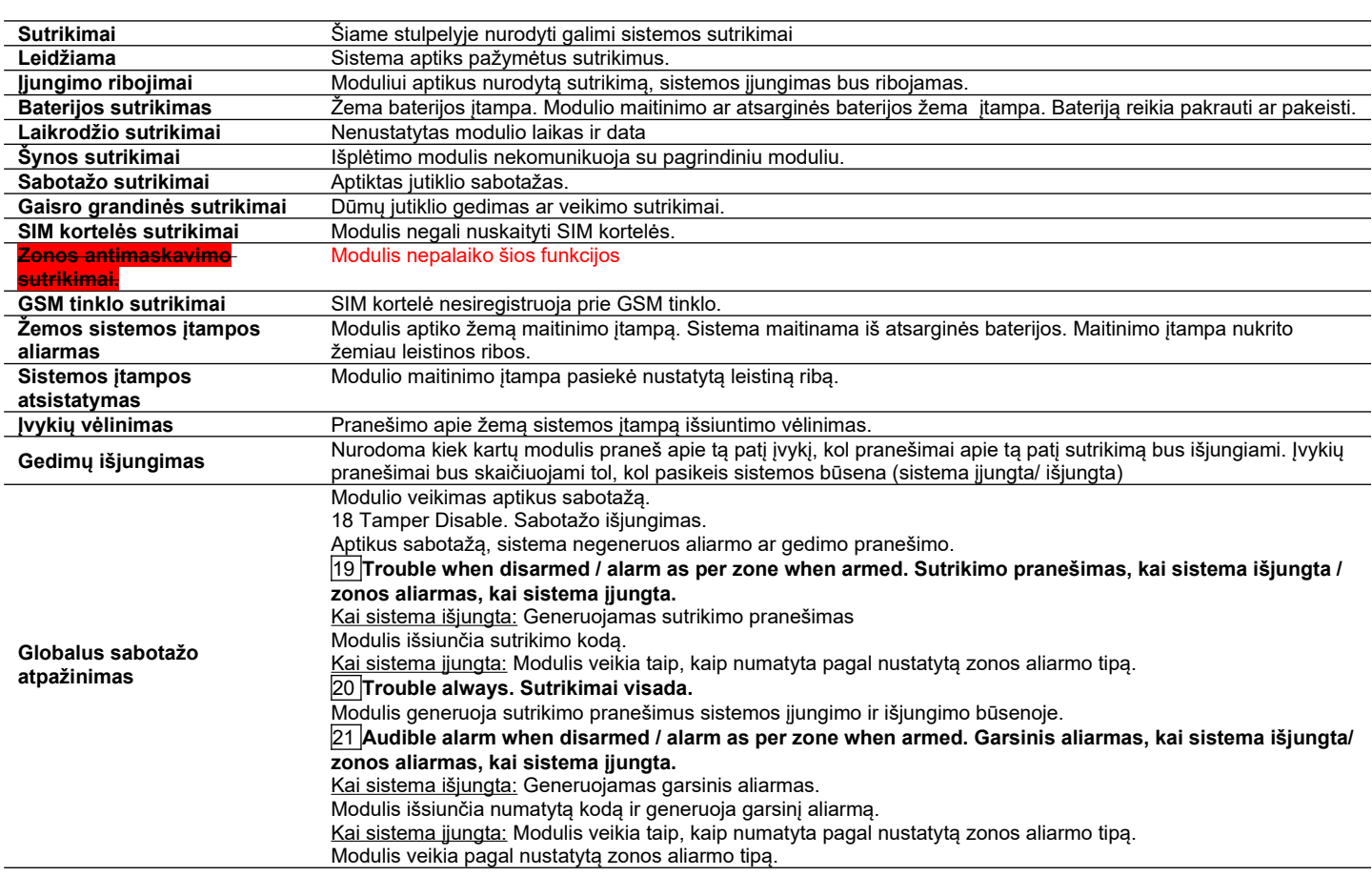

Modulis gali išsiųsti sistemos įtampos aliarmo ir atsistatymo pranešimus.

Galima įjungti arba išjungti zonos sabotažo sekimą ir nustatyti, kaip modulis turi elgtis, aptikęs sabotažą.

<span id="page-26-0"></span>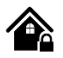

- PROGATE turi 2 zonas ir 2 programuojamus I/O įėjimus
- Detektorius galima prijungti prie modulio zonų gnybtų, atitinkamai sukonfigūruojant kiekvienos zonos parametrus.
- Zonos apėjimas leidžia įjungti sistemą neatstatant pažeistos zonos, kuri bus ignoruojama, jei bus pažeista arba atstatyta išėjimo/įėjimo uždelsimo metu arba įjungus signalizaciją.
- "Stay" režimas leidžia įjungti ir išjungti sistemą neišeinant iš saugomos teritorijos, neleidžiant įsijungti aliarmo signalams iš zonų, turinčių "Stay" atributą, kai yra įjungta "STAY" sistemos apsauga.
- Sistema įjungia "Stay" režimą, jei išėjimo uždelsimo metu nepažeidžiama "Delay" tipo zona ir egzistuoja zona su "Stay" atributu. Šiuo atveju turi būti naudojama išėjimo uždelsimo (Exit Delay) funkcija.
- Skirtumai tarp STAY ir SLEEP zonų tipų. "STAY" tipo zonoje yra "Delay Zone" laiko limitas, "SLEEP" tipo zonoje "Delay Zone" tampa momentine. Tik tuo atveju, jeigu aktyvuojama momentinė, tyli zona, sistema neaktyvuos sirenos ir klaviatūros garsinio signalizatoriaus Esant režimui 'STAY', visos uždelsimo tipo zonos veikia kaip momentinio tipo zonos. Tačiau, kai sistema visiškai įjungiama (ARM), vėlinimo tipo zonos vėl pradeda veikti įprastai.
	- Jei zona nenaudojama, ji turėtų būti programiškai išjungta SERA2 programoje.

Nepriklausomai nuo sistemos būsenos, pažeidimo grandinė (Tamper) įjungia pavojaus signalą, kai sistema sutrikdoma. Tamperio pažeidimas įjungia sireną / skambutį, klaviatūros garsinį signalą ir išsiunčia naudotojui SMS žinutę. Tamperio aliarmas inicijuojamas atidarius bet kurio detektoriaus, sirenos / skambučio, metalinės spintelės ar klaviatūros korpusą. Įjunkite šiuos aliarmus pasirinkdami "Tamper Enabled". Jei susijusi zona yra išjungta, sabotažo pavojaus signalai slopinami.

Sistema negeneruos sabotažo pranešimų, jeigu zona programiškai išjungta.

Toliau pateiktame paveikslėlyje pavaizduotas zonos veikimo pavyzdys su 3 kartų aliarmo įvykių praneši riba:

- Zonos aliarmo įvykis generuojamas 3 kartus.
- Po 3 aliarmo įvykių zona blokuojama (apeinama), kol *Įvykio pakartojimo laikas* pasibaigs
- Po *Įvykio pakartojimo laikas* zona vėl bus aktyvuota.

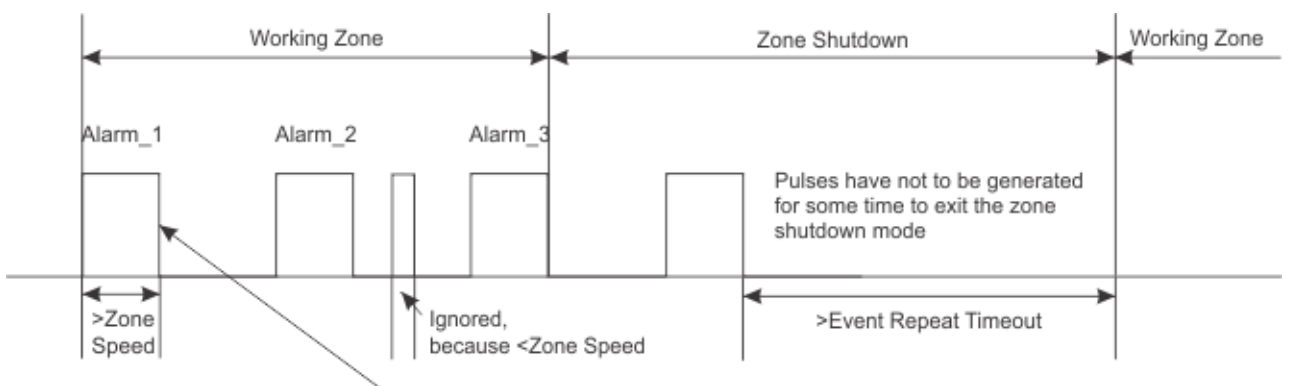

Max Alarm Count- how many alarm events will be send to the user *Pav 32zonos greičio, maksimalaus aliarmo skaičiaus ir įvykio pasikartojimo laiko paaiškinimas*

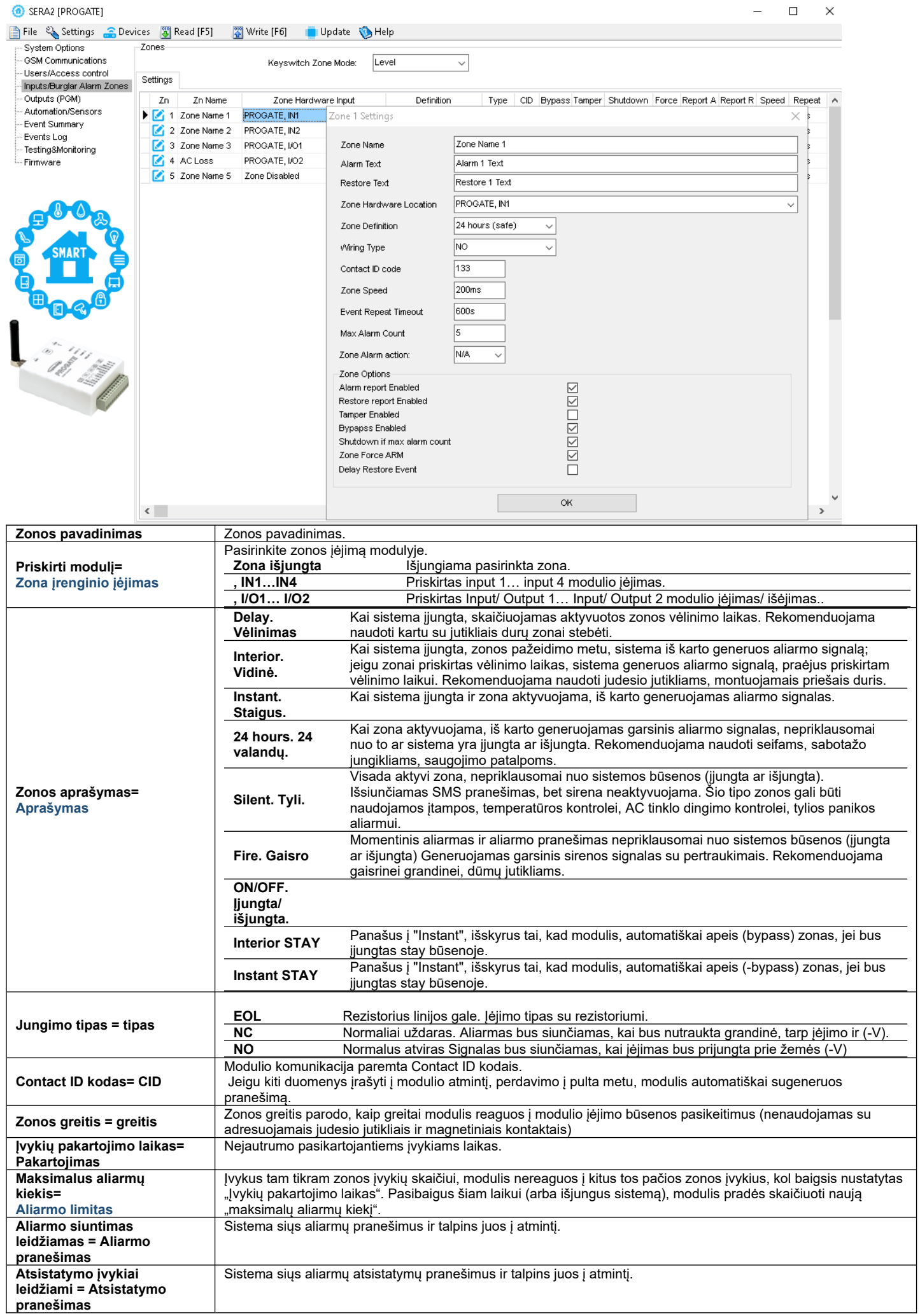

![](_page_28_Picture_295.jpeg)

## <span id="page-28-0"></span>**8.5 Išėjimai. Sirenos ir išėjimų programavimas**

![](_page_28_Picture_2.jpeg)

![](_page_28_Picture_296.jpeg)

![](_page_29_Picture_212.jpeg)

#### <span id="page-29-0"></span>**8.6 Vartotojų/ Praėjimo kontrolės nustatymų programavimas.**

![](_page_29_Picture_2.jpeg)

Vartotojai/ Praėjimo kontrolė> Nuotolinio valdymo vartotojų lentelė Vartotojai/ Praėjimo kontrolė lentelėje galima pasirinkti nuotolinio valdymo nustatymus.

Sistemoje galima užregistruoti iki 800 nuotolinio valdymo telefono numerių. Iš pradžių sistema priima skambučius ir SMS žinutes iš visų numerių. Tačiau užregistravus numerį, sistema reaguoja tik į į sąrašą įtrauktus numerius ir ignoruoja neįtrauktus. Ji taip pat atmeta SMS žinutes iš registruotų numerių, jei SMS slaptažodis yra neteisingas. Sistema priima SMS komandas su "INST" identifikatoriumi ir montuotojo slaptažodžiu iš bet kurio telefono. Modulį gali valdyti tik tie vartotojai, kurių telefono numeriai įrašyti į modulio atmintį.

![](_page_29_Picture_213.jpeg)

PROGATE modulyje yra naudotojo prieigos tvarkaraščiai, skirti prieigai kontroliuoti. Įėjimams, išėjimams, skaitytuvams ir kortelėms sudaromi tvarkaraščiai, pagal kuriuos nustatomas jų įjungimo arba išjungimo laikas. Pavyzdžiui, naudotojui gali būti suteikta prieiga kasdien nuo 12.00 iki 6.00 val. valdyti tam tikrą išvestį. Šis laiko tarpas nuo 12:00 iki 6:00 nuo pirmadienio iki sekmadienio apibrėžiamas kaip tvarkaraštis, pagal kurį naudotojas gali atidaryti vartus. Šiuos tvarkaraščius galima sukonfigūruoti kortelėje Vartotojai> Prieigos tvarkaraščiai Norėdami peržiūrėti naudotojų tvarkaraščius , spustelėkite kortelę "Prieigos tvarkaraščiai".

| Users/Access control<br>$\circ$<br>Temporary access Date/Time window<br>Access schedules<br>Inputs/Burglar Alarm Zones<br>$ D $ En<br>Outputs (PGM)<br><b>ARM/DISARM</b><br>l <sub>En</sub><br><b>RFID Keycard</b><br><b>Expiration Date</b><br>$\mathbf{8}$<br><b>User Name</b><br><b>User Tel</b><br>iButton Code<br>Keyb Code<br>OUT<br>Start Date<br>Automation/Sensors<br>$\triangleright$ 1 $\triangleright$ Master<br>⊽<br><b>BARRAK</b><br>2019-11-30 21:37<br>2019-11-30 21:37<br><b>NONE</b><br>0000000000<br>000000000000<br>$\ddot{}$<br>Event Summary<br>2019-11-30 21:37<br>2019-11-30 21:37<br>$\mathbf{z}$<br>0000000000<br><b>NONE</b><br>000000000000<br>Events Log<br>2019-11-30 11 21:37<br>2019-11-30 21:37<br>000000000000<br>0000000000<br><b>NONE</b><br>lз<br>RT Testing&Monitoring<br>2019-11-30 1 21:37<br>2019-11-30 21:37<br>0000000000<br><b>NONE</b><br>000000000000<br>Firmware<br>г<br>2019-11-30 11 21:37<br>2019-11-30 11 21:37<br>0000000000<br><b>NONE</b><br>000000000000<br>ls.<br>2019-11-30 1 21:37<br><b>FFFFF</b><br>2019-11-30 21:37<br>гг<br>000000000000<br>0000000000<br><b>NONE</b><br>п<br>crrriterio.<br>$\Box$ 2019-11-30 $\frac{1}{100}$ 21:37<br>2019-11-30 8 21:37<br><b>NONE</b><br>0000000000<br>000000000000<br>C SERA2<br>00000<br>SERA2<br>0000<br>File Settings Devices<br>Bead [F5]<br>Lipdate About<br>Write [F6]<br>Eile Settings Devices<br><sup>84</sup> Read [F5]<br>Write [F6]<br>Lipdate About<br>10000<br>10 <sup>1</sup><br>Remote Control Users table<br>System Options<br>Remote Control Users table<br>System Options<br>$11$ $\Box$<br>00000<br><b>GSM Communications</b><br>Users Access Shedules Holidays<br><b>GSM Communications</b><br>Users   Access Shedules   Holidays<br>12 L<br>00000<br>Users/Access control<br>Users/Access control<br>Inputs/Burglar Alarm Zones<br>13 L<br>00000<br>Inputs/Burglar Alarm Zones<br>$ ID $ En<br>Outputs (PGM)<br>$Fr$ Sa Su<br>Start Time<br>Mo Tu VVe<br>Holidays<br>End Time<br>Th<br>00000<br>14 $\Box$<br>Outputs (PGM)<br>ID En<br>Start Date<br><b>End Date</b><br>Annual<br>Automation/Sensors<br>00:00<br>(3) 00:00<br>8<br>Automation/Sensors<br>15 L<br>0000<br>Ы<br>2000-01-01 2000-01-01<br>Event Summary<br>Event Summary<br> 2 <br>(9) 00.00<br>阊<br>00:00<br>16 L<br>Л<br>2000-01-01 11 2000-01-01<br>00000<br>$\vert$ <sub>2</sub><br>Events Log<br>Events Log<br>3 00:00<br> 3<br>Ω<br>00:00<br>п<br>17 L<br>$ _3$<br>2000-01-01 1 2000-01-01<br>00000<br>扁<br>RT Testing&Monitoring<br>RT Testing&Monitoring<br><b>3</b> 00:00<br>曲<br>00:00<br>18 L<br> 4<br>2000-01-01 http://2000-01-01 http:<br>00000<br>Firmware<br>Firmware<br><b>3</b> 00:00<br>G<br>00:00<br>$\overline{5}$<br>19 F<br>п<br>00000<br>2000-01-01 http://2000-01-01 http:<br>$\vert$ 5<br>(9) 00:00<br>Θ<br>00:00<br>16<br>20<br>00000<br>2000-01-01 1 2000-01-01 1<br> 6<br>۵<br>3 00:00<br>00:00<br>21<br>00000<br>2000-01-01 1 2000-01-01 1<br>п<br><b>GEEFFFFF</b><br><b>3</b> 00:00<br>00:00<br> 8 <br>22<br>00000<br>2000-01-01 1 2000-01-01 1<br> 8<br>23<br>2000-01-01 1:1 2000-01-01 1:1<br>00000<br> 9<br>24<br>00000<br>2000-01-01 1:1 2000-01-01 1:1<br>10 <sup>1</sup><br><b>SMART</b><br>25<br>п<br>0000<br>2000-01-01 fint 2000-01-01 fint<br>111<br>26<br>г<br>2000-01-01 1 2000-01-01 | <b>GSM Communications</b> |  | Remote Control Users table<br>Users Access Shedules   Holidays |     |  |       |  |  |  | Specifies the number of times a card/ call/code may be used to which it has valid access Max 255 uses is allowed | Reset counter             |
|----------------------------------------------------------------------------------------------------|---------------------------|--|----------------------------------------------------------------|-----|--|-------|--|--|--|----------------------------------------------------------------------------------------------------|---------------------------|
|                                                                                                    |                           |  |                                                                |     |  |       |  |  |  | Counter                                                                                                    |                           |
|                                                                                                    |                           |  |                                                                |     |  |       |  |  |  |                                                                                                    | $\epsilon$<br><b>I</b> Er |
|                                                                                                    |                           |  |                                                                |     |  |       |  |  |  | 0 <sup>0</sup>                                                                                                   |                           |
|                                                                                                    |                           |  |                                                                |     |  |       |  |  |  | $\overline{0}$<br>$\Omega$                                                                                       |                           |
|                                                                                                    |                           |  |                                                                |     |  |       |  |  |  | $\Omega$<br>$\overline{0}$                                                                                       |                           |
|                                                                                                    |                           |  |                                                                |     |  |       |  |  |  | 0 <sub>0</sub>                                                                                                   |                           |
|                                                                                                    |                           |  |                                                                |     |  |       |  |  |  | 0 <sub>0</sub>                                                                                                   |                           |
|                                                                                                    |                           |  |                                                                |     |  |       |  |  |  | 0 <sub>0</sub>                                                                                                   |                           |
|                                                                                                    |                           |  |                                                                |     |  |       |  |  |  | $\Box$                                                                                                    | $\times$                  |
|                                                                                                    |                           |  |                                                                |     |  |       |  |  |  |                                                                                                    |                           |
|                                                                                                    |                           |  |                                                                |     |  |       |  |  |  |                                                                                                    |                           |
|                                                                                                    |                           |  |                                                                |     |  |       |  |  |  |                                                                                                    |                           |
|                                                                                                    |                           |  |                                                                |     |  |       |  |  |  |                                                                                                    |                           |
|                                                                                                    |                           |  |                                                                |     |  |       |  |  |  |                                                                                                    |                           |
|                                                                                                    |                           |  |                                                                |     |  |       |  |  |  |                                                                                                    |                           |
|                                                                                                    |                           |  |                                                                |     |  |       |  |  |  |                                                                                                    |                           |
|                                                                                                    |                           |  |                                                                |     |  |       |  |  |  |                                                                                                    |                           |
|                                                                                                    |                           |  |                                                                |     |  |       |  |  |  |                                                                                                    |                           |
|                                                                                                    |                           |  |                                                                |     |  |       |  |  |  |                                                                                                    |                           |
|                                                                                                    |                           |  |                                                                |     |  |       |  |  |  |                                                                                                    |                           |
|                                                                                                    |                           |  |                                                                |     |  |       |  |  |  |                                                                                                    |                           |
|                                                                                                    |                           |  |                                                                |     |  |       |  |  |  |                                                                                                    |                           |
|                                                                                                    |                           |  |                                                                |     |  |       |  |  |  |                                                                                                    |                           |
|                                                                                                    |                           |  |                                                                |     |  |       |  |  |  |                                                                                                    |                           |
|                                                                                                    |                           |  |                                                                |     |  |       |  |  |  |                                                                                                    |                           |
|                                                                                                    |                           |  |                                                                |     |  |       |  |  |  |                                                                                                    |                           |
| Enabling or disabling holidays                                                                                                    |                           |  |                                                                | 112 |  | 00000 |  |  |  |                                                                                                    |                           |
| 27 <br>00000<br>2000-01-01 2000-01-01<br>13                                                                                                    |                           |  |                                                                |     |  |       |  |  |  |                                                                                                    |                           |
| 28 <br>П<br>0000<br>2000-01-01 1 2000-01-01<br>14                                                                                                    |                           |  |                                                                |     |  |       |  |  |  |                                                                                                    |                           |
| 29 <br>Л<br>2000-01-01 2000-01-01<br>00000<br>30<br>00000<br>$\overline{\phantom{a}}$                                                                                                    |                           |  |                                                                |     |  |       |  |  |  |                                                                                                    |                           |

*Pav 33 Vartotojai/ Praėjimo kontrolė> Access Schedules langas*

![](_page_30_Picture_82.jpeg)

Tarkime, reikia sukurti tokį valymo brigados tvarkaraštį: Pirmadieniais-penktadieniais nuo 17.00 iki 1.00 val. ir šeštadieniais-sekmadieniais nuo 8.00 iki 13.00 val., išskyrus švenčių dienas. Dėl to sudaromi trys tvarkaraščiai:

- Pirmadieniais-penktadieniais 17:00-23:59 val.
- Antradieniais-šeštadieniais, nuo 12:00 iki 13:00 val.
- Šeštadienį-sekmadienį, 8:00-13:00 val.

1

 Švenčių dienos laikomos specialiomis dienomis, pakeičiančiomis įprastas darbo dienas. Jei nustatyta "Atostogos", valdiklis apeina tvarkaraštį ir tuo laikotarpiu draudžia vartotojo prieigą. Kiekviena šventė trunka visą dieną - nuo vidurnakčio iki vidurnakčio.

| SERA2 [GTalarm2]                          |                                                                                                    |                                                        |                                                                    |                                                                             |               |             |                         |                                                                      |                                  |                            |                                   |                                               |                    |  |  |
|-------------------------------------------|----------------------------------------------------------------------------------------------------|--------------------------------------------------------|--------------------------------------------------------------------|-----------------------------------------------------------------------------|---------------|-------------|-------------------------|----------------------------------------------------------------------|----------------------------------|----------------------------|-----------------------------------|-----------------------------------------------|--------------------|--|--|
| File & Settings & Devices & Read [F5]     | Write [F6]                                                                                                |                                                        | Update & Help                                                      |                                                                             |               |             |                         |                                                                      |                                  |                            |                                   |                                               |                    |  |  |
| - System Options                          | Remote Control Users table                                                                                |                                                        |                                                                    |                                                                             |               |             |                         |                                                                      |                                  |                            |                                   |                                               |                    |  |  |
| GSM Communications                        | Users Access Shedules   Holidays                                                                          |                                                        |                                                                    |                                                                             |               |             |                         |                                                                      |                                  |                            |                                   |                                               |                    |  |  |
| Users/Access control                      |                                                                                                    |                                                        |                                                                    |                                                                             |               |             |                         |                                                                      |                                  |                            | Temporary access Date/Time window | Access schepules                              | Courter            |  |  |
| Inputs/Burglar Alarm Zones                | D En User Name                                                                                            |                                                        |                                                                    |                                                                             |               | OIII        | ARMOISARM MC En         |                                                                      | Start Date                       |                            |                                   |                                               |                    |  |  |
| Outputs (FGM)<br>Automation/Sensors       |                                                                                                    | Liser Tel.                                             | <b>Elutton Code</b>                                                | <b>RED Keycard</b>                                                          | Keyb Code     |             |                         |                                                                      |                                  |                            | Expiration Date                   | 112131456770                                  | En<br>c.           |  |  |
| Event Summary                             | D 001 N Zivie                                                                                             | +37065558449                                           | 0A0D00B3EF26                                                       | 0005679809                                                                  | <b>AARAFA</b> | OUT1        | ⊽                       |                                                                      | 2020-02-05 mm 22:16              |                            | 2020-02-05 22:16                  | ⊽                                             | $^{\circ}$         |  |  |
| Events Loc                                | V Aklas<br>002                                                                                            |                                                        | 040D003B5615                                                       | 0001645911                                                                  |               | OUT2        | $\overline{\mathbf{v}}$ |                                                                      | 2020-02-05 111 22:16             |                            | 2020-02-05<br>22:16               | ⊤⊽                                            | $\bf{0}$           |  |  |
| -RT Testino&Monitorina                    | 003<br>User Name 3                                                                                        |                                                        | 0A0D00925500                                                       | 0000000000                                                                  |               | <b>NONE</b> |                         |                                                                      | 2020-02-05 22:16                 |                            | 2020-02-05<br>22:16               |                                               | $\mathbf{0}$<br>١ū |  |  |
| Firmware                                  | 004   User Name 4                                                                                         |                                                        | 000000000000                                                       | 0000000000                                                                  |               | <b>NONE</b> | Г                       |                                                                      | 2020-02-05 111 22:16             |                            | 2020-02-05 22:16                  |                                               |                    |  |  |
| (a) SERA2 [GTalarm2]                      |                                                                                                    |                                                        |                                                                    |                                                                             |               |             |                         |                                                                      |                                  |                            |                                   |                                               |                    |  |  |
| File & Settings<br><b>S</b> Devige        | Krite [F6]                                                                                                | Update <b>C</b> Help                                   |                                                                    |                                                                             |               |             |                         |                                                                      |                                  |                            |                                   |                                               |                    |  |  |
| System Options                            | <b>图画设备的逻辑 设备设置化量</b><br>net/Access Sensors/Automation Event Monitoring<br><b>Democratic Call details</b> |                                                        |                                                                    |                                                                             |               |             |                         | SERA2 [GTalarm2]                                                     |                                  |                            |                                   |                                               |                    |  |  |
| <b>GSM Communications</b>                 |                                                                                                    |                                                        |                                                                    |                                                                             |               |             |                         |                                                                      |                                  |                            |                                   |                                               |                    |  |  |
| Lisers/Access.control                     | Bio pringing Col.                                                                                         |                                                        | Time: 2020-02-26 08:34:D0<br>Access denied, User.001, Name: Zivile |                                                                             |               |             |                         | Update & Help<br>File & Settings Colevices & Read [F5]<br>Write [F6] |                                  |                            |                                   |                                               |                    |  |  |
| Inputs/Burgier Alerm Zones                | Peters for Policing 24, 201 68.33                                                                         | Time: 2020-02-28 03:33:44                              |                                                                    | Access denied, User 001, Name: Zivile                                       |               |             |                         | - System Options                                                     |                                  | Remote Control Users table |                                   |                                               |                    |  |  |
| Cubuls (PGM)<br><b>Automation/Sensors</b> |                                                                                                    | Time: 2020-02-23 03:33:27                              |                                                                    | Access denied, User.001, Name:Zivile                                        |               |             |                         | - GSM Communications                                                 |                                  |                            | Users Access Shodules Holdays     |                                               |                    |  |  |
| Event Summary                             | 2. Cutpoin; call<br>For the car, Feb 1 av 24, 201 CB 13<br>$-01.02$                                       | Time: 2020-02-28 03:33:13                              |                                                                    | Access denied, User.001, Name: Zivile                                       |               |             |                         | <b>Users/Access control</b>                                          |                                  |                            |                                   |                                               |                    |  |  |
| Events Log                                | <b>B</b> <sup>(a</sup> Culpain) call                                                                      | Time: 2020-02-26 03:32:58<br>Time: 2020-02-26 08:32:53 |                                                                    | Remote Open, User:001, Name:Zivile<br>Close by User, User:002, Name: Aidas: |               |             |                         | Outputs (FGM)                                                        | <b>Reuts/Burcler Alarm Zones</b> |                            |                                   |                                               |                    |  |  |
| RT TestingSMonitoring                     | Mexicanidas, Felix era 56.201 ER 33                                                                       | Time: 2020-02-26 03:32:33                              |                                                                    | Partial ARM, User: 002, Name: Aidas                                         |               |             |                         | <b>Automation/Sensors</b>                                            |                                  | $ D E_1 $                  | Start Time<br>End Time            | Mo Tu We Th Fr SaySu                          | Holidays           |  |  |
| -Firmware                                 | Culgain, call                                                                                             | Time: 2020-02-26 03:32:33                              |                                                                    | Zone Bypass, Zone:003, Zone Name 3                                          |               |             |                         | - Event Summary                                                      |                                  | $\triangledown$ cano       | (3) D3:32                         | 图同区<br>⊽<br>⊽<br>⊽                            |                    |  |  |
|                                           | militing, Pettings 20, 2016, 68.92                                                                        | Time: 2020-02-26 03:32:33<br>Time: 2020-02-26 08:32:33 |                                                                    | Zone Bypass, Zone:002, Zone Name 2                                          |               |             | -Events Log             |                                                                      |                                  | $\triangledown$ 08:00      | <b>B</b> 09:00                    | 图回回<br>$\overline{\mathbf{v}}$<br>⊽<br>া লি ৷ |                    |  |  |
|                                           | <sup>3 S.</sup> Culpoing call                                                                             | Time: 2020-02-26 03:32:28                              |                                                                    | Zone Bypass, Zone:001, Zone Name 1<br>Open by User, User:002, Name Aidas    |               |             |                         | - RT Testing&Monitoring                                              |                                  | 00:00                      | (9) 00:00<br>Ø.                   | F п                                           | п                  |  |  |
|                                           | Recoverable, February 56, 2016, 88:32                                                                     | Time: 2020-02-26 08:32:19                              | Remote Close, User:001, Name:Zivile                                |                                                                             |               |             |                         | -- Firmware                                                          |                                  |                            | k.)<br><b>3</b> 00:00<br>00.00    |                                               | п                  |  |  |
|                                           | Cutobing call                                                                                             | Time:2020-02-26 03:32:19                               |                                                                    | Partial ARM, User: 001, Name: Zivile                                        |               |             |                         |                                                                      |                                  | 10000                      | ® ww                              | піп піп<br>EIFIE                              | п                  |  |  |
|                                           | FRANCISCO THEY AN TO THE RELEASE                                                                          | Time:2020-02-26 08:32:19                               |                                                                    | Zone Bypass, Zone:003, Zone Name 3                                          |               |             |                         |                                                                      |                                  | 00:00                      | <b>⊚</b> ∞∞ —<br><b>CO</b>        | EЕ                                            |                    |  |  |
|                                           |                                                                                                    | Time:2020-02-26 08:32:19<br>Time: 2020-02-26 03:32:19  |                                                                    | Zone Bypass, Zone:002, Zone Name 2<br>Zone Bypass, Zone:001, Zone Name 1    |               |             |                         |                                                                      |                                  | 00:00                      | (9) 00:00                         | 80000000                                      |                    |  |  |
|                                           | Λ<br>$\Box$                                                                                               |                                                        | <b> </b>                                                           |                                                                             |               |             |                         |                                                                      |                                  | 00.00<br>8                 | <b>3</b> 00:00                    | 8 D D D D<br>$\Box$                           |                    |  |  |
|                                           |                                                                                                    |                                                        |                                                                    |                                                                             |               |             |                         |                                                                      |                                  |                            |                                   |                                               |                    |  |  |

*Pav 34 Tvarkaraščio pavyzdys*

Modulį gali valdyti tik tie vartotojai, kurių telefono numeriai įrašyti į modulio atmintį.

1

<span id="page-31-0"></span>![](_page_31_Picture_1.jpeg)

Galima nustatyti iki 8 vartotojų, kurie gali gauti SMS arba DIAL pranešimus. Šie naudotojai gali gauti aliarmo skambučius ir SMS žinutes iš sistemos per GSM ryšį. Kai vartai atidaromi arba sistema įjungiama/išjungiama (ARM/DISARM), į naudotojo telefono numerį išsiunčiamas SMS pranešimas. Nustatymuose "SMS ir DIAL pranešimai", esančiuose "GSM komunikacija", vartotojai gali įvesti savo telefono numerius ir pasirinkti įvykius, apie kuriuos jie nori gauti pranešimus.

Pažeidus zoną arba tamperį, sistema suaktyviną aliarmą. Pavojaus signalo seka yra tokia:

- Įjungiama sirena Jei pažeista zona yra gaisro tipo, sirena skleidžia pulsuojantį garsą. Kitais atvejais garsas yra pastovus.
- Sistema bando išsiųsti SMS žinutę su pažeistos zonos pavadinimu. Apie kiekvieną pažeistą zoną siunčiama atskira SMS žinutė. Jei naudotojo telefono numeris nepasiekiamas, sistema bando kitą į sąrašą įtrauktą numerį, priskirtą tai pačiai zonai. Telefonas gali būti nepasiekiamas dėl to, kad mobilusis telefonas yra išjungtas arba nėra GSM signalo. Pagal numatytuosius nustatymus sistema toliau siunčia SMS žinutę į kitus prioriteto tvarka išvardytus numerius, kartojant tiek kartų, kiek užprogramuota.
- Jei užprogramuota, sistema bando skambinti pirmuoju vartotojo telefono numeriu per GSM, o kiekviena pažeista zona sukelia atskirą skambutį. Jei vartotojas nepasiekiamas, sistema surenka kitą numerį, priskirtą tai pačiai zonai. Telefonas gali būti nepasiekiamas dėl to, kad mobilusis telefonas yra išjungtas, neturi GSM ryšio arba yra užimtas.

![](_page_31_Picture_186.jpeg)

#### <span id="page-32-1"></span>**8.7.1 Individualus SMS / APP programėlės tekstas**

#### Q. 合

GSM komunikacija > Norimas SMS tekstas Individualizuotos SMS teksto parinktys leidžia įvesti tekstą, kuris bus išsiųstas vartotojui tuo atveju, jei įvyks nurodytas įvykis.

#### SERA2 [PROGATE]

![](_page_32_Picture_214.jpeg)

![](_page_32_Picture_215.jpeg)

*Pav 35Kiekvieno įrašo paaiškinimas lange "Norimas SMS tekstas" lange*

#### **8.8 Įvykių apžvalga**

<span id="page-32-0"></span>![](_page_32_Picture_9.jpeg)

Įvykių apžvalga

Įvykių apžvalgos lange atvaizduojami įvykių Contact ID kodai. Taip pat vartotojai gali keisti tekstą, kuris bus siunčiamas, įvykus nurodytam įvykiui.

SERA2 [PROGATE]

![](_page_32_Picture_216.jpeg)

*Pav 36 Įvykių apžvalga*

![](_page_32_Picture_217.jpeg)

*Pav 37 Kiekvieno įrašo paaiškinimas "Įvykių apžvalga" lange*

<span id="page-33-0"></span>![](_page_33_Picture_1.jpeg)

Techninės įrangos stebėjimo lange realiuoju laiku matomos įėjimų ir išėjimų būsenos, taip pat GSM informacija. Taip lengviau įvertinti, ar įėjimai, išėjimai ir tinklo registracija veikia teisingai.

![](_page_33_Picture_176.jpeg)

#### Pav. 38 "RT testavimas ir stebėjimas> Techninė įranga

![](_page_33_Picture_177.jpeg)

<span id="page-34-0"></span>![](_page_34_Figure_1.jpeg)

![](_page_34_Picture_295.jpeg)

**raktas**

#### <span id="page-35-0"></span>**8.11 Įvykių sąrašas.**

![](_page_35_Picture_1.jpeg)

Įvykių sąrašas. Įvykių sąrašo lange matoma informacija apie sistemos įvykius, realiu laiku.

Įvykių sąraše galima chronologiškai registruoti iki 3072 sistemos įvykių:

- Sistemos paleidimas
- Sistemos įjungimas / išjungimas.
- Pažeista /atstatyta zona.
- Sabotažo jungiklio pažeidimas/ atsistatymas. Zonų pažeidimas/ atsistatymas
- Zonos apėjimas (bypass)
- Temperatūros kitimas tarp nustatytų minimalių- maksimalių ribų.
- Sistemos sutrikimai.
- Konfigūravimas per USB
- Vartotojo telefono numeris, kuris inicijavo nuotolinę konfigūraciją.

Komunikacija su saugos tarnybos pultu.

#### **O** SERA2

![](_page_35_Picture_143.jpeg)

*Pav 39 Įvykių sąrašas.*

#### 1. **Nuskaityti įvykių** Įvykius iš modulio galima nuskaityti spustelėjus **Nuskaityti įvykių sąrašą** mygtuką 2. **Išvalyti įvykių sąrašą** Įvykius iš modulio galima ištrinti spustelėjus **Išvalyti įvykių sąrašą** mygtuką 3. **Įvykio numeris** Įvykio eilės numeris 4. **Įvykis** Objekto numeris ir registruoto įvykio Contact ID kodas. 5. **Laikas** įvykio data ir laikas. Pastaba **Pastaba** Įvykio ataskaitos tekstas, kuris buvo nurodytas.

## <span id="page-36-0"></span>**9 Nuotolinis įrenginio valdymas: Konfigūravimas, programinės įrangos atnaujinimai, stebėjimas ir įvykių žurnalas**

![](_page_36_Picture_1.jpeg)

#### **Kokius veiksmus galima atlikti nuotoliniu būdu prisijungus prie modulio internetu?**

- Galima keisti sistemos konfigūracijos parametrus.
- Įvykių žurnalo skaitymas / išvalymas
- Galima stebėti sistemos būseną ir temperatūros jutiklius.
- Galima įdiegti modulio programinės įrangos atnaujinimus.

#### **Kaip veikia nuotolinis ryšys?**

- Nuotolinis ryšys užmezgamas per GPRS/LTE naudojant TCP/IP protokolą.
- GSM modulis GPRS ryšiu jungiasi prie interneto ir prisijungia prie SERA debesijos serverio [cloud.topkodas.lt].
- SERA2 konfigūravimo įrankis užmezga ryšį naudodamas unikalų modulio ID (IMEI).
- PROGATE ← → SERA Cloud Server [cloud.topkodas.lt] ← → SERA2 Modulio konfigūravimo programa arba

PROGATE ← > SERA Cloud Server [cloud.topkodas.lt] ← > SERANOVA app (Web,Android,IOS)

*Sera Cloud Server* atidaro tunelį tarp modulio PROGATE ir SERA2 arba APP ir leidžia jiems bendrauti tarpusavyje TCP protokolu.

Įsitikinkite, kad SIM kortelėje yra tinklo operatoriaus aktyvuota GPRS/LTE mobiliųjų duomenų perdavimo paslauga. Paprastai ši paslauga įjungiama pagal numatytuosius nustatymus. Jei ne, kreipkitės į GSM paslaugų teikėją dėl aktyvavimo.

#### *Nuotolinio valdymo internetu aktyvavimo instrukcija:*

- 1. *SERA2>* GSM Communications> Network/SIM Card
- 2. Nustatykite APN, prisijungimą, slaptažodį

![](_page_36_Picture_216.jpeg)

numatytuosius nustatymus).

- 5. Įrašyti konfigūraciją, spauskite [**Įrašyti**] 6. Paruoškite modulį įdėdami SIM kortelę, pritvirtinkite anteną ir prijunkite 12V/1A VDC maitinimo šaltinį.
- 7. Palaukite, kol modulis užsiregistruos tinkle ir prisijungs prie "*SERA Cloud service*"

8. Paleiskite SERA2 ir paspauskite [**Prisijungti nuotoliniu būdu ...**] arba paspauskite SERA2 > Nustatymai

![](_page_37_Picture_61.jpeg)

- 9. *SERA2> Nustatymai* Pažymėkite langelį **[SERA Cloud Service** (numatytoji)].
- 10. Įveskite modulio IMEI, App raktą (numatytasis: 123456), sistemos pavadinimas (neprivaloma)

![](_page_37_Picture_62.jpeg)

- 11. Paspauskite mygtuką [**Connect**] ir palaukite, kol bus užmegztas ryšys. Būsenos juostos apačioje rodomas pranešimas [TCP prijungtas].
- SERA2 programinė įranga patogumo dėlei išsaugo prisijungimo istoriją ir įsimena visus anksčiau įvestus IMEI numerius. Jei reikia ĺ išvalyti UID/IMEI sąrašą, tiesiog paspauskite [Išvalyti istoriją] arba paspauskite [UID sąrašo redaktorius], kad galėtumėte redaguoti ryšio istorijos sąrašą.

## <span id="page-38-0"></span>**10 Nuotoliniam valdymui ir konfigūravimui skirtos SMS komandos**

![](_page_38_Picture_1.jpeg)

- Nustatykite sistemos režimą: Arm/Disarm/Stay/Sleep
- Zonų apėjimas (bypass)
- Nustatyti modulio laiką.Rodo modulio laiką
- Zonų testo arba sistemos būsenos užklausa
- Persiųsti pranešimus į kitą telefono numerį

#### **Vartotojo SMS komandų sąrašas**: **Instaliuotojo SMS komandų sąrašas**:

- Add/Edit/Delete vartotojo telefono numerius
- Išėjimų valdymas
- liungti/ išiungti sistema arba pasirinkti stav, sleep rėžimą.
- Zonų apėjimas (bypass)
- Nustatyti modulio laiką.Rodo modulio laiką
- Zonų testo arba sistemos būsenos užklausa
- Persiųsti pranešimus į kitą telefono numerį
- Periodinio testo nustatymai.
- GPRS tinklo nustatymai GPRS tinklo nustatymai
- Nuotolinis valdymas internetu
- Aktyvuoti/ išjungti ryšį su nuotolinio valdymo serveriu.
- Įvesti / ištrinti iButton raktus
- Keisti jutiklio vertes
- Modulio konfigūravimo informacijos užklausa.
- Pakeisti vartotojo, instaliuotojo slaptažodį.

*IInstaliuotojo slaptažodis* – 6 skaitmenų slaptažodis, naudojamas sistemos konfigūravimui, valdymui ir informacijos užklausai. Pagal nutylėjimą, instaliuotojo slaptažodis yra 000000. Jį galima keisti nuotoliniu būdu.

*Vartotojos USER slaptažodis SMS komandoms* – 6 skaitmenų slaptažodis, naudojamas sistemos valdymui ir informacijos užklausai. Pagal nutylėjimą vartotojo kodas yra 123456, kurį rekomenduojama pakeisti.

#### USER komandomis gali naudotis tik tie asmenys, kurių telefono numeriai užregistruoti modulio sistemoje. INST komandas galima perduoti iš 1 bet kurio telefono numerio, jei naudojamas teisingas montuotojo slaptažodis.

- INST- Instaliuotojo identifikavimas
- Montuotojo arba vartotojo slaptažodis.
- tarpo simbolis
- Komandos kodas.
- tarpo simbolis
- Pirmasis konfigūracijos masyvas
- tarpo simbolis
- Antrasis konfigūracijos masyvas
- ir tt

"˽".

- USER Vartotojo identifikavimas
- Vartotojo slaptažodis.
- tarpo simbolis
- Komandos kodas.
- tarpo simbolis
- Pirmasis konfigūracijos masyvas
- tarpo simbolis
- Antrasis konfigūracijos masyvas
- ir tt

Pavyzdys, kaip pridėti User1 SMS ir automatinio skambinimo pranešimus. Daugiau informacijos rasite komandų lentelėje INST000000˽001˽1#37066666666#11111111#10000000#

SMS konfigūracija galima tik lotyniškais raštmenimis Unicode negalimas

Šiame vadove simboliu "␣" žymimas vienas tarpas. Kiekvieną "␣", kurį matote, turėtumėte pakeisti vienu tarpu tikrajame SMS tekste. Venkite papildomų tarpų ar simbolių prieš ir po žinutės. Atminkite: SMS žinutei "˽" = tarpas. Kad būtų aiškiau, pavyzdžiuose vartojame <span id="page-39-0"></span>SMS komandas galima siųsti iš bet kurio telefono numerio, jei naudojamas teisingas montuotojo (INST) slaptažodis. Rūpestingai saugokite savo INST slaptažodį! Numatytasis slaptažodis yra "000000".

#### *Lentelė 6 montuotojų komandų lentelė*

١

![](_page_39_Picture_284.jpeg)

![](_page_40_Picture_253.jpeg)

![](_page_41_Picture_365.jpeg)

![](_page_42_Picture_178.jpeg)

## <span id="page-43-0"></span>**10.2 Vartotojų komandų lentelė.**

![](_page_43_Picture_161.jpeg)

## *Lentelė 7 vartotojo komandų lentelė*

![](_page_43_Picture_162.jpeg)

## <span id="page-44-1"></span>**11 Įrenginio sistemos informacija ir programinės įrangos atnaujinimai**

![](_page_44_Picture_1.jpeg)

#### <span id="page-44-0"></span>**11.1 Programinės įrangos atnaujinimas**

![](_page_44_Picture_164.jpeg)

#### **Firmware atnaujinimo žingsniai:**

- Visada atnaujinkite SERA2 programinę įrangą. Į kiekvieną SERA2 programinės įrangos versiją įtraukti naujausi programinės įrangos atnaujinimo failai.
- (Neprivaloma) Jei norite pakeisti numatytąjį programinės įrangos failą, spustelėkite [**Atidaryti failą**] ir atidarykite aplanką, kuriame yra naujas programinės įrangos failas.
- Jei po atnaujinimo norite išsaugoti dabartinę įrenginio konfigūraciją, pažymėkite langelį [**Išsaugoti įrenginio konfigūraciją**]. Jei nepažymėta, po atnaujinimo konfigūracija bus atstatyta į numatytuosius nustatymus.
- Spauskite [**Pradėti atnaujinti]**.
- Jei atnaujinimas nepradedamas per kelias sekundes, perkraukite modulį iš naujo.
- Palaukite, kol procesas bus baigtas.
- Norėdami tęsti, resetuokite įrenginį.

## <span id="page-45-0"></span>**12 Garantijos sąlygos ir terminai.**

#### **SAUGOS INSTRUKCIJOS MONTUOTOJAMS**

#### vadovaukitės šiuo sąrašu:

Modulis turėtų būti montuojamas netoli maitinimo šaltinio.

Pasirinkite vietą, kurioje nebūna vibracijų.

Modulis turi būti montuojamas ant lygaus, stabilaus paviršiaus.

Neinstaliuokite modulio taip, kad žmonės turėtų vaikščioti ant antrinės grandinės kabeliu (-ais).

Nejunkite modulio į tuos pačius elektros lizdus kartu su kitais elektros prietaisais.

Nemontuokite modulio toje vietoje, kur modulį pasiektų tiesioginiai saulės spinduliai, didelis karštis, drėgmė, garai, cheminės medžiagos ir dulkės.

Nemontuokite modulio šalia vandens šaltinio (vonioje, prie skalbimo mašinos, indaplovės, baseino ir pan.)

Nemontuokite modulio patalpose, kuriose yra sprogimo pavojus.

Nejunkite modulio į elektros lizdą, valdomą jungikliais ar automatiniais laikmačiais.

Venkite radijo trukdžių šaltinių..

Nemontuokite modulio šalia šildytuvo, oro kondicionieriaus, ventiliatoriaus ir (arba) šaldymo įrenginio.

Nemontuokite modulio šalia ar ant didelių metalinių daiktų.

Saugos priemonės, reikalingos modulio montavimo metu

Nemontuokite modulio audros metu ar žaibuojant.

Įsitikinkite, kad laidai pozicionuojami taip, kad neatsitiktų nelaimingų atsitikimų. Kabeliai neturėtų būti per daug stipriai, mechaniškai suveržti.

• Maitinimo šaltinis turi būti II klasė su dviguba ar armuota izoliacija tarp pagrindinės ir antrinės grandinės /korpuso Turi būti laikomasi visų šalies elektros saugos taisyklių reikalavimų.

#### **Ribota garantija**

UAB "Topkodas" garantuoja pirkėjui, kad pirmus 12 mėnesių nuo pirkimo datos, modulis veiks taip, kaip aprašyta instrukcijoje. Garantiniu laikotarpiu, UAB "Topkodas" įsipareigoja nemokamai pakeisti modulį su gamykliniais defektais ar pašalinti modulio veikimo sutrikimus. Tokiu atveju reikia nusiųsti modulį su gamykliniu defektu gamintojui. Pakeistam/ sutaisytam moduliui, suteikiama 90 dienų veikimo garantija po modulio remonto/ pakeitimo arba 12 mėnesių garantija nuo modulio pirkimo datos. Pirkėjas, pastebėjęs modulio gamyklinius defektus, turi nedelsdamas pranešti UAB "Topkodas" raštu. Toks rašytinis pranešimas turi būti gautas iki garantinio laikotarpio pabaigos. Programinei įrangai garantija netaikoma, o visi programinės įrangos produktai yra parduodami kaip vartotojo licencija pagal programinės įrangos licencijos sutarties su gaminiu sąlygas. Klientas prisiima visą atsakomybę už bet kokių iš UAB "Topkodas" įsigytų produktų tinkamą atranką, montavimą, eksploatavimą ir techninę priežiūrą. Tokiais atvejais UAB "Topkodas" savo pasirinkimu gali pakeisti prekę arba grąžinti sumokėtus pinigus.

#### **Tarptautinė garantija**

UAB "Topkodas" neatsako už klientų muitų mokesčius, mokesčius ar PVM.

#### **Garantijos procedūra**

Norėdami gauti paslaugą pagal šią garantiją, grąžinkite atitinkamą prekę į pirkimo vietą. Visi įgalioti platintojai dalyvauja garantijos programoje. Kiekvienas, kuris grąžina prekes į UAB "Topkodas", turi gauti gamintojo sutikimą. UAB "Topkodas" nepriims jokios siuntos, pagal garantijos programą, jeigu nebus gautas UAB "Topkodas" sutikimas.

#### **Neteikiamos garantijos sąlygos**

Ši garantija taikoma tik tuo atveju, jeigu modulis buvo eksploatuojamas taip, kaip aprašytą šioje instrukcijoje Garantija netaikoma, jeigu:

Modulis sugadintas transportuojant ar taisant

Modulis sugadintas gaisro, potvynio žemės drebėjimo, žaibo.

Modulis sugadintas prijungiant per didelę įtampą, mechaninio smūgio ar apliejant vandeniu.

Modulis sugadintas neteisingos instaliacijos metu ar prijungus netinkamus įrenginius.

Modulis sugadintas, prijungus kitus, UAB "Topkodas" netiekiamus įrenginius.

Modulis sugadintas, jį instaliavus netinkamoje aplinkoje.

Modulis sugadintas jį naudojant kitais tikslais, nei modulis buvo projektuotas.

Modulis sugadintas dėl netinkamos įrenginio priežiūros.

Modulis sugadintas dėl bet kokio piktnaudžiavimo, netinkamo naudojimo ar jungiant netinkamus įrenginius.

#### **Nepadengiamos šios garantijos išlaidos:**

Remonto centro gabenimo išlaidos;

(ii) Produktai, kurie nėra identifikuojami su UAB "Topkodas" gaminio etiketėmis ir partijos numeriu arba serijos numeriu;

Produktai, kurie buvo išardyti arba suremontuoti taip, kad neigiamai paveiktų eksploatacines charakteristikas arba būtų užkirstas kelias tinkamam patikrinimui ar bandymams, siekiant patikrinti bet kokius garantinius reikalavimus.

 UAB "Topkodas" jokiomis aplinkybėmis neatsako už bet kokius specialius, atsitiktinius ar pasekmės nuostolius, atsiradusius dėl garantijos pažeidimo, sutarties pažeidimo, aplaidumo, griežtos atsakomybės ar bet kurios kitos teisinės teorijos. Tokie nuostoliai apima (bet tuo neapsiribojant) pelno praradimą, produkto arba susijusios įrangos praradimą, kapitalo kainą, pakaitos ar pakaitinės įrangos, įrenginių ar paslaugų kainą, prastovos laiką, pirkėjo laiką, trečiųjų šalių pretenzijas, įskaitant klientus, ir žalą nuosavybei. Kai kurių jurisdikcijų įstatymai riboja ar neleidžia atsiriboti nuo atsakomybės dėl tolesnių nuostolių. Jei tokios jurisdikcijos įstatymai taikomi bet kokiam UAB "Topkodas" reikalavimui, čia nurodyti apribojimai ir atsakomybės apribojimai turi leistini įstatymais. Kai kuriose valstybėse neleidžiama atsitiktinių ar pasekminių nuostolių pašalinti ar apriboti, todėl pirmiau minėti reikalavimai toms valstybėms netaikomi.

#### **Garantijos atsisakymas**

UAB "Topkodas" neprisiima atsakomybės ir neleidžia jokiam kitam asmeniui, kuris ketina veikti jos vardu, keisti ar pakeisti šią garantiją, neprisiimti jokios kitos garantijos ar atsakomybės už šį gaminį.

#### **ĮSPĖJIMAS:**

UAB "Topkodas" rekomenduoja reguliariai išbandyti visą sistemą. Tačiau, nepaisant dažnų bandymų ir dėl, bet neapsiribojant, baudžiamųjų veiksmų ar elektros sutrikimų, šis produktas gali neveikti kaip tikėtasi.

#### **Ne garantinis remontas**

UAB "Topkodas" savo pasirinkimu remontuos arba pakeis gamykloje grąžinamus garantinius gaminius pagal šias sąlygas. Kiekvienas, kuris grąžina prekes į UAB "Topkodas", turi gauti gamintojo sutikimą. UAB "Topkodas" nepriims jokios siuntos, pagal garantijos programą, jeigu nebus gautas UAB "Topkodas" sutikimas. Produktai, kuriuos UAB "Topkodas" nustato kaip galimus remontuoti, bus suremontuoti ir grąžinami. Už nustatytą mokestį, kurį UAB "Topkodas" iš anksto nustato ir kuris gali būti kartais keičiamas. Produktai, kuriuos UAB "Topkodas" įvertina, kaip nepataisomus, gali būti pakeisti artimiausiu lygiaverčiu tuo metu turimu produktu. Dabartinė pakaitinio produkto rinkos kaina bus skaičiuojama už kiekvieną atsarginį vienetą.

#### **ĮSPĖJIMAS - atidžiai perskaitykite**

#### **Pastaba montuotojams**

Šiame įspėjime pateikiama svarbi informacija. Kaip asmuo, kuris bendrauja su sistemos vartotojais, jūsų pareiga atkreipti šios sistemos vartotojų dėmesį. **Sistemos gedimai**

Ši sistema buvo projektuota taip, kad veiktų kuo efektyviau. Tačiau yra aplinkybių, susijusių su gaisru, įsilaužimu ar kitokiais kritiniais atvejais, kurių negalima kontroliuoti Bet kokios rūšies signalizacijos sistema gali būti sąmoningai pažeista arba gali neveikti, kaip tikėtasi dėl įvairių priežasčių. Kai kurios, bet ne visos šios priežastys gali būti:

• netinkamas diegimas

![](_page_45_Picture_54.jpeg)

Modulis turi būti tinkamai įrengtas, kad būtų užtikrinta tinkama apsauga.

• nusikalstamos žinios

Šioje sistemoje yra apsaugos elementų, kurie buvo žinomi gamybos metu. Tai leidžia asmenims

Su nusikalstama ketinimu kurti metodus, kurie sumažina šių funkcijų efektyvumą. Svarbu reguliariai peržiūrėti sistemą, siekiant užtikrinti, kad jos ypatybės išliktų veiksmingos ir būtų atnaujintos arba pakeistos, jei nustatoma, kad ji nesuteikia numatomos apsaugos.

• Isibrovimas Įsibrovėjai gali patekti per neapsaugotą prieigos tašką, apeiti jutiklį, išvengti aptikimo, judėdami per nepakankamai apsaugotą plotą, atjungti įspėjamąjį įrenginį arba trukdyti tinkamai veikti sistemai.

• Maitinimo gedimas

Valdymo blokai, įsibrovimų aptikimo jutikliai, dūmų jutikliai ir daugelis kitų saugos prietaisų reikalauja tinkamo maitinimo, kad galėtų tinkamai veikti. Jei įrenginys maitinamas baterija, ji gali sugesti. Net jei baterija nesugedusi, jos turi būti įkraunamos, geros būklės ir teisingai sumontuotos. Jei įrenginys veikia tik kintamosios srovės maitinimo šaltiniu, bet koks maitinimo sutrikimas neleis sistemai tinkamai funkcionuoti. Bet kokios trukmės elektros sutrikimai dažnai yra susiję su įtampos svyravimais, galinčiais pakenkti elektroninei įrangai. Pasibaigus energijos pertraukimui, nedelsdami atlikite išsamų sistemos bandymą, kad sistema veiktų taip, kaip numatyta.

• Pakeičiamų baterijų gedimas

Aplinkos sąlygos, pvz., Didelė drėgmė, aukšta arba žema temperatūra arba dideli temperatūros svyravimai gali sumažinti numatomą akumuliatoriaus tarnavimo laiką. Nors kiekviename įrenginyje yra baterijos įtampos stebėjimas, kuris nustato, kada reikia pakeisti baterijas, šis stebėjimas gali neveikti taip, kaip tikėtasi. Reguliarus testavimas ir priežiūra išlaikys gerą sistemos veikimą.

• Sutrikimai GSM tinkle

Signalai gali nepasiekti imtuvo dėl metalinių daiktai, ar sąmoningo trukdymo ar netyčinių signalo trukdžių

• Sistemos vartotojai

Naudotojas, galbūt dėl nuolatinės ar laikinos fizinės negalios, negalėjimo laiku pasiekti prietaiso ar nežinojimo, gali neįjungti panikos ar avarinio jungiklio. Svarbu, kad visi sistemos vartotojai būtų mokomi tinkamai naudotis moduliu ir instruktuojami kaip elgtis, kai sistema išduoda pavojaus signalą Dūmų jutikliai .

Dūmų jutikliai gali netinkamai įspėti vartotojus dėl gaisro dėl kelių priežasčių , iš kurių paminėtinos: Dūmų jutikliai gali būti netinkamai sumontuoti arba išdėstyti. Dūmai gali nepasiekti dūmų jutiklių, pavyzdžiui, kai gaisras yra kamine, sienose ar stoguose, arba kitoje uždarų durų pusėje. Dūmų jutikliai negali aptikti dūmų iš gaisrų kitame gyvenamosios patalpose ar kitame pastato aukšte.

Kiekvienas gaisras skiriasi pagal išskiriamą dūmų kiekį ar degimo greitį. Dūmų detektoriai negali detektuoti visų rūšių gaisrų vienodai gerai. Dūmų jutikliai negali laiku generuoti įspėjimų apie gaisrus, kuriuos sukelia nerūpestingumas ar nesaugus elgesys, pavyzdžiui, rūkymas lovoje, smurtiniai sprogimai, dujų išleidimas ir netinkamas degių medžiagų saugojimas, perkrautas elektros grandinė ir vaikai, žaidžiantys su ugnimi.

Net jei dūmų jutiklis veikia taip, kaip numatyta, gali būti ir aplinkybių, kai nepakanka įspėjimo, kad visi žmonės galėtų laiku pasišalinti iš gaisro apimtos patalpos, kad išvengtų sužalojimo ar mirties.

• judesio jutikliai

Judėjimo jutikliai gali aptikti judesį tik nurodytose vietose, kaip nurodyta jų montavimo instrukcijose. Jie negali atskirti įsibrovėlių ir teisėtų svečių. Judesio jutikliai nesuteikia tūrinio ploto apsaugos. Jie skleidžia daugybę aptikimo spindulių ir judesį gali aptikti tik, kurias apima šie spinduliai. Jie negali aptikti judesio, kuris atsiranda už sienų, lubų, grindų, uždarų durų, stiklo pertvaros, stiklo durų ar langų. Bet kokio pobūdžio klastojimas, ty tyčinis ar netyčinis, pvz., Bet kokios medžiagos, susijusios su lęšiais, veidrodžiais, langais ar bet kuria kita aptikimo sistemos dalimi, maskavimas, dažymas ar purškimas pakenks sistemos tinkamai veiklai.

Pasyvieji infraraudonųjų spindulių judesio jutikliai veikia pagal temperatūros pokyčius. Tačiau jų veiksmingumas gali būti sumažintas, kai aplinkos temperatūra pakyla artima kūno temperatūrai arba virš jos, arba jei yra tyčiniai ar netyčiniai šilumos šaltiniai aptikimo zonoje ar netoli jo. Kai kurie šilumos šaltiniai gali būti šildytuvai, radiatoriai, krosnys, griliai, židiniai, saulės spinduliai, garų ventiliai, apšvietimas ir pan.

• Įspėjamieji įtaisai

Įspėjamieji įtaisai, tokie kaip sirenos, negali perspėti žmonių ar prižadinti miegantį žmogų, jei yra sienų ar durų. Jei įspėjamieji įtaisai yra kitame gyvenamojo būsto aukšte, mažiau tikėtina, kad žmonės bus įspėti arba pažadinti. Garsinius įspėjamuosius įtaisus gali trukdyti kiti triukšmo šaltiniai, tokie kaip radijo imtuvai, televizoriai, oro kondicionieriai ar kiti prietaisai arba eismas. Garsinis įspėjamasis įtaisas veikia garsiai, tačiau klausos sutrikimų turintis žmogus ne visada gali išgirsti.

• GSM tinklas

Jei GSM signalų perdavimo sistema naudojasi GSM tinklu, tam tikrą laiką ji gali neveikti tinkamai..

• nepakankamas laikas

Gali būti aplinkybių, kai sistema veiks taip, kaip numatyta, tačiau žmonės nebus apsaugoti nuo pavojaus dėl to, kad jie negalės laiku reaguoti į ispėjimus. Jei sistema yra stebima, atsakomiesiems veiksmams gali nepakakti laiko, apsaugoti žmones ar jų daiktus.

• Komponento gedimas

Nors buvo dedamos visos pastangos, kad ši sistema būtų kuo patikimesnė, sistema gali neveikti taip, kaip numatyta, dėl sistemos dalies gedimo.

• Nepakankamas testavimas

Dauguma problemų, trukdančių moduliui veikti taip, kaip numatyta, gali būti nustatytos atliekant reguliarius bandymus ir techninę priežiūrą. Visa sistema turėtų būti išbandyta kas savaitę ir iš karto po įplaukimo, bandymo įsilaužti, gaisro, audros, nelaimingo atsitikimo ar bet kokios rūšies statybos veiklos patalpose ar už jos ribų.

• saugumas ir draudimas

Nepaisant modulio PROGATE galimybių, jis nepakeičia turto ar gyvybės draudimo. Modulis PROGATE taip pat nepakeičia nekilnojamojo turto savininkų, nuomininkų ar kitų gyventojų atsargių veiksmų, kuriais siekiama užkirsti kelią žalingam avarinės situacijos poveikiui arba jį sumažinti.